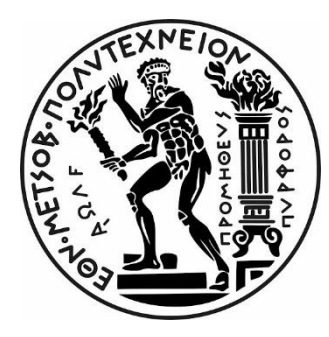

# ΕΘΝΙΚΟ ΜΕΤΣΟΒΙΟ ΠΟΛΥΤΕΧΝΕΙΟ

Σχολή Πολιτικών Μηχανικών Τομέας Δομοστατικής

# ΔΙΠΛΩΜΑΤΙΚΗ ΕΡΓΑΣΙΑ

# Βέλτιστη διαστασιολόγηση δοκιδωτών φορέων από φέρον ελαφροσκυρόδεμα και σκυρόδεμα κανονικού βάρους κατά ΕΝ1992-1-1 με χρήση λογισμικού DIANA FEA.

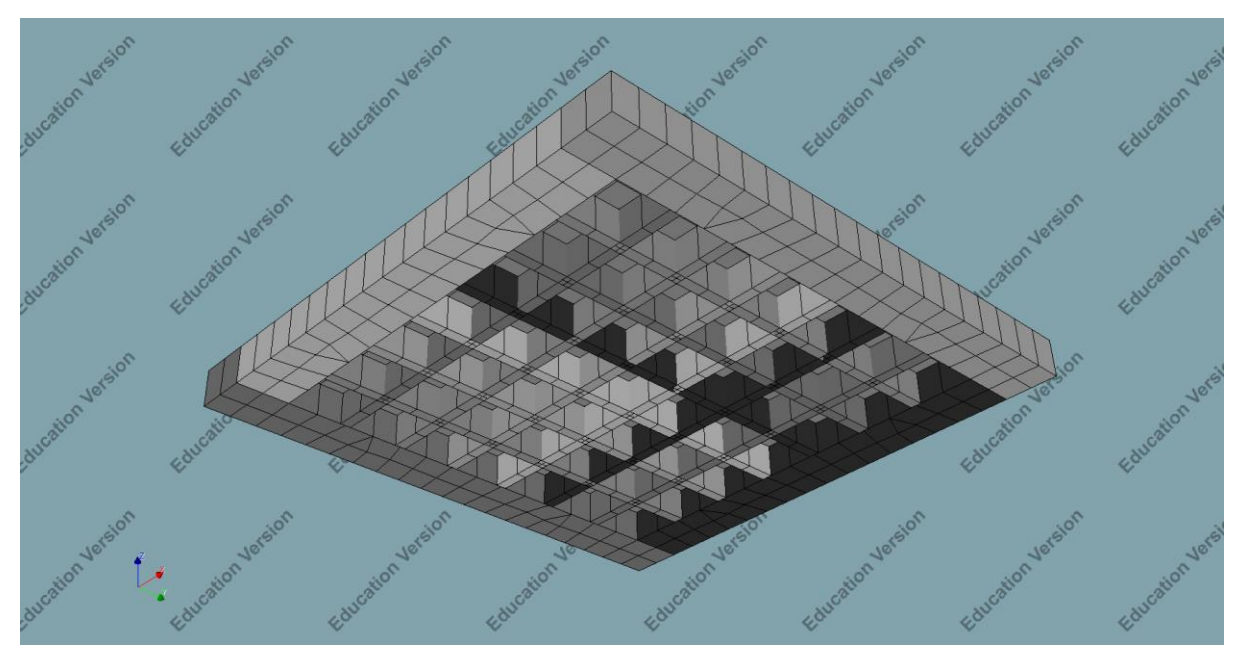

Λαϊνόπουλος Αντώνιος

Επίβλεψη: Χρήστος Ζέρης Καθηγητής ΕΜΠ, Διευθυντής Τομέα Δομοστατικής, Διευθυντής Εργαστηρίου Οπλισμένου Σκυροδέματος

Αθήνα, Ιούλιος 2023

# <span id="page-1-0"></span>**Ευχαριστίες**

Ύστερα από ένα χρόνο συνεχόμενης ενασχόλησης, ήρθε η ώρα που η παρούσα διπλωματική έφτασε στο τέλος της. Με τη λήξη αυτής μπόρεσα και συγκράτησα κάποια άτομα που καθ' όλη την διάρκεια ήταν εκεί ανεξαρτήτου ημέρας, ώρας και χρόνου, στηρίζοντας με είτε εκπαιδευτικά είτε ψυχολογικά. Έτσι, αρχικά θα ήθελα να ευχαριστήσω τον επιβλέπων καθηγητή μου κ. Χρήστο Ζέρη, που μου εμπιστεύτηκε και μου ανέθεσε το παρόν θέμα, που μπόρεσε και μου διεύρυνε την σκέψη μου, που μου έμαθε να σκέφτομαι σαν μηχανικός και να μην βάζω όρια στην επιστήμη μου. Τους γονείς μου και την αδερφή μου, που πάντα μου δίνανε στιγμές γέλιου και χαράς. Τους φίλους και συμφοιτητές/τριες μου, που η άποψη και η βοήθειά τους ήταν πάντα έτοιμη και απλόχερη.

# <span id="page-2-0"></span>**Περίληψη**

Η παρούσα διπλωματική αποσκοπεί στην επίτευξη ενός αυτοματοποιημένου τρόπου εξαγωγής αποτελεσμάτων και δεδομένων διαφόρων δοκιδωτών πλακών αποτελούμενες αποκλειστικά από ελαφροσκυρόδεμα. Απώτερος σκοπός αυτού, είναι η δημιουργία διαγραμμάτων όπου μέσω αυτών θα επιτυγχάνεται η σωστή επιλογή διαστάσεων, υλικού και γεωμετρίας μέσω διαφόρων παραμέτρων όπως βάρος και όγκος σκυροδέματος και χάλυβα οπλισμού, μέγιστο βέλος και σύγκριση εντατικών μεγεθών. Έτσι, όχι μόνο θα επιλέγεται η οικονομικότερη και καταλληλότερη διατομή, αλλά θα συμβάλλει και στην προσπάθεια εξοικονόμησης ανώφελων φυσικών πόρων και αποβλήτων προκειμένου να παραμείνει για πάντα βιώσιμο το περιβάλλον. Η εξαγωγή-ανάλυση των αποτελεσμάτων και η προσομοίωση των δοκιδωτών πλακών θα γίνει με χρήση των προγραμμάτων Matlab και DIANA FEA ( Finite Element Analysis ).

Στο πρώτο κεφάλαιο γίνεται μία σύντομη ιστορική αναδρομή που αφορά τις δοκιδωτές πλάκες, δηλαδή ποια ερεθίσματα πυροδότησαν την εφαρμογή τους και πως εξελίχθηκαν με την πάροδο των χρόνων. Παρακάτω ακολουθεί η λεπτομερής περιγραφή τους, ποιοι νόμοι και διατάξεις τις διέπουν ανά κανονισμό και πως γίνεται η εύρεση εντατικών μεγεθών τους. Κλείνοντας το, γίνεται μία σύντομη σύγκριση μεταξύ των ολόσωμων παραδοσιακών πλακών με τις δοκιδωτές πλάκες καθώς και τα πλεονεκτήματά και μειονεκτήματα τους.

Ακολούθως στο δεύτερο κεφάλαιο, περιγράφεται ένα από τα βασικότερα μέλη της διπλωματικής, το ελαφροσκυρόδεμα, οι κατηγορίες και οι τρόποι παρασκευής του και ο διαχωρισμός του ανάλογα με τον τρόπο χρήσης. Στη συνέχεια αναφέρονται τα πεδία εφαρμογής του ελαφροσκυροδέματος, οι αρχές που διέπουν τις δοκιδωτές πλάκες με βάση τον EC2 και όπως και παραπάνω τα θετικά και αρνητικά επακόλουθα εφαρμογής του, έναντι κανονικού συμβατικού σκυροδέματος.

Έπειτα, στο τρίτο κεφάλαιο, περιγράφεται βήμα προς βήμα η κατασκευή του προσομοιώματος μέσω του προγράμματος DIANA FEA με την μέθοδο των πεπερασμένων στοιχείων. Γίνεται επίλυση συγκεκριμένου προσομοιώματος προκειμένου να είναι πιο συγκεκριμένη η πορεία δημιουργίας του, δηλαδή εισαγωγή μοναδικού υλικού, διαστάσεων και γεωμετρίας. Το παρόν κεφάλαιο ολοκληρώνεται με την δημιουργία και διαδικασία εφαρμογής στατικής ανάλυσης υπό τα κανονιστικά φορτία και συνδυασμούς, καθώς και τα βασικά αποτελέσματαδιαγράμματα που προκύπτουν από αυτούς ( εντατικά μεγέθη, βέλη ).

Στο τέταρτο κεφάλαιο ακολουθεί η πορεία του κώδικα που γράφτηκε σε γλώσσα εντολών Matlab. Σκοπός του κώδικα είναι η εξαγωγή αρχείων σε γλώσσα Python ( .py ) για μετέπειτα χρήση στο πρόγραμμα DIANA. Τέλος, ολοκληρώνεται με τον τρόπο εκκίνησης και χρήσης του υπολογιστικού περιβάλλοντος του DIANA και με την δημιουργία μίας βάσης δεδομένων (Database) όπου εσωκλείονται όλα τα δεδομένα και αποτελέσματα κάθε ανάλυσης.

Τελικώς, στο πέμπτο και τελευταίο κεφάλαιο θα παρουσιαστούν όλοι οι συνδυασμοί οι οποίοι χρησιμοποιήθηκαν για τη δημιουργία δισδιάστατων διαγραμμάτων-γραφημάτων εξαρτώμενων από μεταβλητές και παραμέτρους, που με τη βοήθειά τους έγινε σωστός σχολιασμός τους, αλλά και σοφή επιλογή καταλληλότερης διατομής.

## <span id="page-3-0"></span>**Abstarct**

This specific diploma aims in to achieving an automated way of exporting results and information from a big variety of waffle slabs that are explicitly composed out of Lightweight Concrete. The ulterior purpose, is to conduct diagrams which with them we will be able to make the best decision about what geometry, what material and what dimensions we should choose, through different parameters such as weight and volume of concrete and reinforcing rebars, maximum deformations and MQN diagrams. In this way, not only will the most economical cross section be chosen, but it will contribute in the effort of wasting as less natural resources as we can, in order our environment be sustainable forever. The export of the results and the analysis and the simulation of the waffle slabs, will be done with the help of Matlab and DIANA FEA ( Finite Element Analysis ).

In the first chapter there is a short chronology about the waffle slabs, such as which were the signs that their application was mandatory and how they escalated through the years. Following, there is a detailed description about the laws and orders they should rule, at every different Code and how to calculate the MQN diagrams. Last, there is a short comparison between massif traditional slabs and waffle slabs exposing their advantages and disadvantages.

Subsequently, in the second chapter there is a detailed description for one of the most important parameters of the present diploma, the Lightweight Concrete, the categories and the ways of constructing them, according to the use. After that, it will be presented, as above, the laws and orders that should rule the LWC, based on the Eurocode 2, the pros and cons of using it and a comparison with Normal Weight Concrete.

In the third chapter, it is described step by step, how the simulation of the waffle slab is constructed through DIANA FEA with finite elements. Also, there is shown an example of a waffle slab with specific dimensions, geometry and materials in order to be more understandable. The present chapter is completed with the creation and application of the linear static analysis and the basic results and diagrams that come after it.

The fourth chapter is about the course of the coding, which is conducted in Matlab. Main purpose of the code is to export .py files ( Python language ) for further use in the DIANA FEA. Finally, it is completed with way of starting and using the API of DIANA FEA and the most important, the creation of a database which includes all the data and results from every analysis.

In conclusion, in the fifth and final chapter, it will be shown the combinations that were used in order to create and export 2d diagrams, which with them we are able to make the right decision on what Concrete, dimensions and geometry we should use at a future building, that afterwards will be commented.

# Περιεχόμενα

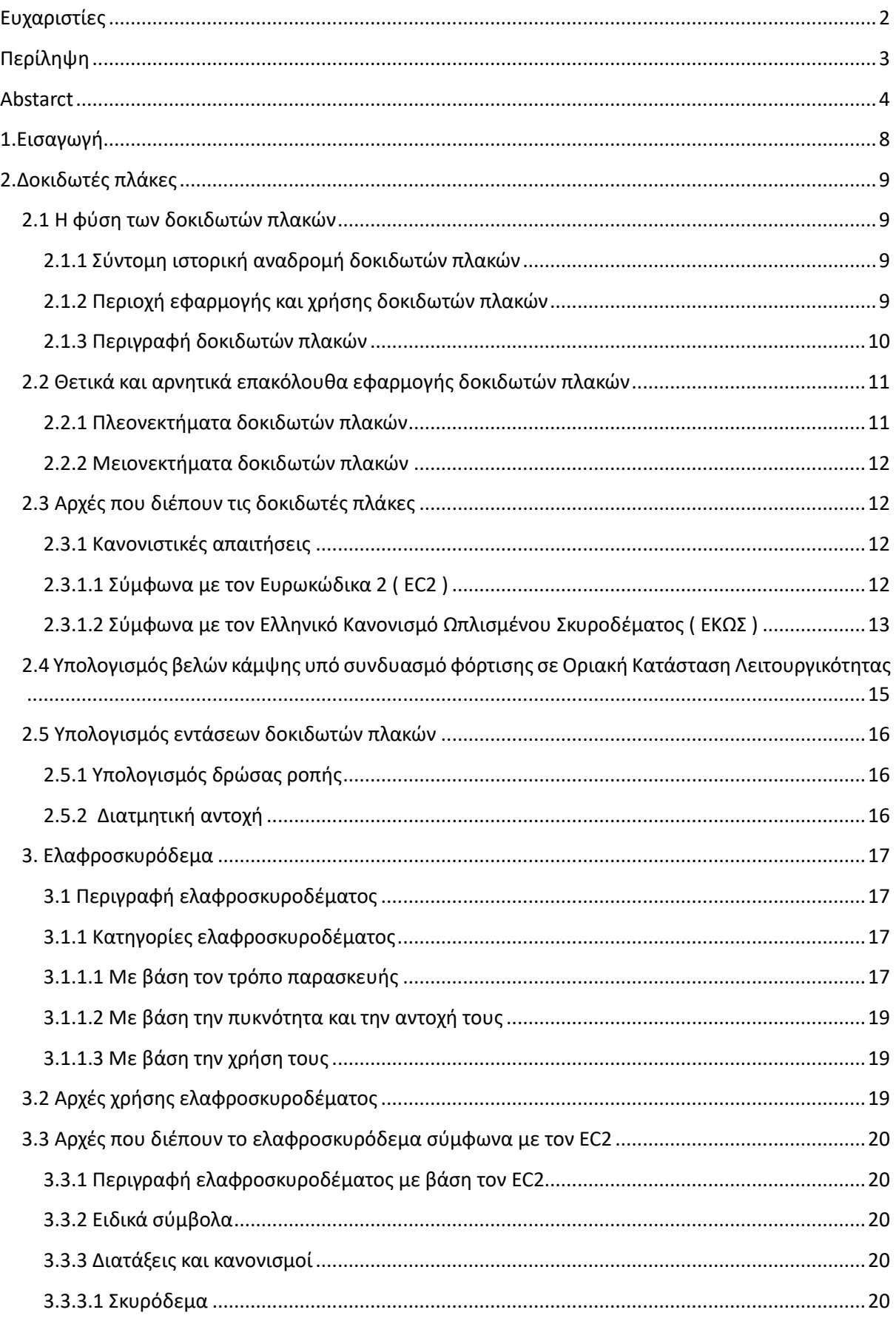

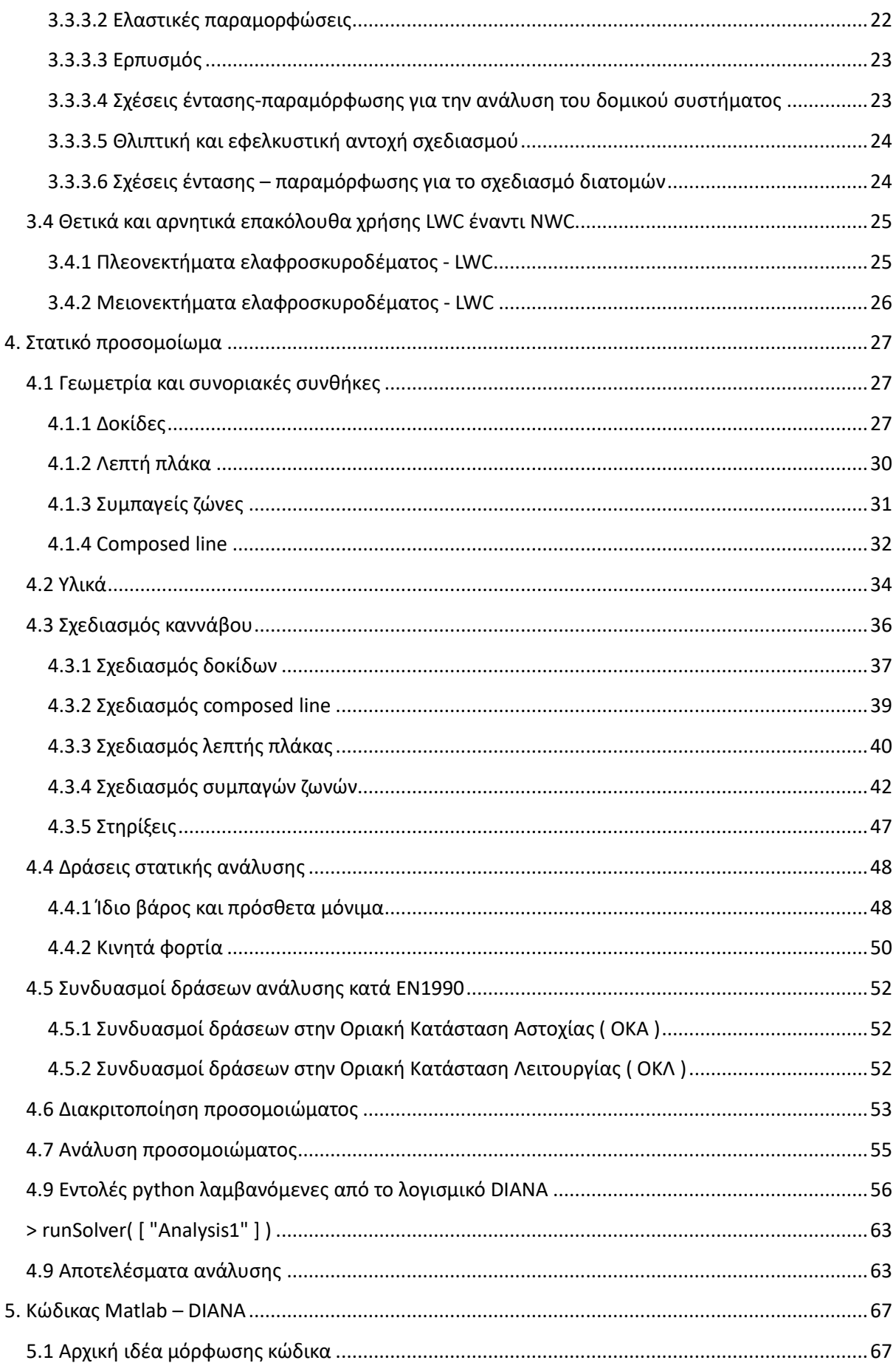

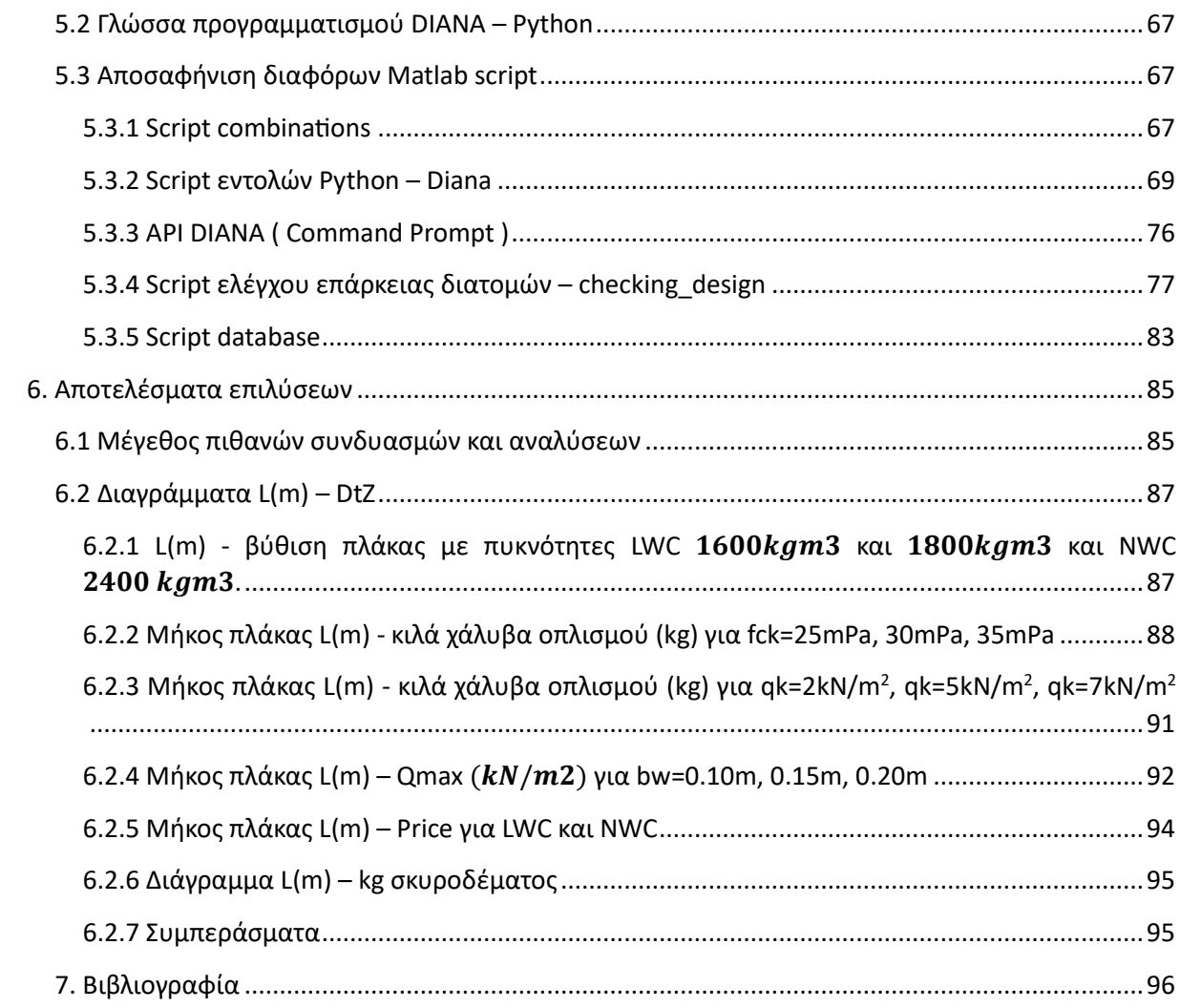

# <span id="page-7-0"></span>**1.Εισαγωγή**

Οι δοκιδωτές πλάκες γνωστές και ως waffle slabs, έχουν κάνει αισθητή την ύπαρξή τους τα τελευταία χρόνια. Τα οφέλη τους, όχι μόνο αισθητικά, δηλαδή πιο περίτεχνη και ομοιόμορφη κατασκευή καθώς και απόκρυψη ηλεκτρολογικών και μηχανολογικών στοιχείων, αλλά και κατασκευαστικά, δηλαδή πιο άκαμπτη κατασκευή και ικανή να παραλάβει αυξημένα φορτία, τις καθιστούν ως ένα φορέα Οπλισμένου Σκυροδέματος με αυξανόμενη εξέλιξη και ακόμα μεγαλύτερη χρήση στις σημερινές και μελλοντικές κατασκευές.

Το κανονικό σκυρόδεμα αποτελείται από υλικά και αδρανή κανονικής και αυξημένης πυκνότητας. Η επιλογή της πυκνότητας παίζει πολύ σημαντικό ρόλο στην αντοχή του και επακολούθως στον προσδιορισμό της χρήσης του. Πολλές φορές όμως, οι απαιτήσεις είναι τέτοιες όπου το ίδιο βάρος της κατασκευής έχει πρωταγωνιστικό ρόλο και είναι επιτακτικό να κρατείται σε χαμηλά νούμερα. Ακόμη, η ταχύτητα και η οικονομία κατασκευής, οι οποίες εξαρτώνται από πάρα πολλές παραμέτρους, μπορούν να ελαττωθούν μειώνοντας την πυκνότητα του σκυροδέματος. Έτσι, εισάχθηκε στον χώρο των κατασκευών το ελαφροσκυρόδεμα, όπου εξαιτίας του μικρού ειδικού βάρους των αδρανών, είναι ικανό να αντιμετωπίσει πολλά θέματα και απαιτήσεις με επιτυχία.

Η αυτοματοποίηση στη σημερινή εποχή είναι μία από τις βασικότερες έννοιες, καθώς τώρα πια όλα τα ηλεκτρονικά μηχανήματα λειτουργούν με αυτήν την μέθοδο ή ακόμη και με τεχνητή νοημοσύνη. Αδιαμφισβήτητα, θα μπορούσε να πει κάνεις ότι με τη σωστή χρήση τους η καθημερινότητα γίνεται πιο εύκολη και προσιτή σε όλους. Εκτός αυτού, η τεχνολογία καθώς και τα ανθρώπινα επιτεύγματα προχωράνε και ολοκληρώνονται ολοένα και πιο γρήγορα και αξιόπιστα εξαιτίας των αυτοματοποιημένων μεθόδων.

Έτσι, στον τομέα του πολιτικού μηχανικού, συγκρατώντας όλα τα προαναφερόμενα ζητούμενα και προβλήματα, είναι δυνατόν να συνταχθεί ένας κώδικας όπου θα εξάγει και θα αναλύει αυτόματα διάφορες δοκιδωτές πλάκες από ποίκιλα ελαφροσκυροδέματα με σκοπό τη σύγκρισή τους και τον σχολιασμό τους. Κάτι το οποίο έγινε πράξη στην παρούσα διπλωματική.

# <span id="page-8-0"></span>**2.Δοκιδωτές πλάκες**

## <span id="page-8-1"></span>**2.1 Η φύση των δοκιδωτών πλακών**

## <span id="page-8-2"></span>2.1.1 Σύντομη ιστορική αναδρομή δοκιδωτών πλακών

Από τα τέλη του 19ου αιώνα, οι πλάκες ήταν από τους πρώτους υποφορείς από Οπλισμένο Σκυρόδεμα που χρησιμοποιήθηκαν για την κατασκευή κτιρίων και υποδομών, κάτι που τότε νοείτο ως ένα υλικό μοντέρνο και συγκριτικά με άλλα, δαπανηρό. Για αυτόν τον λόγο, οι εφελκυόμενοι οπλισμοί τοποθετούνταν σε μεγαλύτερες αποστάσεις και το εφελκυόμενο σκυρόδεμα αντικαθίσταντο από οικονομικότερα υλικά, όπως τούβλα.

Με την πάροδο των χρόνων και την εξέλιξη των αρχιτεκτονικών απαιτήσεων, προέκυψε η ανάγκη για ανάπτυξη μεγαλύτερων ανοιγμάτων και ακολούθως μεγαλύτερο πάχος πλακών, αφού ως τότε κυριαρχούσαν οι ολόσωμες ή αλλιώς massif πλάκες. Αυτή η τακτική προκειμένου να πραγματοποιηθεί, υπήρχε σημαντική αύξηση του Ιδίου Βάρους ( Ι.Β. ), άρα και της έντασης του φορέα κάτι το οποίο οδηγούσε σε υπερόπλιση της πλάκας.

Έτσι, αφαιρώντας σκυρόδεμα από περιοχές όπου δεν προσφέρει κάποια θλιπτική αντοχή και «στριμώχνοντας» τους οπλισμούς σε μεγαλύτερες αποστάσεις, αναφερόμαστε πλέον στις δοκιδωτές πλάκες. Στη θέση του αφαιρούμενου σκυροδέματος, δηλαδή στα διάκενα τα οποία περιβάλλονται από νευρώσεις σκυροδέματος, εισάγουμε «σώματα πληρώσεως». Τα σώματα πληρώσεως, παλιά αποτελούνταν από τούβλα λόγω του ότι είχαν μικρότερο ειδικό βάρος ( της τάξεως των 1400  $kg/m^3$ ) από ότι του σκυροδέματος (2400  $kg/m^3$ ). Στις ημέρες μας συνήθως χρησιμοποιείται ένα υλικό με σημαντικά μειωμένο ειδικό βάρος, της τάξεως των 25  $ka/m<sup>3</sup>$ , την διογκωμένη πολυστερίνη. Πλεονέκτημα αυτού, εξαιρώντας την ελαφρότητά του, είναι ότι κατά την διάρκεια της κατασκευής παραμένει αδρανές και δεν θρυμματίζεται. Ένα ακόμη υλικό που χρησιμοποιείται είναι οι πλαστικότυποι μορφής θόλου, με βασικό χαρακτηριστικό την ευκολία τοποθέτησής τους και τη επαναχρησιμοποίησή τους.

## <span id="page-8-3"></span>**2.1.2 Περιοχή εφαρμογής και χρήσης δοκιδωτών πλακών**

Οι δοκιδωτές πλάκες χρησιμοποιούνται σε ευρεία γκάμα περιπτώσεων, όχι μόνο όταν είναι αναγκαίες, αλλά όταν και οι αρχιτεκτονικές απαιτήσεις αποσκοπούν στη δημιουργία ενός συνόλου μοντέρνου και καλαίσθητου. Αλλά λόγω του σκοπού της παρούσας διπλωματικής, θα δοθεί μεγαλύτερη έμφαση στη στατική φύση του θέματος.

1. Για λόγους λειτουργικότητας

 $\rightarrow$  Μεγάλο πάχος h των πλακών: Όταν το απαιτούμενο άνοιγμα είναι μεγάλο για αποτροπή μεγάλων βελών κάμψης.

Μέσα από τον τύπο για τον υπολογισμό του απαιτούμενου πάχους μιας αμφιέριστης πλάκας συναρτήσει του ανοίγματος lo, d ≥ ⁄30 θα διεξαχθεί ένα σύντομο παράδειγμα, έτσι ώστε να αναδειχθεί η αναγκαιότητα τους. Αν έχουμε ένα ανάπτυγμα 10 m ( μέτρων ), το στατικό ύψος της πλάκας προκύπτει  $d \ge 0.30$  m και μαζί με μία επικάλυψη των  $0.02$  m, το  $h \ge 0.32$  m, άρα h= 0,35 m. Επομένως, το βάρος της πλάκας προκύπτει gk= 24 × 0,35= 8,4 kN/m<sup>2</sup>. Αποτέλεσμα αυτού, είναι ότι η ανάληψη των κινητών φορτίων qk θα γίνει αντιοικονομική, ακόμη και για κατοικίες, παρόλο που αποτελούν πολύ μικρό ποσοστό των συνολικών.

2. Για λόγους αντοχής

 $\rightarrow$  Μεγάλη πάχος h των πλακών: Μεγάλη ροπή σχεδιασμού, λόγω υψηλών επιβαλλόμενων φορτίων ή/και μεγάλο άνοιγμα πλάκας.

Αναφερόμενοι στο παραπάνω παράδειγμα, με δεδομένο gk= 8.4 kN/ $m^2$  και θεωρούμενα ωφέλιμα φορτία qk= 2 kN/m<sup>2</sup> και πρόσθετα μόνιμα gk'= 1 kN/m<sup>2</sup>, μπορούμε πλέον να υπολογίσουμε το φορτίο σχεδιασμού Qd για ΟΚΑ ( Οριακή Κατάσταση Αστοχίας ) από τον τύπο Qd= 1,35 × ( gk+gk') + 1,5 × qk = 1,35 × ( 8,4+1 ) + 1,5 × 2 ↔ Qd= 15,69 kN/m<sup>2</sup>. H ροπή σγεδιασμού για αμφιέριστη πλάκα είναι Msd= Od  $\times$   $10^2/8$ = 15.69  $\times$  10<sup>2</sup>/8  $\leftrightarrow$  Msd= 196,13 kN\*m. Η ροπή που προκύπτει χρειάζεται αρκετά αυξημένο ποσοστό οπλισμού, κάτι που μας οδηγεί στην 3<sup>η</sup> αιτία χρήσης των δοκιδωτών πλακών.

3. Μείωση απαιτούμενου οπλισμού αντοχής για δεδομένη φόρτιση

Υπεροπλίζοντας τις πλάκες για επίτευξη μείωσης του πάχους τους h, ναι μεν αυξάνεται η δύναμη Fs1 του εφελκυόμενου χάλυβα και κρατιέται μικρός ο μοχλοβραχίονας z, λόγω της σχέσης MRdu= Fs1 × z, αλλά δεν επιτυγχάνεται η ψαθυρή συμπεριφορά της πλάκας λόγω του μεγάλου πλάτους της, συγκριτικά με αυτό των δοκών και των υποστυλωμάτων.

Παρόλα αυτά, η υπερόπλιση των πλακών παρουσιάζει ικανοποιητικά αποτελέσματα σε καταστάσεις αστοχίας αφού η MRdu παραμένει ως έχει εξαιτίας της αλληλεξάρτησης της Fs1 και z. Αντίθετα όμως, στις καταστάσεις λειτουργικότητας δεν εμφανίζει καλή συμπεριφορά στα μικρά βέλη γιατί αυτομάτως θα είναι μεγάλα λόγω της μεγάλης δρώσας ροπής και της μειωμένης δυσκαμψίας εξαιτίας του μειωμένου h.

### <span id="page-9-0"></span>**2.1.3 Περιγραφή δοκιδωτών πλακών**

Στις δοκιδωτές πλάκες μπορούμε να διακρίνουμε 4 βασικά στοιχεία:

- Κύριες δοκίδες: Διατάσσονται παράλληλα με την μικρή πλευρά της πλάκας και διατάσσονται ανά συγκεκριμένες αποστάσεις
- Δευτερεύουσες ή εγκάρσιες δοκίδες: Σε αντίθεση με τις κύριες, διατάσσονται παράλληλα με την μεγάλη πλευρά και τοποθετούνται μόνο αν απαιτούνται
- Λεπτή πλάκα οπλισμένου σκυροδέματος: Τοποθετείται στο άνω πέλμα των δοκίδων και είναι αναγκαία έτσι ώστε τα φορτία να μπορούν να κατανέμονται ομοιόμορφα στις δοκίδες και έπειτα στις δοκούς
- Συμπαγής ζώνη οπλισμένου σκυροδέματος: Στα άκρα των πλακών, στη διεύθυνση η οποία είναι κάθετη στη διεύθυνση των κύριων δοκίδων δημιουργούνται συμπαγείς ζώνες περίπου 5-10% του θεωρητικού μήκους της πλάκας

Όπως αναφέρθηκε και παραπάνω οι δοκίδες μεταξύ τους, είτε κύριες με κύριες, είτε κύριες με δευτερεύουσες, δημιουργούν μία εσχάρα δοκών, όπου αυτή αποτελείται από νευρώσεις Ο.Σ. Τα κενά αναμεταξύ τους γεμίζονται με συγκεκριμένα υλικά, οπότε πολλές φορές εκ πρώτης όψεως δίνουν την εντύπωση ολόσωμης πλάκας.

#### <span id="page-10-0"></span>**2.2 Θετικά και αρνητικά επακόλουθα εφαρμογής δοκιδωτών πλακών**

#### <span id="page-10-1"></span>**2.2.1 Πλεονεκτήματα δοκιδωτών πλακών**

- ➢ Οι δοικιδωτές πλάκες έχουν την ικανότητα να αντέχουν μεγαλύτερες πιέσεις και φορτία συγκριτικά με τις ολόσωμες πλάκες, κάνοντας τες πιο κατάλληλες σε περιπτώσεις όπου οι απαιτήσεις φόρτισης είναι αυξημένες. Αυτό οφείλεται στον μοναδικό της σχεδιασμό και στην πιο ελαφριά κατασκευή, δηλαδή στο σύστημα δοκίδων – πλάκας, κατανέμοντας καλύτερα τα φορτία και αυξάνοντας την δομική ακαμψία της κατασκευής.
- ➢ Έχουν πολύ καλύτερη σεισμική συμπεριφορά έναντι των συνήθων πλακών, λόγω της μορφολογίας τους, ιδιαίτερα οι πλάκες δύο διευθύνσεων, καθιστώντας τες πιο αξιόπιστες σε σεισμογενείς περιοχές.
- ➢ Σε περιπτώσεις κατοικιών όπου τα κινητά είναι σχετικά χαμηλά, προτιμάται η χρήση τους διότι είναι πιο οικονομικές σε αυτήν την κλίμακα.
- ➢ Παρέχουν ευκολία στην τοποθέτηση ηλεκτρολογικών και υδραυλικών εξαρτημάτων, διότι δεν χρειάζεται να ανοιχθούν οπές ούτε να προστεθούν ψευδοροφές, καθώς αυτά τοποθετούνται στα διάκενα μεταξύ των νευρώσεων.
- ➢ Η χρήση τους είναι επιτακτική σε περιπτώσεις όπου δεν μπορούν να παρεμβάλλονται πολλές κολώνες, για λόγους λειτουργικότητας αλλά και για λόγους αρχιτεκτονικής. Έτσι, σε κτίρια όπως εργοστάσια, θέατρα και πάρκινγκ όπου το άνοιγμα των πλακών πρέπει να είναι μεγάλο, της τάξεως των 7-16 m, η εφαρμογή τους είναι αναγκαία.
- ➢ Παρουσιάζουν πολύ καλή συμπεριφορά σε κτίρια όπου υπάρχει συνωστισμός και μεγάλη κινητικότητα ατόμων, καθώς οι νευρώσεις που υπάρχουν κάτω από την λεπτή πλάκα μειώνουν τις δονήσεις. Δηλαδή, σε κτίρια όπως νοσοκομεία, γραφεία εταιριών, εμπορικά κέντρα κ.α.
- ➢ Για τον σχεδιασμό και την κατασκευή μιας δοκιδωτής πλάκας και αντίστοιχα μιας massif πλάκας για συγκεκριμένη αντοχή, τα υλικά και ο χρόνος που απαιτείται είναι πολύ λιγότερα για την δοκιδωτή, με αποτέλεσμα να καταλήγουμε σε πιο οικονομική κατασκευή.
- ➢ Οι πλαστικότυποι είναι υλικά επαναχρησιμοποιούμενα, κάτι που συντελεί στην προστασία του περιβάλλοντος και σε λιγότερη σπατάλη φυσικών πόρων.
- ➢ Είναι κατάλληλες και για δημιουργία πατωμάτων αλλά και οροφών

#### <span id="page-11-0"></span>**2.2.2 Μειονεκτήματα δοκιδωτών πλακών**

- ➢ Λόγω του μεγαλύτερου ύψους, εξαιτίας των δοκίδων και της λεπτής πλάκας, το ελεύθερο ύψος που απαιτείται μεταξύ των ορόφων είναι μεγαλύτερο.
- ➢ Εξαιτίας της πολυπλοκότητας της κατασκευής, το προσωπικό, οι ξυλοτύποι και οι επιβλέπων μηχανικοί που απαιτούνται πρέπει είναι εξειδικευμένοι και μονίμως παρόντες για την ομαλή και αυστηρά σωστή εξέλιξη της.
- ➢ Δεν προσφέρονται για περιοχές με μεγάλη κλίση εδάφους, διότι παραλαμβάνουν καλύτερα τα φορτία σε τοπογραφικά οριζόντια μέρη, όπως αυτά των ανέμων, της βροχής, του χιονιού κ.α.
- ➢ Επειδή ο όγκος εργασίας και υλικών, όπως αναφέρθηκε και παραπάνω, είναι μεγάλος, δεν προτείνονται σε δυσπρόσιτα μέρη όπου η μεταφορά τους μπορεί να παρατείνει και να δυσκολέψει το έργο.
- ➢ Σε περίπτωση ανάπτυξης ρωγμών και σε συνδυασμό με την ικανότητα τους για παραλαβή μεγάλων κινητών φορτίων, μπορεί να εξελιχθεί σε ασταθές κατασκευή.

## <span id="page-11-1"></span>**2.3 Αρχές που διέπουν τις δοκιδωτές πλάκες**

### <span id="page-11-2"></span>**2.3.1 Κανονιστικές απαιτήσεις**

Όπως οι massif πλάκες, έτσι και οι δοκιδωτές χωρίζονται αναλόγως τον λόγο της διάστασής της μεγάλης προς μικρής πλευράς σε μία ή δύο διευθύνσεων.

- $\cdot$  Av  $^l$ max $\bigl /_{l_{min}} > 2$ , λαμβάνονται καμπτόμενες ως μίας διεύθυνσης και οι κύριες δοκίδες διατάσσονται παράλληλα με την μικρή πλευρά, καθώς προβλέπονται και εγκάρσιες δευτερεύουσες παράλληλες προς την μεγάλη πλευρά, αν το μήκος μεταξύ των συμπαγών ζωνών είναι μεγαλύτερο από 8m.
- Αν  $\left\langle \frac{l_{max}}{l_{min}} \right\rangle \leq 2$ , λαμβάνονται καμπτόμενες ως δύο διευθύνσεων και οι δοκίδες αμφότερων των διευθύνσεων είναι κύριες.

Οι διατάξεις που ισχύουν για τις δοκιδωτές πλάκες λαμβάνονται είτε από τον Ευρωκώδικα 2 ( EC2 ) είτε από τον Ελληνικό Κανονισμό Ωπλισμένου Σκυροδέματος ( ΕΚΩΣ ). Οι κατασκευαστικές λεπτομέρειες και οι κανόνες όπλισης που πρέπει να τηρούνται ανά κανονισμό θα αναλυθούν στα παρακάτω δύο υποκεφάλαια.

### <span id="page-11-3"></span>**2.3.1.1 Σύμφωνα με τον Ευρωκώδικα 2 ( EC2 )**

Οι πλάκες με νευρώσεις ανεξαρτήτως αν είναι μία ή δύο διευθύνσεων, δεν είναι αναγκαίο να αντιμετωπίζονται ως πλάκες με διακριτά στοιχεία κατά την φάση της ανάλυσης, στην

περίπτωση που η πλάκα ή/και οι κύριες και δευτερεύουσες νευρώσεις, έχουν επαρκή δυστρεψία. Προκειμένου να συμβαίνει αυτό, πρέπει να ισχύουν τα παρακάτω:

- Η κεντροβαρική απόσταση των νευρώσεων δεν πρέπει να υπερβαίνει τα 1500 mm
- Το ύψος της νεύρωσης δοκίδας, αφαιρούμενο το πάχος της πλάκας, δεν πρέπει να είναι μεγαλύτερο από το τετραπλάσιο της τιμής του πλάτους της
- Το πάχος της λεπτής πλάκας να μην ξεπερνά ή να είναι τουλάχιστον ίσο με το μέγιστο μεταξύ του 1⁄10 της καθαρής απόστασης μεταξύ των νευρώσεων και της τιμής των 50 mm. Στην περίπτωση όπου τα γεμίσματα μεταξύ των νευρώσεων είναι από μόνιμα λιθοσώματα, το πάχος της πλάκας μπορεί να μειώνεται σε 40 mm.
- Υπάρχουν εγκάρσιες νευρώσεις, με μέγιστη απόσταση το 10πλάσιο του αθροίσματος του πάχους της λεπτής πλάκας και του ύψους της νεύρωσης.

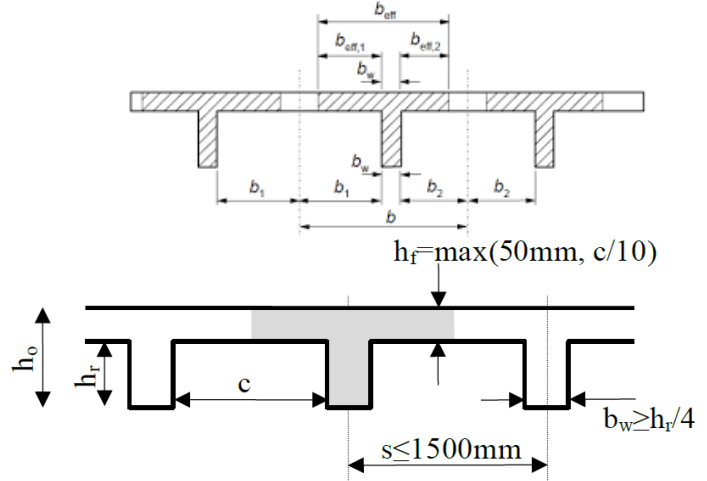

Επιπλέον πρέπει να υπάρχουν εγκάρσιες νευρώσεις τουλάχιστον ανά  $10h_0$  (καθαρή απόσταση).

*Εικόνα 1: Γεωμετρικοί περιορισμοί κατά EC2*

**Σημείωση:** Διατάξεις για την όπλιση, δεν δίνονται από τον EC2.

#### <span id="page-12-0"></span>**2.3.1.2 Σύμφωνα με τον Ελληνικό Κανονισμό Ωπλισμένου Σκυροδέματος ( ΕΚΩΣ )**

Ο ΕΚΩΣ δίνει πιο αναλυτικούς κανονισμούς και σχέσεις για τις κατασκευαστικές λεπτομέρειες και την όπλιση συγκριτικά με τον EC2.

Δοκιδωτές πλάκες ορίζονται οι πλάκες με νευρώσεις όπου η καθαρή απόσταση μεταξύ τους δεν ξεπερνά τα 700 mm και το πλάτος τους είναι τουλάχιστον 70 mm. Η πλάκα ενδιάμεσα των νευρώσεων δεν χρήζει έλεγχο όταν δεν υπάρχει ομοιόμορφο κατανεμημένο φορτίο μεγαλύτερο των 5 kN/ $m^2$  και όταν δεν κυκλοφορεί όγημα με φορτίου τροχού μεγαλύτερο από 7,5 kN.

Για τις διαμήκεις – κύριες νευρώσεις ισχύουν τα εξής:

• Για σταθερή και ίση απόσταση νευρώσεων η τέμνουσα δύναμη δίνεται από την σχέση:

 $V_{d,nerv} = 1,10 \cdot V_{d,total}/n$ όπου:  $V_{d total}$  η συνολική τέμνουσα δύναμη κατά μήκος της πλήρους ζώνης

ο αριθμός των νευρώσεων

- Οι νευρώσεις πρέπει να έχουν πλάτος τουλάχιστον 70 mm. Η αύξηση του πλάτους της νεύρωσης πλησίον των στηρίξεων, επιτρέπεται να τίθεται στον υπολογισμό με μέγιστη κλίση 1:3.
- Οι διαμήκεις οπλισμοί πρέπει να διανέμονται όσο το δυνατόν πιο ομοιόμορφα στις επιμέρους στηρίξεις.
- Εφόσον σε κάθε νεύρωση υπάρχουν το λιγότερο δύο ράβδοι οπλισμού, κάθε 2<sup>η</sup> ράβδος μπορεί να κάμπτεται λοξά στις στηρίξεις.
- Στις εσωτερικές στηρίξεις συνεχών πλακών επιτρέπεται να λαμβάνεται στον υπολογισμό ως θλιβόμενος οπλισμός μόνο αυτός του ανοίγματος που είναι μικρότερος από το 0.01 ⋅ Ac, δηλαδή της διατομής του σκυροδέματος. Ο θλιβόμενος οπλισμός πρέπει να εξασφαλίζεται έναντι λυγισμού με συνδετήρες.
- Στις νευρώσεις πρέπει να διατάσσονται συνδετήρες όταν το ομοιομόρφως κατανεμημένο μεταβλητό φορτίο είναι μεγαλύτερο από 3 kN/m<sup>2</sup> και η διάμετρος του διαμήκους οπλισμού των νευρώσεων είναι μεγαλύτερη από 16 mm.
- Στην περιοχή των εσωτερικών στηρίξεων συνεχών πλακών και σε πλάκες με ειδικές απαιτήσεις πυρασφάλειας, πρέπει να διατάσσονται πάντα συνδετήρες.
- Σε όλες τις στηρίξεις πλακών με νευρώσεις ( ή με σώματα πληρώσεως ) συνίσταται να κατασκευάζεται συμπαγής λωρίδα σκυροδέματος, με πλάτος ίσο με το 5% του αντίστοιχου θεωρητικού ανοίγματος της πλάκας.

### Για τις εγκάρσιες – δευτερεύουσες νευρώσεις ισχύουν τα εξής:

Σκοπός των νευρώσεων είναι να εξασφαλισθεί η συνεργασία των διαμήκων νευρώσεων προκειμένου να επιτευχθεί ομοιόμορφη φόρτιση της επιφάνειας της πλάκας.

• Σε πλάκες με θεωρητικό άνοιγμα μέχρι 6m πρέπει να τοποθετείται τουλάχιστον μία εγκάρσια νεύρωση στο μέσον

• Για θεωρητικά ανοίγματα μεγαλύτερα των 6m πρέπει να τοποθετείται μία εγκάρσια νεύρωση ανά απόσταση ίση με το 10πλάσιο του αθροίσματος του πάχους της λεπτής πλάκας και του ύψους της νεύρωσης.

Για τις πλάκες ισχύουν τα εξής:

- Το πάχος της πάνω ή της κάτω πλάκας ( πλάκα τύπου σάντουιτς ) πρέπει να είναι τουλάχιστον ίσο με το 1/10 της ελεύθερης απόστασης των νευρώσεων ή 500 mm.
- Η πάνω πλάκα πρέπει να οπλίζεται με σταυροειδή οπλισμό, με διατομή σε κάθε διεύθυνση τουλάχιστον ίση με το 0.001 της διατομή της πλάκας.
- Η κάτω πλάκα, αν υπάρχει πρέπει να οπλίζεται με σταυροειδή οπλισμό, τουλάχιστον ίσο με το 75% του οπλισμού της άνω πλάκας.

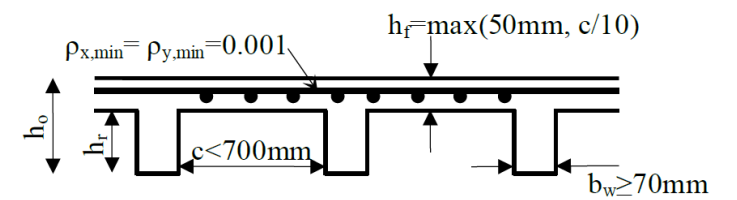

Επιπλέον πρέπει να υπάρχουν εγκάρσιες νευρώσεις τουλάχιστον:

- $\blacksquare$ μία στο μέσον για θεωρητικά μήκη μέχρις 6.0m
- $\blacksquare$  ή ανά 10h<sub>0</sub> (καθαρή απόσταση) για θεωρητικά μήκη μεγαλύτερα από  $6.0m$ .

*Εικόνα 2: Γεωμετρικοί περιορισμοί κατά ΕΚΩΣ 2000*

Σε περίπτωση μη τήρησης των παραπάνω γεωμετρικών περιορισμών των νευρώσεων, προκύπτουν τα εξής ζητήματα:

- Οι πλάκες μεταξύ των δοκίδων, θα πρέπει να αντιμετωπισθούν ως ένα σύνολο συνεχών πλακών και να επιλυθούν με την μέθοδο Czerny ή Markus. Ακόμη θα πρέπει να ισχύουν για αυτές όλες οι κανονιστικές και κατασκευαστικές διατάξεις περί πλακών.
- Οι διαδοκίδες και τώρα πια δοκοί, θα θεωρηθεί ότι σχηματίζουν μία υπερστατική εσχάρα δοκών και θα επιλυθούν με πρόγραμμα Η/Υ. Έτσι και σε αυτές θα πρέπει να ισχύουν όλες οι κανονιστικές και κατασκευαστικές διατάξεις περί δοκών.

# <span id="page-14-0"></span>**2.4 Υπολογισμός βελών κάμψης υπό συνδυασμό φόρτισης σε Οριακή Κατάσταση Λειτουργικότητας**

Για τον υπολογισμό των βελών κάμψης μιας δοκιδωτής πλάκας ακολουθείται η ίδια διαδικασία όπως και στις ολόσωμες πλάκες. Με βάση τους Πίνακες Czerny, σύμφωνα με την αναλογία ⁄, δηλαδή μήκος μεγάλης πλευράς προς μήκος μικρής πλευράς και λαμβάνοντας τον κατάλληλο συντελεστή p, υπολογίζεται το βέλος από την σχέση:

$$
fm = \frac{p * l_x^4}{E * d^3}
$$

Στην παραπάνω σχέση απαιτείται να συμπεριληφθεί και η επιρροή του ερπυσμού σε χρόνο  $t =$  $\infty$ , οπότε πολλαπλασιάζεται με τον συντελεστή (1 +  $\varphi(\infty)$ ).

Έτσι, μπορεί να γίνει ο έλεγχος επάρκειας έναντι βελών αμφιέριστων πλακών από την σχέση:

$$
(1+\varphi(\infty)) * fm < L/250
$$

## <span id="page-15-0"></span>**2.5 Υπολογισμός εντάσεων δοκιδωτών πλακών**

#### <span id="page-15-1"></span>**2.5.1 Υπολογισμός δρώσας ροπής**

Για τον υπολογισμό της έντασης δοκιδωτών πλακών, ακολουθείται μία σειρά βημάτων όπως αυτών των συμπαγών πλακών. Έπειτα, αφού υπολογισθεί η δρώσα ροπή Msd, την αναγάγουμε ανά μέτρο πλάτους της πλάκας, δηλαδή σε kN · m/m και την πολλαπλασιάζουμε επί την απόσταση s των νευρώσεων και έτσι υπολογίζεται η ένταση σε κάθε μεμονωμένη νεύρωση σε μονάδες kN · m/νεύρωση. Έτσι, η όπλισή τους δεν γίνεται όπως στις συμπαγείς πλάκες με θεώρηση ορθογωνικής διατομής πλάτους 1m και εκάστοτε ύψους, αλλά ως πλακοδοκού με s/bw/beff/hf/ho. Για να αποφευχθεί η απαίτηση θλιβόμενου οπλισμού, προτιμάται να αυξάνεται το πάχος της πλάκας ho, προκειμένου να μειωθεί η θλιβόμενη ζώνη.

### <span id="page-15-2"></span>**2.5.2 Διατμητική αντοχή**

Για να μην γίνει φανερή η μειωμένη διατμητική αντοχή των δοκιδωτών πλακών λόγω του μειωμένου πλάτους τους, σε αντίθεση με τις massif πλάκες, διαμορφώνονται στα άκρα των πλακών και πιο συγκεκριμένα στην παρειά των στηρίξεων, συμπαγείς ζώνες πλάτους 5-10% του θεωρητικού μήκους της πλάκας, ή όσο απαιτείται ώστε να μειωθεί κατάλληλα η δρώσα τέμνουσα προκειμένου να αποφευχθεί η τοποθέτηση διατμητικού οπλισμού.

Η συμπαγής ζώνη δεν επωφελεί μόνο στην αύξηση της διατμητικής αντοχής, αλλά και στην περίπτωση των εσωτερικών στηρίξεων συνεχών πλακών, μειώνεται η δρώσα ροπή λόγω της αύξησης του πάχους της στηρίζουσας δοκού.

## <span id="page-16-0"></span>**3. Ελαφροσκυρόδεμα**

#### <span id="page-16-1"></span>**3.1 Περιγραφή ελαφροσκυροδέματος**

Με τον όρο ελαφροσκυρόδεμα ( lightweight concrete: LWC ), εννοούνται όλα τα τσιμεντοκονιάματα ή σκυροδέματα που έχουν, όπως υποδεικνύει και η λέξη, μικρότερη αντοχή και πυκνότητα ( 1200 – 1800  $kg/m^3$  ) από ότι τα κανονικά σκυροδέματα (2150 - 2500  $kq/m^3$ ). Η αντοχή και η πυκνότητα είναι ποσά ανάλογα. Έτσι, τα ελαφροσκυροδέματα με μεγάλη αντοχή και άρα πυκνότητα, είναι κατάλληλα για την κατασκευή φερόντων δομικών στοιχείων, ενώ για περιπτώσεις όπως θερμομονωτικές στρώσεις, κατασκευές πλήρωσης κ.α., μπορούν να χρησιμοποιηθούν ελαφροσκυροδέματα μειωμένης πυκνότητας, αφού η αντοχή δεν παίζει καθοριστικό ρόλο. Τα ελαφροσκυροδέματα χωρίζονται σε τρεις κατηγορίες αναλόγως τον τρόπο παρασκευής τους: με ελαφρά αδρανή ( περλίτης, κίσσηρη κ.α – περλιτόδεμα, κισσηρόδεμα κ.α. ), με εγκλωβισμένο αέρα ή αέριο ( αεριοσκυρόδεμα, κυψελοκονίαμα, αφροσκυρόδεμα κ.α. – cellular concrete, aerated concrete ), ή με χονδρόκοκκα αδρανή.

#### <span id="page-16-2"></span>**3.1.1 Κατηγορίες ελαφροσκυροδέματος**

#### <span id="page-16-3"></span>**3.1.1.1 Με βάση τον τρόπο παρασκευής**

• Η πρώτη κατηγορία ελαφροσκυροδεμάτων με ελαφρά αδρανή, παρασκευάζονται όπως τα κανονικά σκυροδέματα ( natural weight concrete: NWC ) με ή χωρίς προσθήκη άμμου. Ποσοστό ή το σύνολο των συνηθισμένων αδρανών αντικαθίσταται από αδρανή αυξημένου πορώδους και σχετικά μικρού ειδικού βάρους, εκ των οποίων μπορεί να είναι φυσικά όπως κίσσηρη, σκωρία κ.α., είτε τεχνητά όπως διογκωμένος περλίτης, διογκωμένη άργιλος, ιπτάμενη τέφρα κ.α. Αυτήν την περίοδο, τα πλέον διαδεδομένα και σύγχρονα τεχνητά ελαφρά αδρανή είναι: πέρλες διογκωμένης πολυστερίνης, ορυκτοποιημένα ροκανίδια ξύλου, κόκκοι από ανακυκλωμένο διογκωμένο γυαλί κ.α. Στο κονίαμα είναι πιθανό να βρεθούν μικροποσότητες αέρα, οι οποίες υπεισέρχονται τυχαία κατά την φάση ανάμειξης και δεν απομακρύνονται ούτε με την συμπύκνωση είτε από τον ήδη υπάρχον αέρα μέσα στα αδρανή. Η ανάμειξη του κονιάματος επηρεάζεται από την μεγάλη απορρόφηση νερού από τα ξηρά ελαφρά αδρανή της τάξεως των 10–20%.

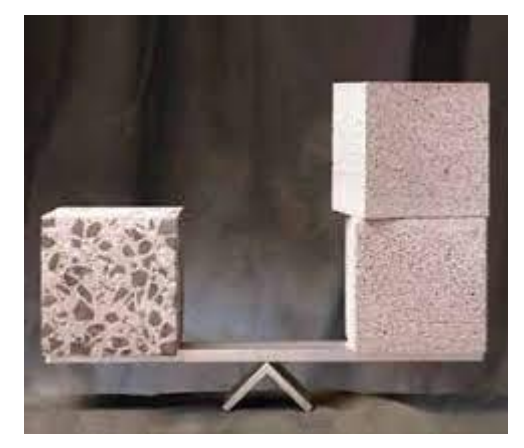

*Εικόνα 3: Ενδεικτκή σύγκριση βάρους NC και LWC*

• Η δεύτερη κατηγορία ελαφροσκυροδεμάτων με εγκλωβισμένο αέρα ή αέριο, παρασκευάζονται εισάγοντας φυσαλίδες διαμέτρου 0,1-1mm στο τσιμεντοκονίαμα. Οι φυσαλίδες δημιουργούνται είτε εγκλωβίζοντας αέριο που παράγεται από κάποια χημική αντίδραση, είτε με εγκλωβισμό αέρα σε μορφή αφρού. Έτσι, προκύπτουν δύο ακόμη υποκατηγορίες σκυροδεμάτων, τα αεριοσκυροδέματα και τα αφροσκυροδέματα αντίστοιχα. Για την παραγωγή αεριοσκυροδεμάτων, εισάγεται στο νωπό τσιμεντοκονίαμα ένα χημικό πρόσθετο, που αντιδρά με το τσιμέντο και προκαλεί σχηματισμό φυσαλίδων, τις περισσότερες φορές οξυγόνου ή υδρογόνου. Από την άλλη, το αφροσκυρόδεμα γίνεται με προσθήκη αφροποιητικού υλικού και ενός σταθεροποιητή κατά την ανάμειξη, είτε με την εισαγωγή αφρού στο κονίαμα, που παρασκευάζεται σε ειδική συσκευή με ανάμειξη των συστατικών του. Ακόμη, η παρασκευή του γίνεται χωρίς χονδρόκοκκα αδρανή και σε συγκεκριμένες περιπτώσεις χωρίς αδρανή, οπότε η πυκνότητα τους είναι της τάξεως των 200-400 kg/m<sup>3</sup> και επακόλουθο αυτού είναι ότι χαρακτηρίζονται από μειωμένη αντοχή, με αποτέλεσμα να μπορούν να χρησιμοποιούνται μόνο για θερμομονώσεις. Σε περίπτωση που στο κονίαμα εμπεριέχεται λεπτή άμμος, η πυκνότητα κυμαίνεται μεταξύ 400-1100 kg/m<sup>3</sup> και η αντοχή από 2 έως 10 MPa. Για να επιτευχθεί μία σωστή ανάμειξη, πρώτα προστίθενται στον αναμεικτήρα η απαιτούμενη ποσότητα νερού και τα προβλεπόμενα υδατοδιαλυτά πρόσμικτα και έπειτα εισάγονται ακολουθώντας συγκεκριμένη σειρά, το τσιμέντο, τα αφροποιητικά υλικά ( στην περίπτωση κυψελωτού κονιοδέματος ), τα αδρανή, ο έτοιμος αφρός ( στην περίπτωση που εισάγεται έτοιμος αφρός ) και τα διάφορα απαιτούμενα πρόσμικτα. Αν ακολουθηθεί πιστά αυτή η σειρά, εξασφαλίζεται η ελάχιστη απώλεια φυσαλίδων, χωρίς όμως να είναι επιτακτική, αφού προσαρμόζεται αναλόγως τις απαιτήσεις του έργου.

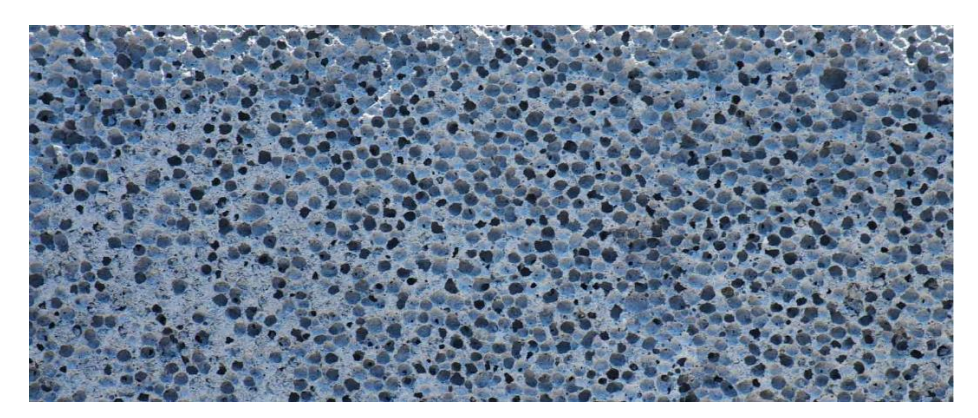

*Εικόνα 4: Σχηματισμένες φυσαλίδες σε LWC ( αφροσκυρόδεμα )*

• Το κυψελοκονίαμα που προαναφέρθηκε, είναι προπαρασκευασμένο σκυρόδεμα, όπου η συντήρηση του γίνεται υπό υψηλές πιέσεις σε θερμοκρασία περί των 180 °C σε αυτόκλειστο, προκειμένου να επιταχυνθεί η ενυδάτωσή του. Με αυτόν τον τρόπο, εντός 8-14 ωρών μπορούν να αποδοθούν αντοχές ίσες με αυτές που προκύπτουν σε ένα απλά συντηρημένο σκυρόδεμα στις 28 ημέρες στους 21 °C. Η κύρια διαφορά του με ένα συμβατικό σκυρόδεμα, δεν είναι μόνο τα ελαφρά αδρανή ( lightweight aggregate concrete ) που περιέχει, αλλά το κυψελοκονίαμα αυτοκλείστου λόγω του μεγάλου αριθμού μικροσκοπικών κυψελίδων, που δημιουργούνται κατά τη παρασκευή του.

#### <span id="page-18-0"></span>**3.1.1.2 Με βάση την πυκνότητα και την αντοχή τους**

• Σκυρόδεμα χαμηλής πυκνότητας ( Low Density Concrete )

Τα σκυροδέματα αυτά χρησιμοποιούνται κυρίως για λόγους μόνωσης. Με χαμηλό λόγο πυκνότητας, σπανίως να ξεπερνά τα 800 kg/m<sup>3</sup>, η θερμομονωτική ιδιότητα είναι υψηλή. Αλλά η αντοχή σε θλίψη είναι χαμηλή της τάξεως των 0.7MPa μέχρι 7 MPa.

• Σκυρόδεμα μέσης πυκνότητας ( Moderate Density Concrete )

Οι τιμές αντοχής και πυκνότητας βρίσκονται μεταξύ του σκυροδέματος χαμηλής πυκνότητας και οικοδομικού σκυροδέματος. Η χρήση του είναι κυρίως για γεμίσματα. Η αντοχή τους κυμαίνεται περί των 7 – 17 MPa και οι τιμές θερμομονωτικής ικανότητας είναι ενδιάμεσες.

• Οικοδομικό σκυρόδεμα ( Structural Concrete )

Τέτοιου είδους σκυροδέματα, με πλήρη οικοδομική απόδοση, κατασκευάζονται κυρίως από διογκωμένος περλίτης, διογκωμένη άργιλος, ιπτάμενη τέφρα, κίσσηρη, σκωρία κ.α. Ελάχιστη θλιπτική αντοχή 17 MPa και μέγιστη έως 34 MPa. Από την στιγμή που η πυκνότητά τους είναι μεγαλύτερη από τα σκυροδέματα χαμηλής πυκνότητας, η θερμομονωτική τους ικανότητα είναι μειωμένη συγκριτικά με αυτά, αλλά και πάλι έχουν καλύτερη απόδοση από τα κανονικά σκυροδέματα – NWC.

#### <span id="page-18-1"></span>**3.1.1.3 Με βάση την χρήση τους**

- Οικοδομικό ελαφροσκυρόδεμα ( Structural Lightweight Concrete ): ASTM C 330-82a
- Ελαφροσκυρόδεμα τοιχοποιίας ( Masonry LW Concrete ): ASTM C 331-81
- Ελαφροσκυρόδεμα μόνωσης (Insulation LW Concrete): ASTM C 332-83

### <span id="page-18-2"></span>**3.2 Αρχές χρήσης ελαφροσκυροδέματος**

- Από τους κυριότερους λόγους χρησιμοποίησης ελαφροσκυροδεμάτων, είναι η πυραντίσταση και η πυροπροστασία που προσφέρουν. Για αυτό το λόγο είναι ευρέως διαδεδομένο για κατασκευή δαπέδων. Παρόλα αυτά, η πυραντίσταση τέτοιων δομικών στοιχείων εξαρτάται κυρίως από τον θρυμματισμό τους όταν αυτό υπόκειται σε υψηλές θερμοκρασίες και από τις θερμικές και μηχανικές ιδιότητές τους σε υψηλές θερμοκρασίες. Έτσι, το μέτρο ελαστικότητας ( Ε ) του σκυροδέματος μειώνεται δραστικά κατά την αύξηση θερμοκρασίας.
- Για δημιουργία επιστρώσεων και πάχυνση δομικών φορέων όπως δάπεδα, οροφές και στέγες
- Για δημιουργία επιστρώσεων σε τοίχους όπου ύστερα θα συνδεθεί καρφωτά κάποιο ξύλινο δομικό μέλος
- Για δημιουργία επιστρώσεων σε δομικό χάλυβα για προστασία έναντι πυρκαγιάς
- Για αρχιτεκτονικούς σκοπούς, βάζοντας περίτεχνα καλύμματα πάνω σε δομικά μέλη
- Για σκοπούς θερμομόνωσης ( π.χ. σε οροφές, τοίχους κ.α. )
- Για σκοπούς υγρομόνωσης είτε σε σωληνώσεις είτε σε δομικά μέλη
- Για σκοπούς ηχομόνωσης
- Για κατασκευή διαχωριστικών τοιχίων μέσα σε κτίρια
- Σε κατασκευές οπλισμένου σκυροδέματος όπου η επίτευξη της μείωσης του βάρους της κατασκευής είναι σημαντικό πρόβλημα, ιδίως για θέματα σεισμού

## <span id="page-19-0"></span>**3.3 Αρχές που διέπουν το ελαφροσκυρόδεμα σύμφωνα με τον EC2**

### <span id="page-19-1"></span>**3.3.1 Περιγραφή ελαφροσκυροδέματος με βάση τον EC2**

Σύμφωνα με τον EC2 §11.1.1 παρ.4, ως ελαφροσκυρόδεμα ορίζεται το σκυρόδεμα που έχει κλειστή δομή και μέγιστη πυκνότητα 2200 kg/m<sup>3</sup> και αποτελείται κατά ποσοστό 100%, ή περιέχει κατά ένα ποσοστό τεχνητά ή φυσικά ελαφρά αδρανή με πυκνότητα μικρότερη από  $2000 \ kg/m^3$ .

### <span id="page-19-2"></span>**3.3.2 Ειδικά σύμβολα**

Τα παρακάτω σύμβολα χρησιμοποιούνται ειδικά για ελαφροσκυρόδεμα:

- LC: οι κατηγορίες αντοχής του ελαφροσκυροδέματος χαρακτηρίζονται από το σύμβολο LC
- ηΕ: είναι συντελεστής μετατροπής για τον υπολογισμό του μέτρου ελαστικότητας
- η1: είναι συντελεστής για τον προσδιορισμό της εφελκυστικής αντοχής
- η2: είναι συντελεστής για τον προσδιορισμό του συντελεστή ερπυσμού
- η3: είναι συντελεστής για τον προσδιορισμό της συρρίκνωσης
- ρ: είναι η πυκνότητα ελαφροσκυροδέματος σε  $kq/m^3$  μετά από ξήρανση σε κλίβανο

Για τις μηχανικές ιδιότητες, χρησιμοποιείται ο επιπρόσθετος κάτω δείκτης l (lightweight).

### <span id="page-19-3"></span>**3.3.3 Διατάξεις και κανονισμοί**

#### <span id="page-19-4"></span>**3.3.3.1 Σκυρόδεμα**

Σύμφωνα με τον EC2 §11.3.1, το ελαφροσκυρόδεμα κατηγοριοποιείται ανάλογα με τη πυκνότητά του όπως φαίνεται στον παρακάτω Πίνακα 11.1. Επιπλέον, ο πίνακας αυτός δίνει

τις αντίστοιχες πυκνότητες για άοπλο και οπλισμένο ελαφροσκυρόδεμα με κανονικά ποσοστά οπλισμών οι οποίες μπορούν να χρησιμοποιηθούν στο σχεδιασμό για τον υπολογισμό ιδίων βαρών ή επιβαλλόμενης μόνιμης φόρτισης. Εναλλακτικά, μπορεί να ορίζεται για την πυκνότητα μια επιθυμητή τιμή. Εναλλακτικά, η συμμετοχή του οπλισμού στην πυκνότητα μπορεί να καθοριστεί με υπολογισμό.

| Κατηγορία πυκνότητας | 1,0                            | 1,2          | 1,4              | 1,6              | 1,8           | 2,0              |                  |
|----------------------|--------------------------------|--------------|------------------|------------------|---------------|------------------|------------------|
|                      | Πυκνότητα (kg/m <sup>3</sup> ) |              | $1001 -$<br>1200 | $1201 -$<br>1400 | 1401-<br>1600 | $1601 -$<br>1800 | $1801 -$<br>2000 |
| Πυκνότητα            | Άοπλο σκυρόδεμα                | 1000<br>1050 | 1250             | 1450             | 1650          | 1850             | 2050             |
| Σχεδιασμού           | Οπλ.σκυρόδεμα                  | 1150         | 1350             | 1550             | 1750          | 1950             | 2150             |

*Εικόνα 5: Κατηγορίες πυκνότητας και αντίστοιχες πυκνότητες σχεδιασμού ελαφροσκυροδέματος σύμφωνα με το EN 206*

Η εφελκυστική αντοχή του ελαφροσκυροδέματος μπορεί να ληφθεί με πολλαπλασιασμό των τιμών fct που δίνονται στον παρακάτω Πίνακα 3.1 με τον συντελεστή: η1 = 0,40 + 0,60ρ/2200.

Όπου ρ είναι το άνω όριο της πυκνότητας για την αντίστοιχη κατηγορία σύμφωνα με τον Πίνακα 11.1.

| Αντοχή                               |     |      |     |     |     |            |     |     |      |      |     |                |      |     | Αναλυτική σχέση / Εξήγηση                                                                                                    |
|--------------------------------------|-----|------|-----|-----|-----|------------|-----|-----|------|------|-----|----------------|------|-----|----------------------------------------------------------------------------------------------------|
| $f_{ck}$<br>(MPa)                    | 12  | 16   | 20  | 25  | 30  | 35         | 40  | 45  | 50   | 55   | 60  | 70             | 80   | 90  |                                                                                                    |
| $f_{ck,cube}$<br>(MPa)               | 15  | 20   | 25  | 30  | 37  | 45         | 50  | 55  | 60   | 67   | 75  | 85             | 95   | 105 |                                                                                                    |
| $f_{cm}$<br>(MPa)                    | 20  | 24   | 28  | 33  | 38  | 43         | 48  | 53  | 58   | 63   | 68  | 78             | 88   | 98  | $f_{\rm cm} = f_{\rm ck} + 8$ (MPa)                                                                                              |
| $\mathsf{f}_{\mathsf{ctm}}$<br>(MPa) | 1,6 | 1,9  | 2,2 | 2,6 | 2,9 | 3,2        | 3,5 | 3,8 | 4,1  | 4,2  | 4,4 | 4,6            | 4,8  | 5,0 | $f_{\text{ctm}} = 0.30 \times f_{\text{ck (2/3)}} \leq C50/60$<br>$f_{\text{ctm}}$ =2,12 fl $\ln(1+(f_{\text{cm}}/10))$ > C50/60 |
| $f_{\text{ctk},0.05}$<br>(MPa)       | 1,1 | 1,3  | 1,5 | 1,8 | 2,0 | 2,2        | 2,5 | 2,7 | 2,9  | 3,0  | 3,1 | 3,2            | 3,4  | 3,5 | $f_{\text{ctk}:0.05} = 0.7 \times f_{\text{ctm}} 5\%$<br>οριακό ποσοστό (fractile)                                               |
| $F_{\text{ctk}, 0.95}$<br>(MPa)      | 2,0 | 2,5  | 2,9 | 3,3 | 3,8 | 4,2        | 4,6 | 4,9 | 5,3  | 5,5  | 5,7 | 6.0            | 6,3  | 6,6 | $f_{\text{ctk}:0.95} = 1.3 \times f_{\text{ctm}} 95\%$<br>οριακό ποσοστό (fractile)                                              |
| $E_{\rm cm}$<br>(GPa)                | 27  | 29   | 30  | 31  | 33  | 34         | 35  | 36  | 37   | 38   | 39  | 41             | 42   | 44  | $E_{cm}$ = 22[( $f_{cm}$ )/10] 0,3 ( $f_{cm}$ σε MPa)                                                                            |
| $\epsilon_{c1}$ (‰)                  | 1,8 | 1.9  | 2.0 | 2.1 | 2,2 | $2,25$ 2,3 |     | 2,4 | 2,45 | 2,5  | 2,6 | 2,7            | 2,8  | 2,8 | βλ. Σχήμα 3.2<br>$\epsilon$ c1 (‰) = 07 $f_{cm}$ 0,31 <28                                                                        |
| $\epsilon_{\rm cu1}$ (‰)             |     | 3,5  |     |     |     |            |     |     |      | 3,2  | 3,0 | 2,8            | 2,8  | 2,8 | $βλ$ . Σχήμα 3.2 για fck ≥ 50 Mpa<br>$\epsilon_1$ (%o)=2 8+27[(98-                                                               |
| $\epsilon_{c2}$ (‰)                  |     | 2,0  |     |     |     |            |     |     |      | 2,2  | 2,3 | 2.4            | 2, 5 | 2,6 | $βλ$ . Σχήμα 3.3 για $f_{ck} ≥ 50$ Mpa<br>$\varepsilon_{c2}$ (%o)=2,0+0,085( $f_{c1}$ -50) 0,53                                  |
| $\epsilon_{\rm cu2}$ (%o)            |     | 3.5  |     |     |     |            |     |     |      | 3,1  | 2.9 | 2.7            | 2.6  | 2,6 | $βλ$ . Σχήμα 3.3 για $f_{ck} ≥ 50$ Mpa<br>$\varepsilon_{\text{cu2}}$ (%o)=2,6 + 35[(90- $f_{ck}$ )/100] /4                       |
| N                                    |     | 2,0  |     |     |     |            |     |     |      | 1,75 |     | $1,6$   $1,45$ | 1,4  | 1,4 | νια $f_{ck} \ge 50$ MPa<br>n=1,4+23,4[(90- fck)/100] /4                                                                          |
| $\epsilon_{c3}$ (‰)                  |     | 1,75 |     |     |     |            |     |     |      | 1,8  | 1,9 | 2,0            | 2,2  | 2,3 | βλ. Σχήμα 3.4 για <i>f</i> <sub>ck</sub> ≥ 50 Mpa<br>$\varepsilon_{c3}$ (%o) = 1,75 + 0,55 [( $f_{c,k}$ -50)/40]                 |
| $\epsilon_{\rm cu3}$ (%o)            |     | 3,5  |     |     |     |            |     |     |      | 3,1  | 2,9 | 2,7            | 2,6  | 2,6 | βλ. Σχήμα 3.4 για $f_{ck} \ge 50$ Mpa<br>$\varepsilon_{\text{cu3}}$ (%o) = 2,6 + 35[(90- $f_{\text{ck}}$ )/100] /4               |

*Εικόνα 6: Χαρακτηριστικά αντοχής και παραμόρφωσης σκυροδέματος*

#### <span id="page-21-0"></span>**3.3.3.2 Ελαστικές παραμορφώσεις**

Σύμφωνα με τον EC2 §11.3.2, μια εκτίμηση των μέσων τιμών του επιβατικού μέτρου ελαστικότητας Εlcm για το ελαφροσκυρόδεμα μπορεί να ληφθεί με πολλαπλασιασμό των τιμών του Πίνακα 3.1 για σκυρόδεμα κανονικής πυκνότητας, με τον παρακάτω συντελεστή:

η $E = (\rho / 2200)^2$ 

όπου το ρ δηλώνει την πυκνότητα μετά από ξήρανση σε κλίβανο. Όπου χρειάζονται ακριβή δεδομένα, π.χ. όταν οι βυθίσεις είναι πολύ σημαντικές, απαιτούνται πειραματικές δοκιμές έτσι ώστε να καθορίζονται οι τιμές του Εlcm σύμφωνα με το ISO 6784.

Ο συντελεστής θερμικής διαστολής του ελαφροσκυροδέματος εξαρτάται κυρίως από τον τύπο του χρησιμοποιούμενου αδρανούς και κυμαίνεται σε μεγάλο εύρος, μεταξύ περίπου  $4 \cdot 10^{-6}$ και 14 ∙ 10−6 /. Για περιπτώσεις σχεδιασμού, που η θερμική διαστολή δεν είναι μεγάλης σημασίας, ο συντελεστής θερμικής διαστολής μπορεί να ληφθεί ίσος προς 8  $\cdot$   $10^{-6}/K.$ 

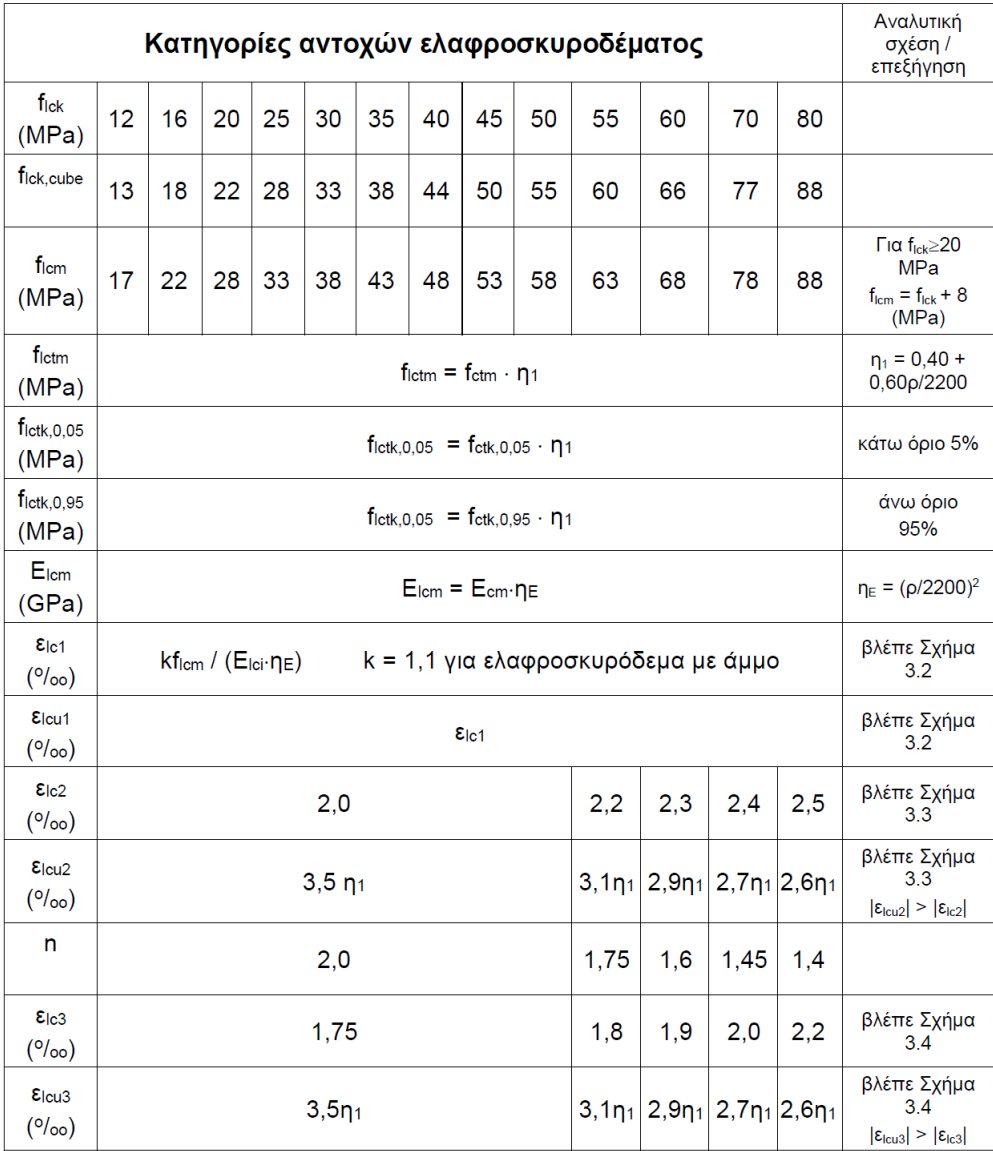

*Εικόνα 7: Χαρακτηριστικά αντοχών και παραμορφώσεων για το ελαφροσκυρόδεμα*

#### <span id="page-22-0"></span>**3.3.3.3 Ερπυσμός**

Σύμφωνα με τον EC2 §11.3.3 για το ελαφροσκυρόδεμα ο συντελεστής ερπυσμού φ μπορεί να θεωρηθεί ίσος με την αντίστοιχη τιμή για το σκυρόδεμα κανονικής πυκνότητας πολλαπλασιασμένη με το συντελεστή:  $(\rho/2200)^2$ 

Οι ερπυστικές παραμορφώσεις που προκύπτουν θα πρέπει να πολλαπλασιάζονται με το συντελεστή:

1,3 για flck ≤ LC 16/18 η2= 1,0 για flck ≥ LC 20/22 

Οι τελικές τιμές συρρίκνωσης για το ελαφροσκυρόδεμα μπορούν να ληφθούν με πολλαπλασιασμό των αντίστοιχων τιμών για το σκυρόδεμα κανονικής πυκνότητας του Πίνακα 3.2 με το συντελεστή:

$$
\eta_3 = \begin{cases} 1,5 \text{ and } \text{fick } \leq \text{LC } 16/18 \\ 1,2 \text{ and } \text{fick } \geq \text{LC } 20/22 \end{cases}
$$

| $f_{ck}/f_{ck,cube}$<br>(MPa) |      | Σχετική Υγρασία (σε ποσοστό <sup>0</sup> / <sub>0</sub> ) |      |      |      |      |  |  |  |  |  |  |  |  |
|-------------------------------|------|-----------------------------------------------------------|------|------|------|------|--|--|--|--|--|--|--|--|
|                               | 20   | 40                                                        | 60   | 80   | 90   | 100  |  |  |  |  |  |  |  |  |
| 20/25                         | 0.62 | 0.58                                                      | 0.49 | 0.30 | 0.17 | 0.00 |  |  |  |  |  |  |  |  |
| 40/50                         | 0.48 | 0.46                                                      | 0.38 | 0.24 | 0.13 | 0.00 |  |  |  |  |  |  |  |  |
| 60/75                         | 0.38 | 0.36                                                      | 0.30 | 0.19 | 0.10 | 0.00 |  |  |  |  |  |  |  |  |
| 80/95                         | 0.30 | 0.28                                                      | 0.24 | 0.15 | 0.08 | 0.00 |  |  |  |  |  |  |  |  |
| 90/105                        | 0.27 | 0.25                                                      | 0.21 | 0.13 | 0.07 | 0.00 |  |  |  |  |  |  |  |  |

*Εικόνα 8: Τιμές ονομαστικής ανεμπόδιστης συστολής ξήρανσης εcd,0 για το σκυρόδεμα με τσιμέντο CEM κατηγορίας N*

#### <span id="page-22-1"></span>**3.3.3.4 Σχέσεις έντασης-παραμόρφωσης για την ανάλυση του δομικού συστήματος**

Σύμφωνα με τον EC2 §11.3.4 για το ελαφροσκυρόδεμα, οι τιμές των ε<sub>c1</sub> και ε<sub>cu1</sub> που δίνονται στο Σχήμα 3.2 πρέπει να αντικατασταθούν με τις εlc1 και εlcu1 που δίνονται στο Πίνακα 11.3.1.

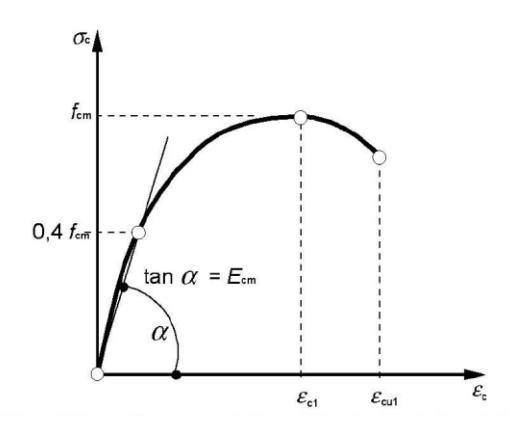

*Εικόνα 9: Σχηματική παράσταση της σχέσης τάσεων-παραμορφώσεων για την ανάλυση των κατασκευών*

#### <span id="page-23-0"></span>**3.3.3.5 Θλιπτική και εφελκυστική αντοχή σχεδιασμού**

Σύμφωνα με τον EC2 §11.3.5 η τιμή της θλιπτικής αντοχής σχεδιασμού ορίζεται ως:

$$
f_{lcd} = a_{lcc} \cdot f_{lck}/\gamma_c
$$

όπου γc είναι ο μερικός συντελεστής ασφάλειας για το σκυρόδεμα και αlcc είναι ένας συντελεστής.

**Σημείωση:** Η τιμή του αlcc αναφέρεται στο Εθνικό Προσάρτημα κάθε χώρας. Η συνιστώμενη τιμή είναι 0,85.

Η τιμή της εφελκυστικής αντοχής σχεδιασμού ορίζεται ως:

$$
f_{lctd} = a_{lct} \cdot f_{lctk}/\gamma_c
$$

όπου γc είναι ο μερικός συντελεστής ασφάλειας για το σκυρόδεμα και αlcc είναι ένας συντελεστής.

**Σημείωση:** Η τιμή του αlct αναφέρεται στο Εθνικό Προσάρτημα κάθε χώρας. Η συνιστώμενη τιμή είναι 0,85.

#### <span id="page-23-1"></span>**3.3.3.6 Σχέσεις έντασης – παραμόρφωσης για το σχεδιασμό διατομών**

Για το ελαφροσκυρόδεμα, οι τιμές εc2 και εcu2 που δίνονται στο Σχήμα 3.3 πρέπει να αντικατασταθούν με τις τιμές ε<sub>lc2</sub> και ε<sub>lcu2</sub> που δίνονται στο Πίνακα 11.3.1.

Για το ελαφροσκυρόδεμα, οι τιμές εc3 και εcu3 που δίνονται στο Σχήμα 3.4 πρέπει να αντικατασταθούν με τις τιμές ε<sub>lc3</sub> και ε<sub>lcu3</sub> που δίνονται στο Πίνακα 11.3.1.

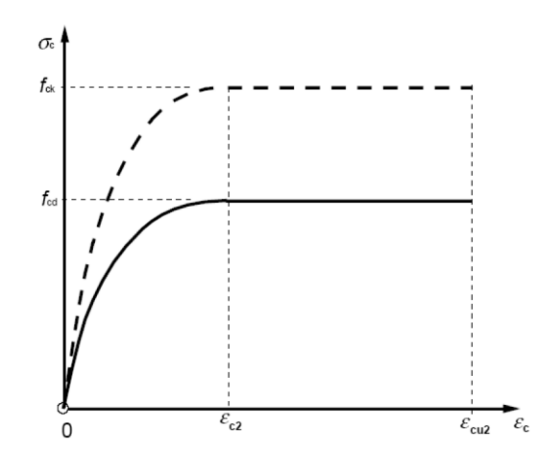

*Εικόνα 10: Παραβολικό-ορθογωνικό διάγραμμα για σκυρόδεμα υπό θλίψη*

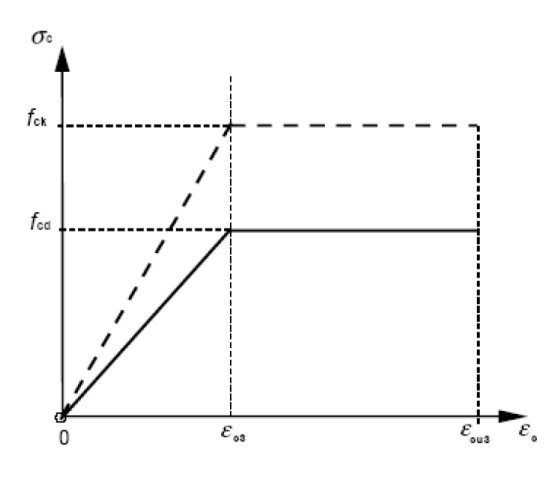

*Εικόνα 11: Δι-γραμμική σχέση τάσεων-παραμορφώσεων*

#### <span id="page-24-0"></span>**3.4 Θετικά και αρνητικά επακόλουθα χρήσης LWC έναντι NWC**

#### <span id="page-24-1"></span>**3.4.1 Πλεονεκτήματα ελαφροσκυροδέματος - LWC**

- ➢ Λόγω του μειωμένου ίδιου βάρους του νωπού σκυροδέματος, είναι εφικτό να εκχυθεί πλάκα μεγαλύτερου ανοίγματος χωρίς κάποια περαιτέρω προσωρινή στήριξη, κάτι που μεταφράζεται σε εξοικονόμηση χρήματος και χρόνου.
- ➢ Ταχύτεροι ρυθμοί κατασκευής, άρα μείωση κόστους κατασκευής και μικρότερο κόστος μεταφοράς και διακίνησης ( συνολικά 30-40% ). Πολύ σημαντικοί παράγοντες για ψηλά κτίρια και ιδιαίτερα ουρανοξύστες
- ➢ Τα συνολικά φορτία της κατασκευής που κατεβαίνουν στα θεμέλια είναι πολύ λιγότερα, οπότε καταλήγουμε σε σημαντικά μικρότερα θεμέλια
- ➢ Η χρήση ελαφροσκυροδέματος έχει αποδειχθεί σωτήρια λύση σε κατασκευές όπου λόγω του μεγέθους και της πολυπλοκότητας της, δεν θα μπορούσε να είχε ολοκληρωθεί

εξαιτίας του υπέρογκου βάρους της. Μία σύντομη αναφορά μπορεί να γίνει στις πλαισιωτές κατασκευές, όπου ο σκελετός της κατασκευής ( δοκοί, υποστυλώματα, θεμέλια ) είναι από NWC, ενώ οι πλάκες και οι διαχωριστικοί τοίχοι είναι από LWC.

➢ Πολύ καλές μονωτικές και ιδιαίτερα θερμομονωτικές ιδιότητες και πυροπροστασίας, με αποτέλεσμα την δημιουργία κτιρίων λιγότερο κοστοβόρων και περισσότερο φιλικών προς το περιβάλλον, αφού οι τιμές ενέργειας στην εποχή μας είναι υψηλές και οι πόροι ολοένα και λιγοστεύουν. Για παράδειγμα, ένας τοίχος πάχους 125 mm από LWC προσφέρει 4 φορές καλύτερη θερμομόνωση από έναν τοίχο από τούβλα πάχους 230 mm.

#### <span id="page-25-0"></span>**3.4.2 Μειονεκτήματα ελαφροσκυροδέματος - LWC**

- ➢ Πολύ ευαίσθητο στην εισερχόμενη ποσότητα νερού κατά την φάση παρασκευής του.
- ➢ Μπορεί λόγω λάθος σύνθεσης του τσιμεντοπολτού και εξαιτίας του βάρους των αδρανών, να υπάρξει διαχωρισμός μεταξύ υγρών και στερεών και να «επιπλέουν στην επιφάνεια του μείγματος.
- ➢ Εξαιτίας του μεγάλου πορώδους των αδρανών και του γωνιώδους σχήματός τους, χρειάζεται εξειδικευμένο προσωπικό, τόσο για την παρασκευή του, όσο και για την έγχυση του κατά τη φάση της κατασκευής, αλλά και για την εξομάλυνση της επιφάνειας.
- ➢ Διπλάσια ταχύτητα ενανθράκωσης του χάλυβα οπλισμού έναντι NWC, λόγω του μεγάλου προώδους του που συμβάλλει στην εύκολη διέλευση οξυγόνου. Για αυτό, χρειάζεται ιδιαίτερη προσοχή και εξειδικευμένο προσωπικό μόνο και μόνο για την σωστή και επαρκή επικάλυψη των οπλισμών.

# <span id="page-26-0"></span>**4. Στατικό προσομοίωμα**

Το DIANA FEA είναι ένα προηγμένο λογισμικό προσομοίωσης που χρησιμοποιείται ευρέως στο επάγγελμα του Πολιτικού Μηχανικού για την ανάλυση και τον σχεδιασμό δομών, όπως κτίρια με περίπλοκες γεωμετρίες, δρόμοι, γέφυρες, φράγματα κ.α. Η λέξη FEA αναφέρεται στην ανάλυση με τη μέθοδο των πεπερασμένων στοιχείων ( Finite Element Analysis ), καθιστώντας το ένα από τα πιο ισχυρά εργαλεία στον τομέα. Εκτός των παραπάνω, ένα σημαντικό πλεονέκτημα που έχει σε σχέση με άλλα προγράμματα, είναι ότι όλες οι λειτουργίες του γίνονται μέσω εντολών python ( python commands ).

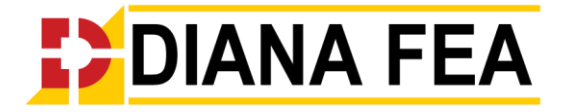

*Εικόνα 12: Λογότυπο προγράμματος*

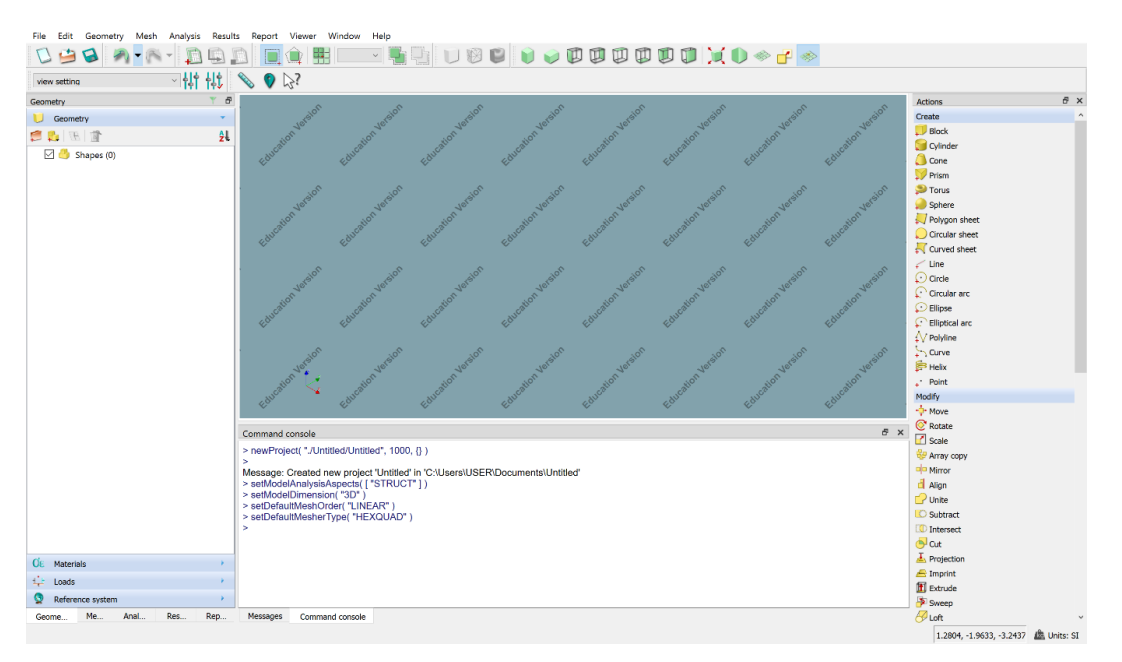

*Εικόνα 13: Γραφικό περιβάλλον-Αρχικό παράθυρο DIANA*

Στο παρόν κεφάλαιο θα παρουσιασθεί το στατικό προσομοίωμα, που πραγματοποιήθηκε μέσω του παραπάνω προγράμματος πεπερασμένων στοιχείων DIANA FEA καθώς και όλες οι αναλύσεις και ειδικές διατάξεις που χρησιμοποιήθηκαν, προκειμένου τα αποτελέσματα που προκύπτουν να είναι αξιόπιστα και λογικά.

### <span id="page-26-1"></span>**4.1 Γεωμετρία και συνοριακές συνθήκες**

Για να καλυφθούν όλες οι απαραίτητες αναφερόμενες γεωμετρικές λεπτομέρειες και διατάξεις, θα αναλυθεί η προσομοίωση αμφιέριστης δοκιδωτής πλάκας δύο διευθύνσεων.

### <span id="page-26-2"></span>**4.1.1 Δοκίδες**

Για να εισάγουμε μια γεωμετρία ενός στοιχείου επιλέγουμε το **Assign Element Geometry.**

Για τις δοκούς θα χρησιμοποιήσουμε διαστάσεις b= 0.2m και h= 0.4m, με διαστάσεις δοκιδωτής πλάκας lx= ly= 10m.

• Για τις δοκούς κάθετες στη διεύθυνση Υ με γεωμετρία Element geometry Beam, επιλέγουμε τύπο σχήματος Solids και κλάση στοιχείου Regular structural solids elements.

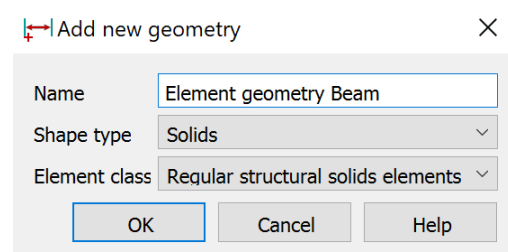

*Εικόνα 14: Εισαγωγή γεωμετρίας Element geometry Beam*

Ορίζουμε τοπικό άξονα Ζ τον Υ, προκειμένου να μπορούμε να υπολογίζουμε τις ροπές στη διεύθυνση αυτή. Επειδή το DIANA ότι μέλος και αν προστεθεί στο γραφικό περιβάλλον του, το συνδέει κεντροβαρικά με τα υπόλοιπα, πρέπει να εισάγουμε και μια εκκεντρότητα η οποία προκύπτει μετακινώντας την δοκό κατά τον αρνητικό τοπικό άξονα Ζ κατά:

$$
e = (ha + hs)/2
$$

όπου:  $ha = 0.2m$ , ύψος δοκού

 $hs = 0.1m$ , πάγος λεπτής πλάκας

 $e = 0.25m$ 

**Σημείωση:** Όλα τα στοιχεία πέραν της λεπτής πλάκας, θα λάβουν την κατάλληλη εκκεντρότητα έτσι ώστε η άνω παρειά των δοκών να συμπίπτει με το κάτω μέρος της πλάκας και οι συμπαγείς ζώνες έτσι ώστε οι άνω παρειές τους να είναι συνευθειακές. Αυτό, επιλέχθηκε, όπως θα αναλυθεί εκτενέστερα παρακάτω, λόγω των επιφανειακών φορτίων που θα εισαχθούν στην επιφάνεια της πλάκας και των συμπαγών ζωνών για καλύτερη κατανομή τους στις δοκούς.

Επειδή η δοκός είναι ορθογωνική και όχι κάποιο περίπλοκο σχήμα, έχουμε επιλέξει τα παρακάτω Cross-section definition type και Shape.

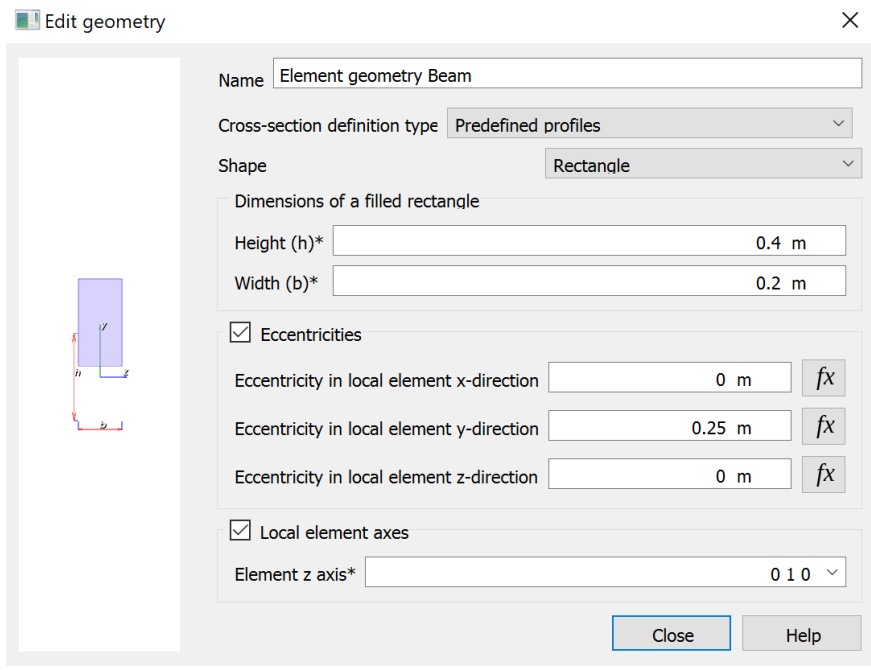

*Εικόνα 15: Πληροφορίες γεωμετρίας Element geometry Beam*

• Για τις δοκούς κάθετες στη διεύθυνση X με γεωμετρία Element geometry Beamx, επιλέγουμε τύπο σχήματος Solids και κλάση στοιχείου Regular structural solids elements.

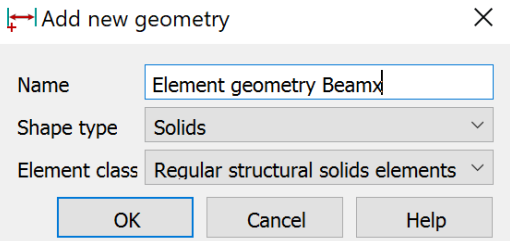

*Εικόνα 16: Εισαγωγή γεωμετρίας Element geometry Beamx*

Ορίζουμε τοπικό άξονα Ζ τον ίδιο τον Ζ, προκειμένου να μπορούμε να υπολογίζουμε τις ροπές στη διεύθυνση αυτή. Επειδή το DIANA ότι μέλος και αν προστεθεί στο γραφικό περιβάλλον του, το συνδέει κεντροβαρικά με τα υπόλοιπα, πρέπει να εισάγουμε και μια εκκεντρότητα η οποία προκύπτει μετακινώντας την δοκό κατά τον αρνητικό τοπικό άξονα Ζ κατά:

$$
e = -(\,ha + hs\,)/2
$$

όπου:  $ha = 0.2m$ , ύψος δοκού

 $hs = 0.1m$ , πάχος λεπτής πλάκας

 $e = -0.25m$ 

Αντίστοιχα, όπως και παραπάνω, η γεωμετρία της δοκού είναι ίδια με αυτή των δοκών στη διεύθυνση Υ. Επειδή έχει οριστεί ως τοπικός άξονας Ζ ο Ζ, το ύψος και το πλάτος της διατομής παίρνουν αντίστροφες τιμές όπως και φαίνεται στο παρακάτω σχήμα.

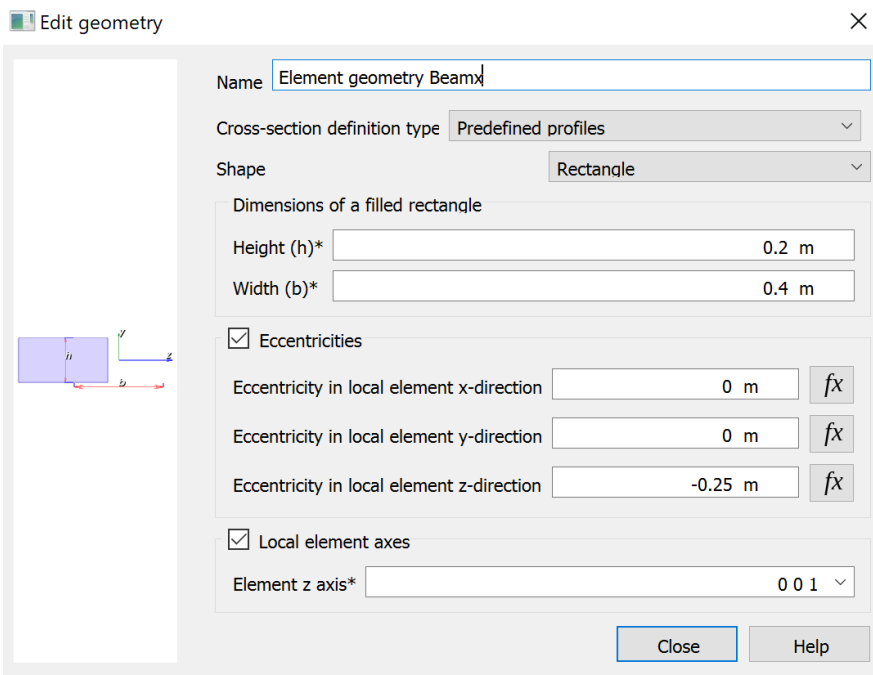

*Εικόνα 17: Πληροφορίες γεωμετρίας Element geometry Beamx*

#### <span id="page-29-0"></span>**4.1.2 Λεπτή πλάκα**

Για την λεπτή πλάκα με γεωμετρία Slab\_geom, επιλέγουμε τύπο σχήματος Sheets και κλάση στοιχείου Regular curved shell elements.

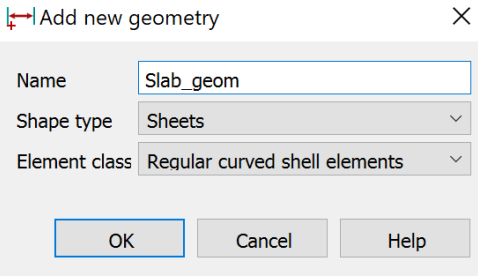

*Εικόνα 18: Εισαγωγή γεωμετρίας Slab\_geom*

Έχει οριστεί ως τοπικός άξονας Χ ο Y, αφού κατά αυτήν τη διεύθυνση εκτείνεται η πλάκα και θέλουμε να υπολογίσουμε τις απαιτούμενες ροπές. Όπως αναλύθηκε στην παραπάνω σημείωση, όλα τα στοιχεία έχουν λάβει την κατάλληλη εκκεντρότητα με βάση την κάτω παρειά της λεπτής πλάκας, οπότε η εκκεντρότητά της είναι:  $e = 0$ .

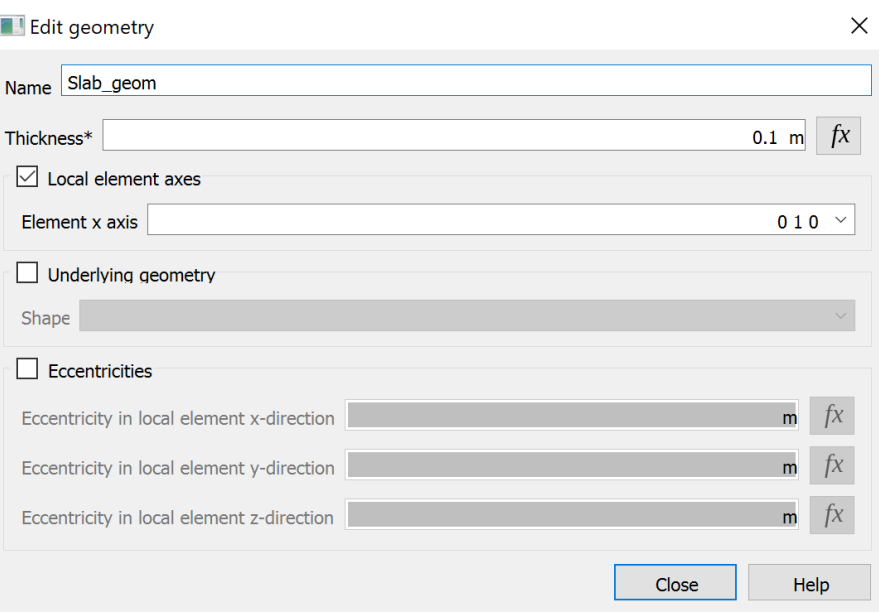

*Εικόνα 19: Πληροφορίες γεωμετρίας Slab\_geom*

#### <span id="page-30-0"></span>**4.1.3 Συμπαγείς ζώνες**

Για τις συμπαγείς ζώνες που εκτείνονται και κατά Χ και κατά Υ με γεωμετρία zone1\_2, επιλέγουμε τύπο σχήματος Sheets και κλάση στοιχείου Regular curved shell elements.

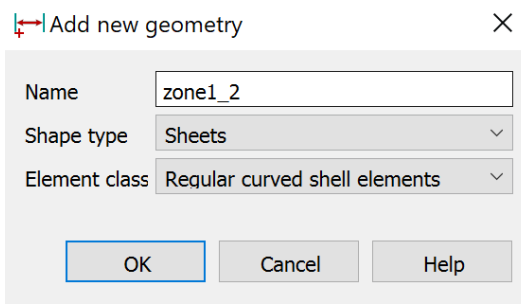

*Εικόνα 20: Εισαγωγή γεωμετρίας zone1\_2*

Έχει οριστεί τοπικός άξονας Χ ο Υ, αφού κατά αυτήν τη διεύθυνση εκτείνονται οι ζώνες. Η εκκεντρότητα έχει ληφθεί κατά τον τοπικό αρνητικό άξονα Ζ ίση με:  $e = -(hall - hs)/2$ 

όπου:  $hall = ha + hs = 0.5m$ , πάχος συμπαγούς ζώνης  $e = -0.2m$ 

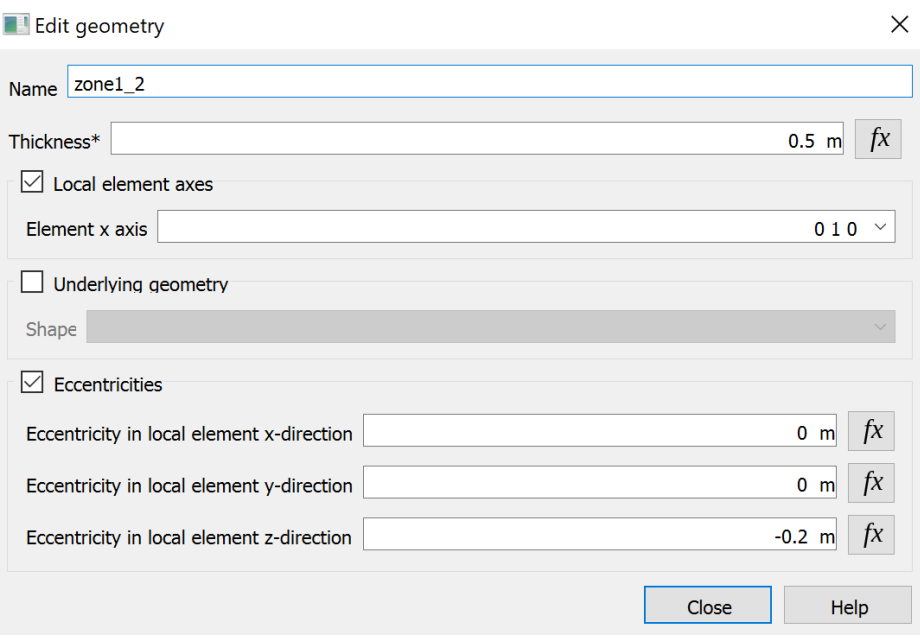

*Εικόνα 21: Πληροφορίες γεωμετρίας zone1\_2*

#### <span id="page-31-0"></span>**4.1.4 Composed line**

Τα στοιχεία composed line elements, δημιουργούνται με αναφορά σε ένα ήδη ορισμένο γραμμικό στοιχείο ( line element ), προκειμένου να υπολογιστούν με ακρίβεια οι τοπικές δυνάμεις και ροπές κάμψης της διατομής. Για το σκοπό αυτό οι πρωτεύουσες τάσεις Cauchy ή οι εσωτερικές δυνάμεις στα κανονικά στοιχεία ενσωματώνονται στο επίπεδο διατομής κάθετο στη γραμμή αναφοράς.

Για την εισαγωγή της Composed Line με γεωμετρία Element geometry 1 κατά τη διεύθυνση X, επιλέγουμε Add new geometry, τύπο σχήματος – Shape type → Lines και κλάση στοιχείου  $-$  Element class  $\rightarrow$  Composed Line Elements.

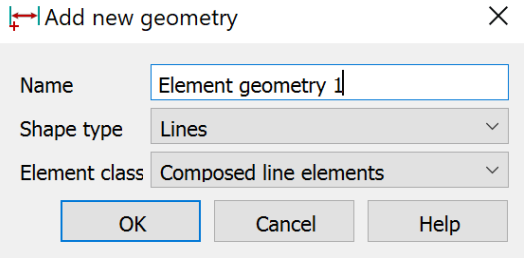

*Εικόνα 22: Εισαγωγή γεωμετρίας Element geometry 1*

Οι διαστάσεις πρέπει είναι ίδιες με αυτές των δοκίδων, προκειμένου να εξάγονται σωστά εντατικά μεγέθη και ως τοπικός άξονας Ζ έχει οριστεί ο Υ. Επομένως, τα εντατικά μεγέθη που λαμβάνονται υπόψιν είναι η ροπή Mz και η τέμνουσα Qy.

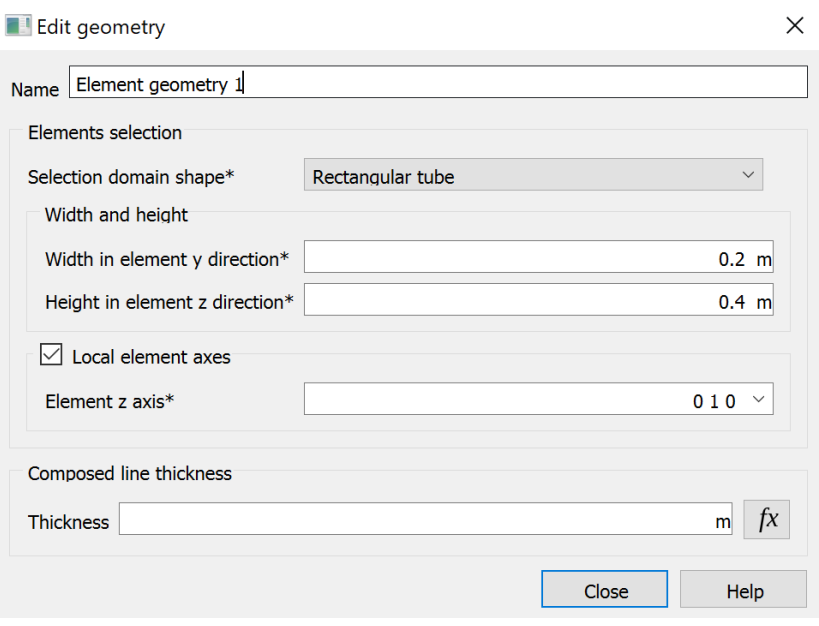

*Εικόνα 23: Πληροφορίες γεωμετρίας Element geometry 1*

Για την εισαγωγή της Composed Line με γεωμετρία Element geometry 2 κατά τη διεύθυνση Υ, επιλέγουμε Add new geometry, τύπο σχήματος – Shape type  $\rightarrow$  Lines και κλάση στοιχείου  $-$  Element class  $\rightarrow$  Composed Line Elements.

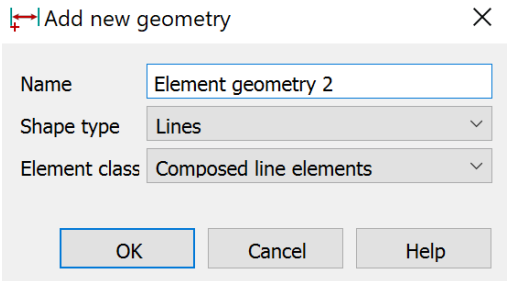

*Εικόνα 24: Εισαγωγή γεωμετρίας Element geometry 2*

Οι διαστάσεις πρέπει είναι ίδιες με αυτές των δοκίδων και ως τοπικός άξονας Ζ έχει οριστεί ο ίδιος ο Ζ. Επομένως, τα εντατικά μεγέθη που λαμβάνονται υπόψιν είναι η ροπή My και η τέμνουσα Qz.

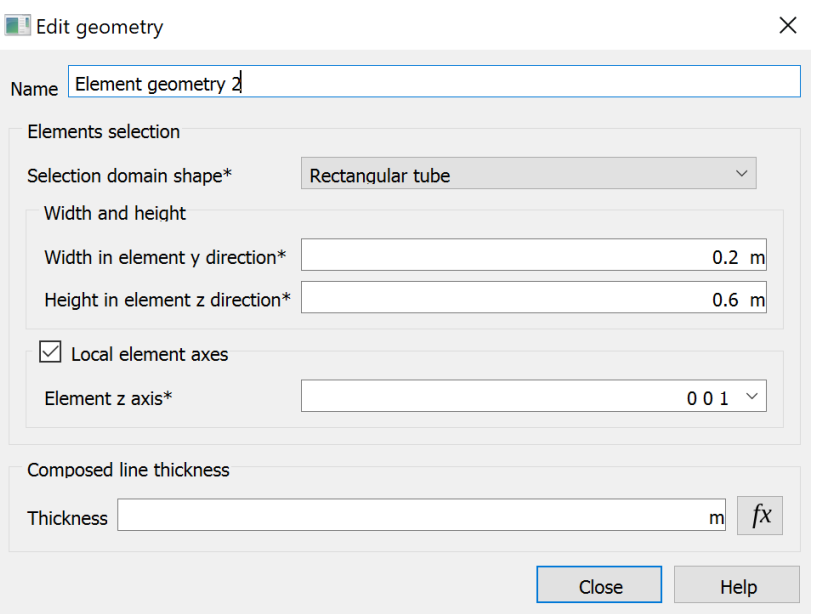

*Εικόνα 25: Πληροφορίες γεωμετρίας Element geometry 2*

### <span id="page-33-0"></span>**4.2 Υλικά**

Το μοναδικό υλικό που χρησιμοποιήθηκε στο προσομοίωμα και έπειτα στην ανάλυση είναι το ελαφροσκυρόδεμα. Ο λόγος που δεν χρησιμοποιήθηκε δομικός χάλυβας οπλισμού, είναι διότι όπως θα αναλυθεί και παρακάτω, η εύρεση του εμβαδού του οπλισμού είναι ένα από τα ζητούμενα. Για τον ορισμό ενός νέου υλικού πηγαίνουμε στο Add new material και στο επόμενο παράθυρο που εμφανίζεται τροποποιούμε κατάλληλα τις δεδομένες πληροφορίες.

Το σκυρόδεμα που θα χρησιμοποιηθεί στο παρόν παράδειγμα είναι LWC κλάσης 30/33. Έχει ονομαστεί LC-30/33, κλάσης Concrete design codes και ακολουθεί τις αρχές και τους κανόνες του EC2.

Για τις δοκίδες και για την λεπτή πλάκα ορίστηκαν διαφορετικά υλικά προκειμένου σε κάθε περίπτωση να καλύπτονται οι διαφορετικές απαιτήσεις.

• Για τις δοκίδες έχει ονομαστεί LC-30/33, κλάσης Concrete design codes και ακολουθεί τις αρχές και τους κανόνες του EC2.

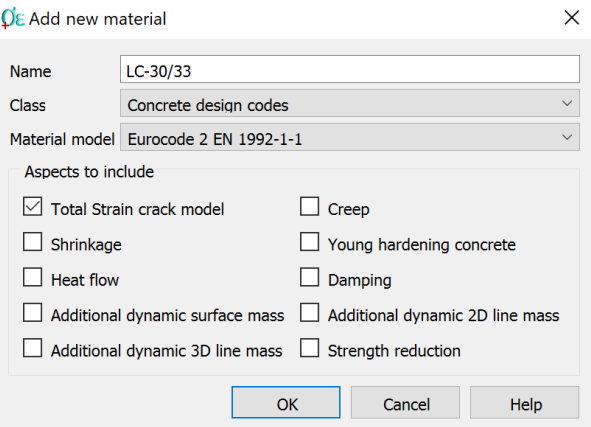

*Εικόνα 26: Εισαγωγή ελαφροσκυροδέματος LC-30/33*

Το είδος σκυροδέματος είναι Lightweight, η αντοχή του σκυροδέματος είναι LC30/33, ο τύπος του αδρανούς είναι ασβεστόλιθος – Limestone, η κλάση πυκνότητας είναι 1.6 ( $\rho$ = 1600 kg/m<sup>3</sup> ) και σκυρόδεμα είναι κανονικής πήξεως Class N.

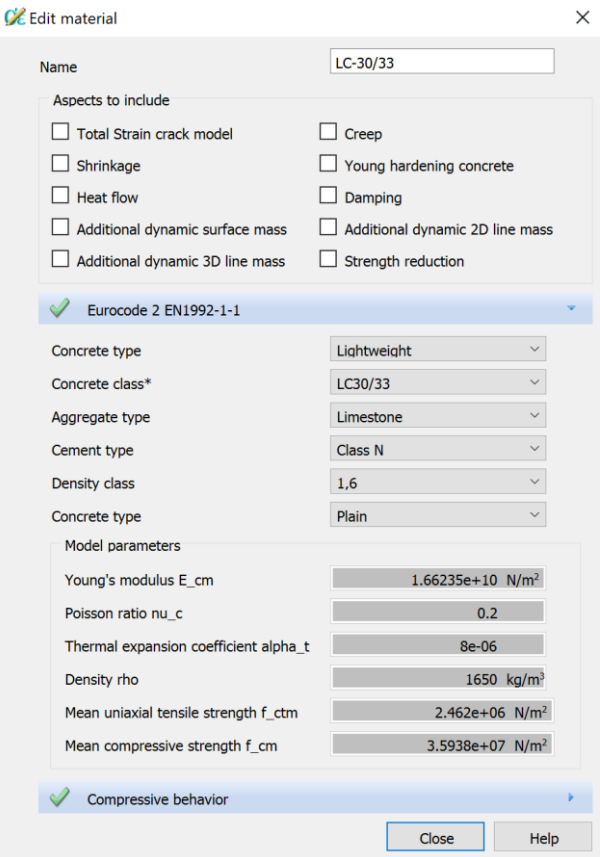

*Εικόνα 27: Χαρακτηριστικά ελαφροσκυροδέματος LC-30/33*

• Για τη λεπτή πλάκα σκυροδέματος με ονομασία υλικού Slab\_LC-30, κλάσης Concrete and masonry και το μοντέλο του υλικού είναι Linear elastic isotropic, poisson= 0.2 και πυκνότητα ρ= 1600 kg/m<sup>3</sup>.

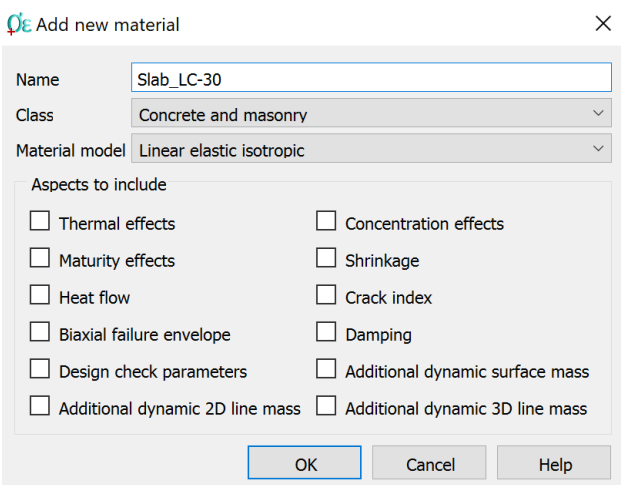

*Εικόνα 28: Εισαγωγή υλικού Slab\_LC-30*

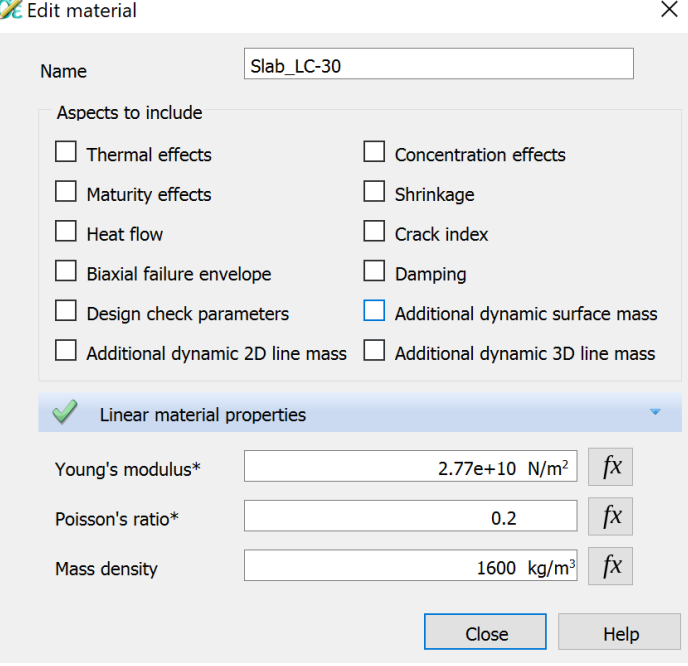

*Εικόνα 29: Χαρακτηριστικά υλικού Slab\_LC-30*

• Αντίστοιχα και στις συμπαγείς ζώνες έχει χρησιμοποιηθεί το ίδιο υλικό με τα ίδια χαρακτηριστικά.

## <span id="page-35-0"></span>**4.3 Σχεδιασμός καννάβου**

Εφόσον έχουν οριστεί οι απαραίτητες γεωμετρίες και υλικά, ύστερα ακολουθεί το «στήσιμο» του προσομοιώματος.

**Σημείωση:** Το προσομοίωμα δεν έχει κατασκευασθεί με επιλογή εντολών από το GUI του προγράμματος, αλλά με εντολές python. Όμως γίνεται λεπτομερή αναφορά βήμα – βήμα, για καλύτερη κατανόηση του προγράμματος.
### **4.3.1 Σχεδιασμός δοκίδων**

• Για τη δημιουργία γραμμής επιλέγουμε από το Action menu την εντολή Create line και εισάγουμε την ονομασία του και τις συντεταγμένες του σημείου αρχής και τέλους.

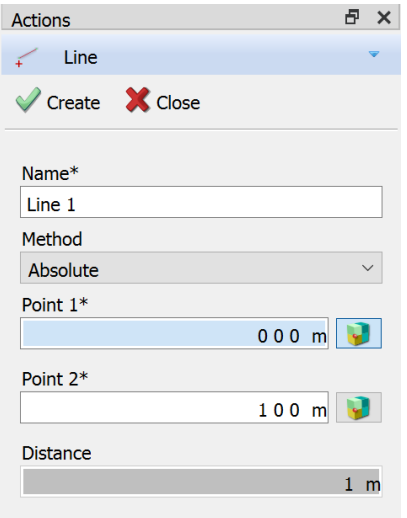

*Εικόνα 30: Εισγαωγή Line καννάβου*

• Αυτή η διαδικασία εκτελείται αρχικά για τις δοκίδες που τρέχουν κατά τη διεύθυνση Υ με ονομασία Line %number και μετά για εκείνες που τρέχουν κατά τη διεύθυνση Χ με ονομασία line %number.

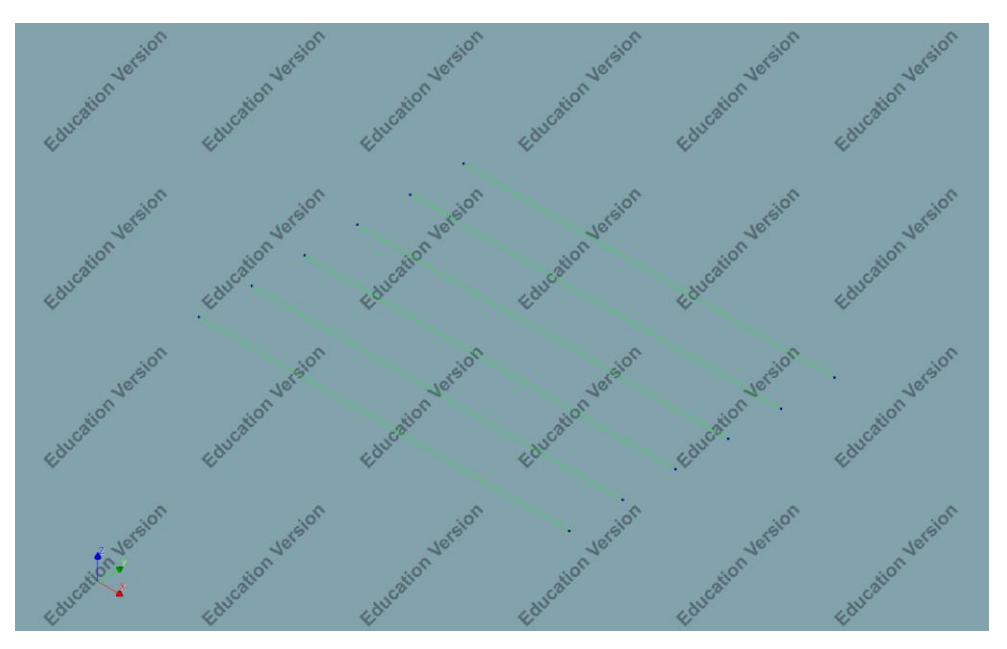

*Εικόνα 31: Lines κατά τη διεύθυνση Υ*

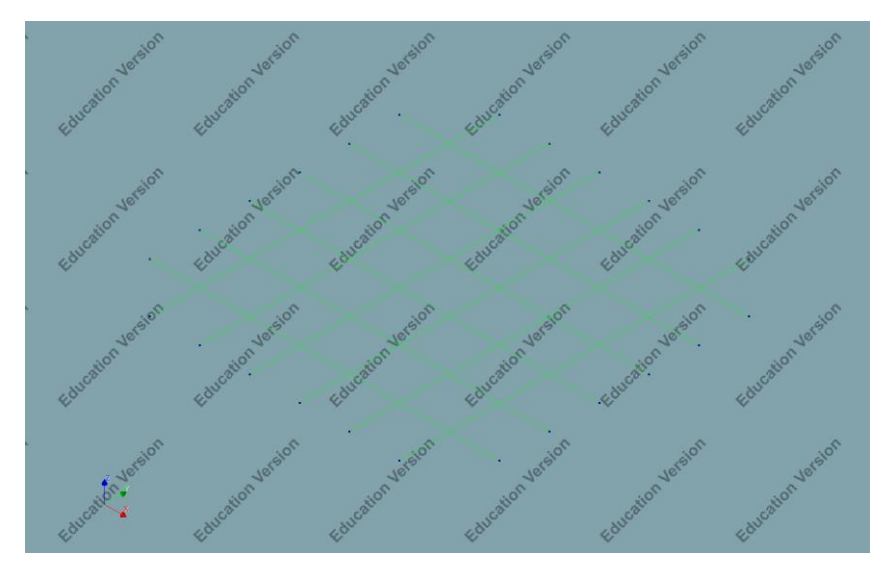

*Εικόνα 32: Lines κατά τις διευθύνσεις X και Υ*

• Οι δοκίδες για να αποκτήσουν τρισδιάστατη μορφή και υλικό, τις επιλέγουμε από τον κάνναβο και επιλέγουμε την εντολή Shape properties. Αναλόγως την κατεύθυνση των δοκίδων όπως αναφέρθηκε και παραπάνω, έχουν και διαφορετικές γεωμετρίες.

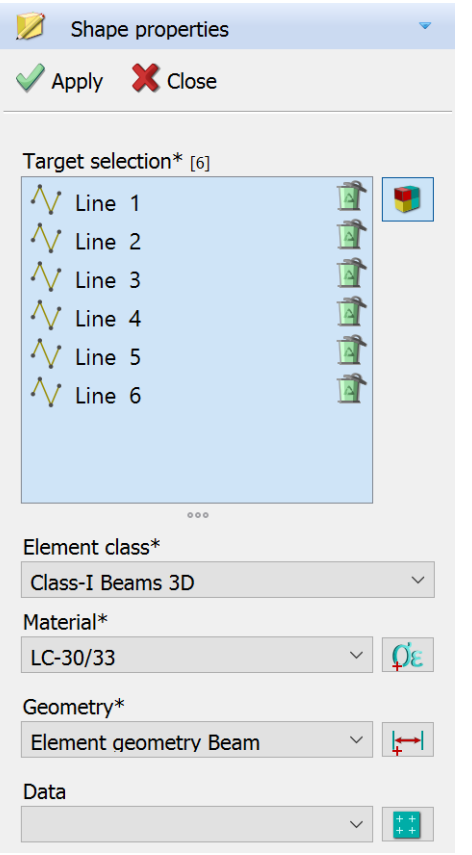

Target selection\* [6]  $\sqrt{\ }$  line 1  $\sqrt{\ }$  line 2  $\sqrt{\ }$  line 3  $\overline{\mathbf{A}}$  $\sqrt{\ }$  line 4 la)  $\sqrt{\ }$  line 5  $\overline{|\Delta|}$  $\sqrt{\ }$  line 6 Ħ  $000$ Element class\* Class-I Beams 3D Material\* LC-30/33  $\sigma$ Geometry\* Element geometry Beamx Data

Shape properties

 $\mathcal{V}$  Apply  $\mathcal{K}$  Close

*γεωμετρία και υλικό Εικόνα 33: Lines κατά τη διεύθυνση Y με δοσμένη γεωμετρία και υλικό*

 *Εικόνα 34: Lines κατά τη διεύθυνση Y με δοσμένη* 

### **4.3.2 Σχεδιασμός composed line**

Για την εισαγωγή των composed line, ακολουθείται η ίδια διαδικασία με αυτήν της εισαγωγής γραμμής με μοναδική διαφορά, ότι ως κλάση στοιχείου – Element class έχει οριστεί Composed line.

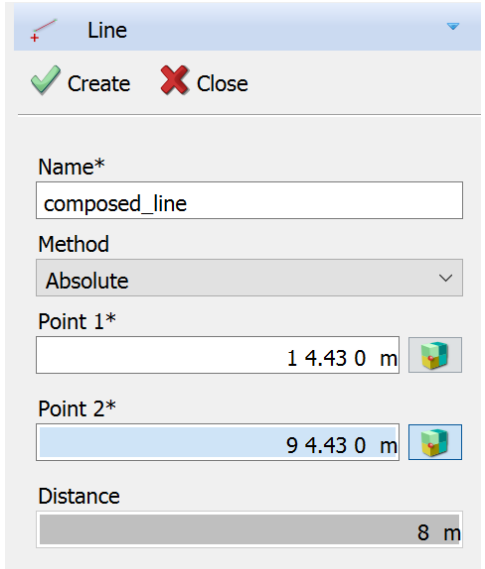

*Εικόνα 35: Εισαγωγή γραμμής composed\_line κατά τη διεύθυνση Υ*

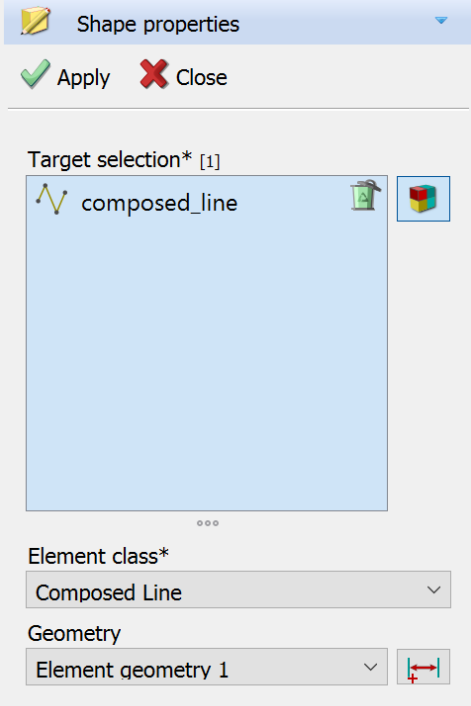

*Εικόνα 36: Εισαγωγή γεωμετρίας composed\_line*

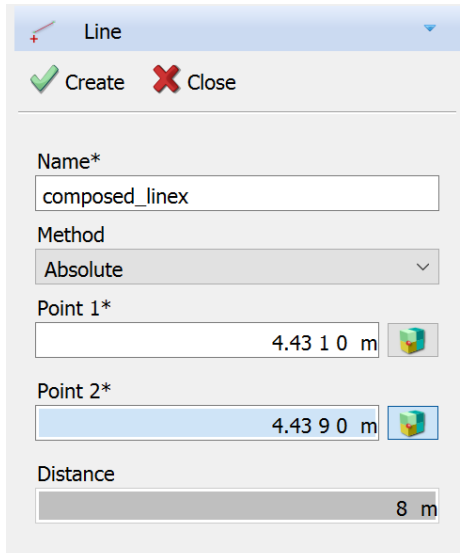

*Εικόνα 37: Εισαγωγή γραμμής composed\_linex κατά τη διεύθυνση Χ*

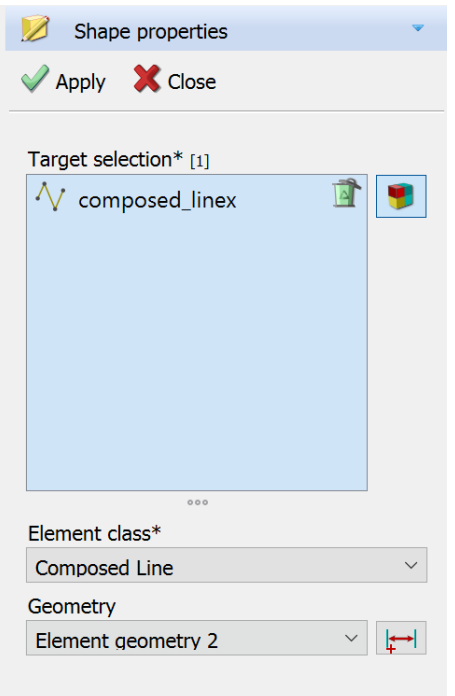

*Εικόνα 38: Εισαγωγή γεωμετρίας composed\_linex*

## **4.3.3 Σχεδιασμός λεπτής πλάκας**

Για την εισαγωγή της λεπτής πλάκας, επιλέγουμε την εντολή Create Polygon sheet και εισάγουμε όνομα και συντεταγμένες.

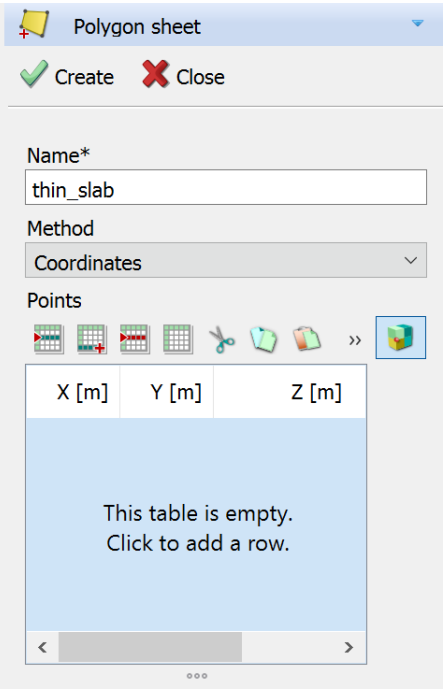

*Εικόνα 39: Εισαγωγή thin\_slab στο προσομοίωμα μέσω συντεταγμένων*

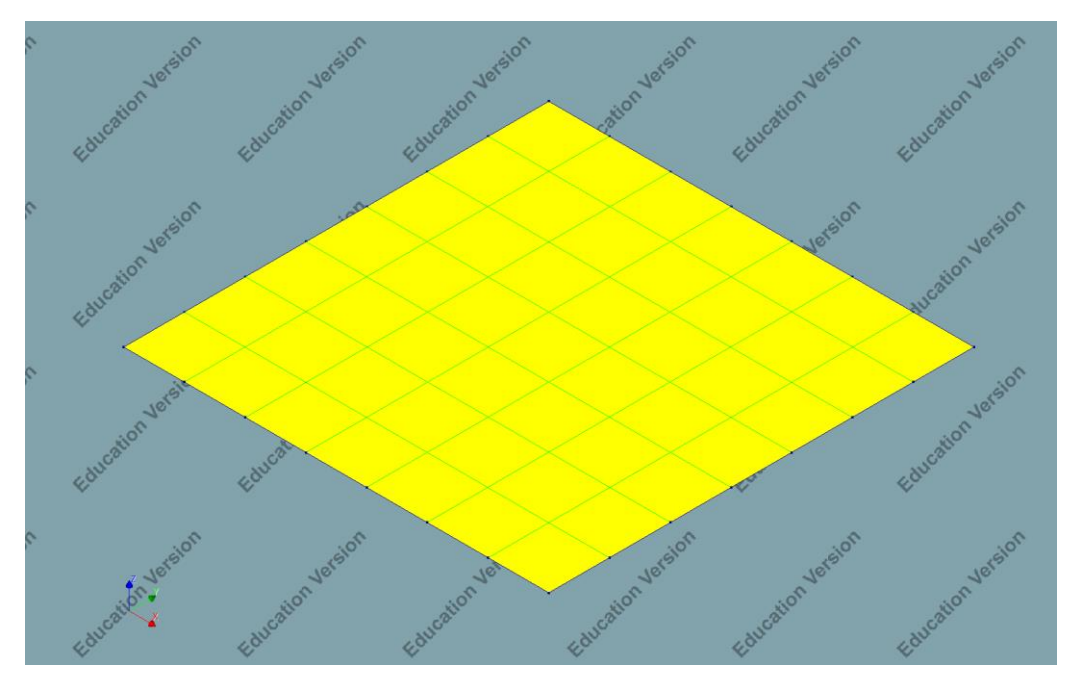

*Εικόνα 40: Απεικόνιση thin\_slab και Lines-composed\_lines κατά Χ και Υ*

Για την thin\_slab, η οποία επιλέχθηκε από τον κάνναβο, εισάγουμε τα παρακάτω γεωμετρικά στοιχεία και χαρακτηριστικά.

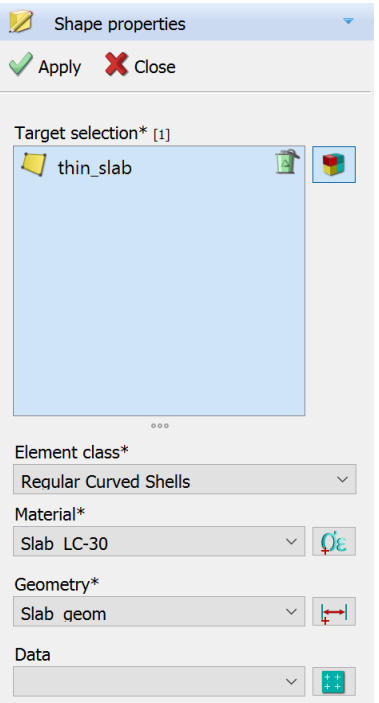

*Εικόνα 41: Εισαγωγή υλικού και γεωμετρίας thin\_slab*

### **4.3.4 Σχεδιασμός συμπαγών ζωνών**

Για τις συμπαγείς ζώνες θα ακολουθηθεί η αντίστοιχη διαδικασία με αυτή των δοκίδων, λόγω του ότι τρέχουν στις διευθύνσεις Χ και Υ.

• Για τις συμπαγείς ζώνες zone1 και zone2:

Επιλογή εντολής Create Polygon sheet.

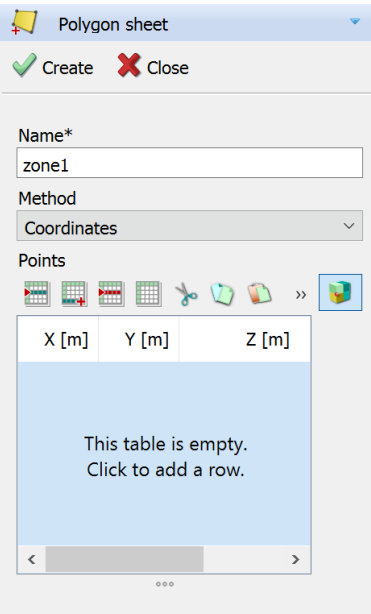

*Εικόνα 42: Εισαγωγή συμπαγούς ζώνης zone1 κατά τη διεύθυνση Υ, μέσω συντεταγμένων*

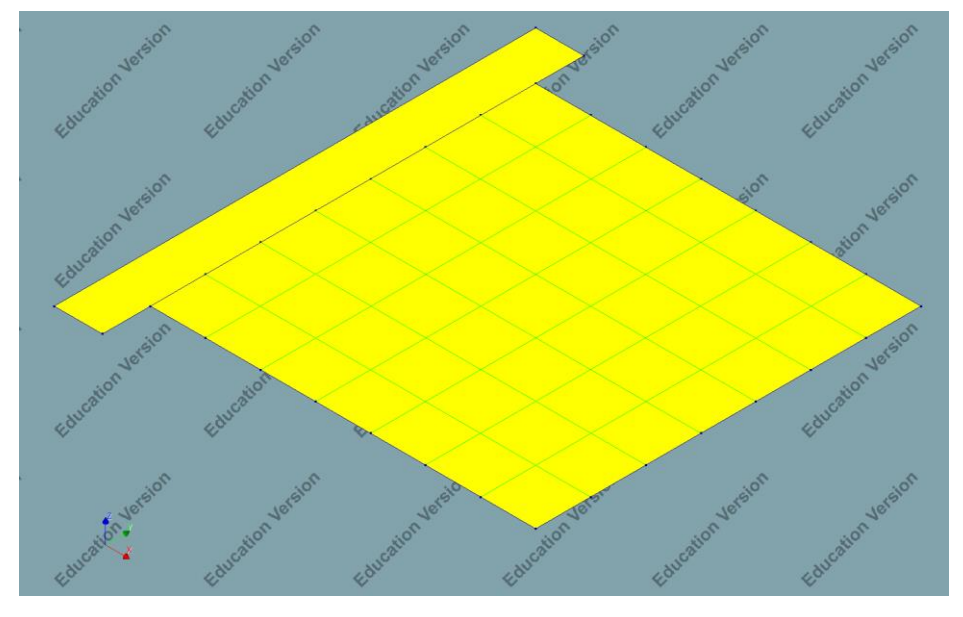

*Εικόνα 43: Απεικόνιση προσθήκης zone1 στο προσομοίωμα*

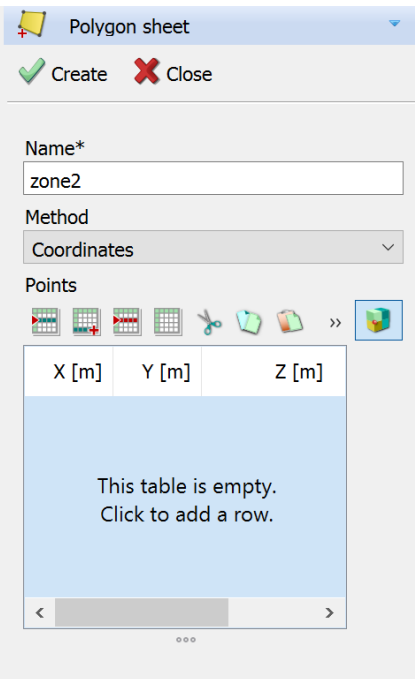

*Εικόνα 44: Εισαγωγή συμπαγούς ζώνης zone2 κατά τη διεύθυνση Χ, μέσω συντεταγμένων*

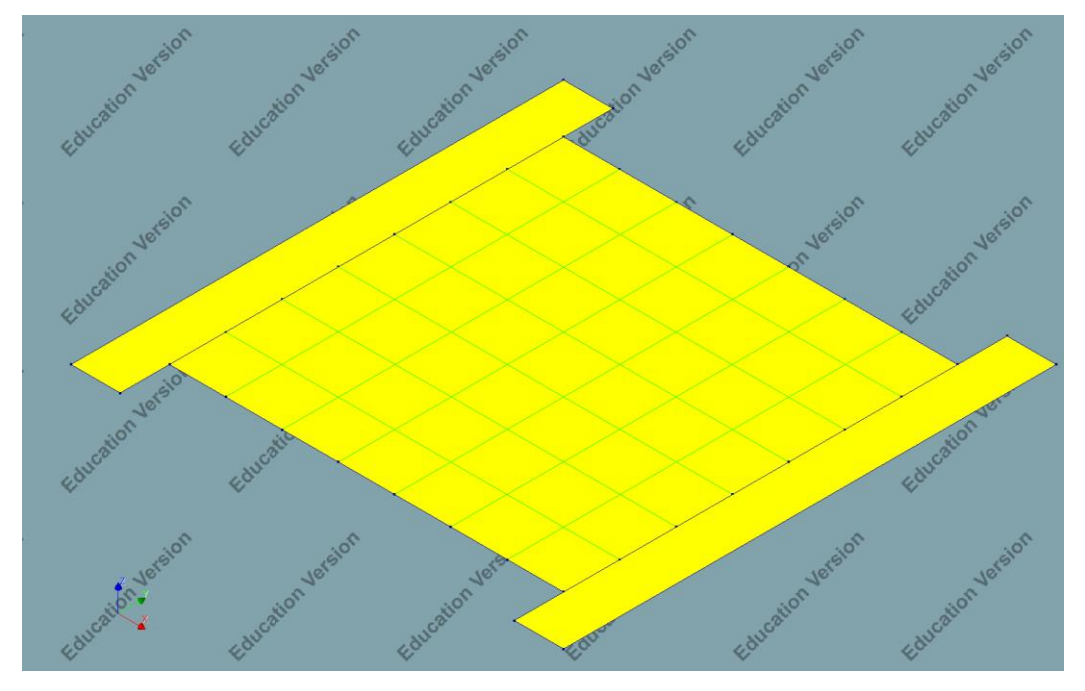

*Εικόνα 45: Απεικόνιση προσθήκης zone2 στο προσομοίωμα*

Για τις zone1 και zone2, οι οποίες επιλέχθηκαν από τον κάνναβο, εισάγουμε τα παρακάτω γεωμετρικά στοιχεία και χαρακτηριστικά.

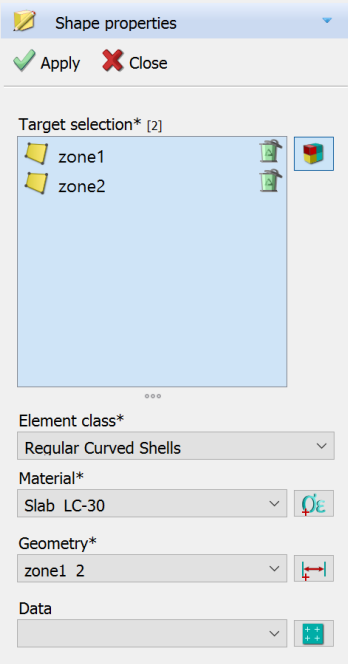

*Εικόνα 46: Εισαγωγή υλικού και γεωμετρικών χαρακτηριστικών zone1 και zone2*

• Για την εισαγωγή των συμπαγών ζωνών κατά τη διεύθυνση Χ, zonex1 και zonex2, ακολουθείται η ίδια διαδικασία.

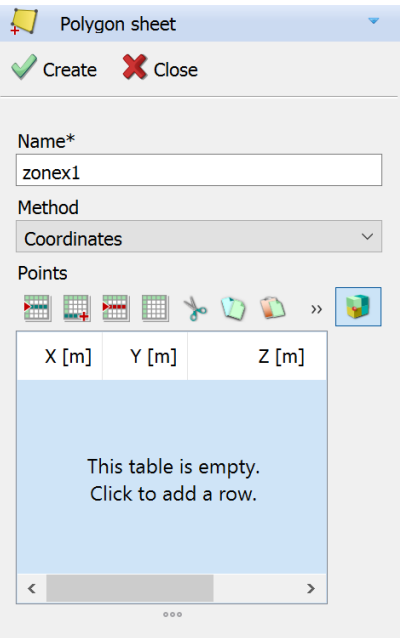

*Εικόνα 47: Εισαγωγή συμπαγούς ζώνης zonex1 κατά τη διεύθυνση Y, μέσω συντεταγμένων*

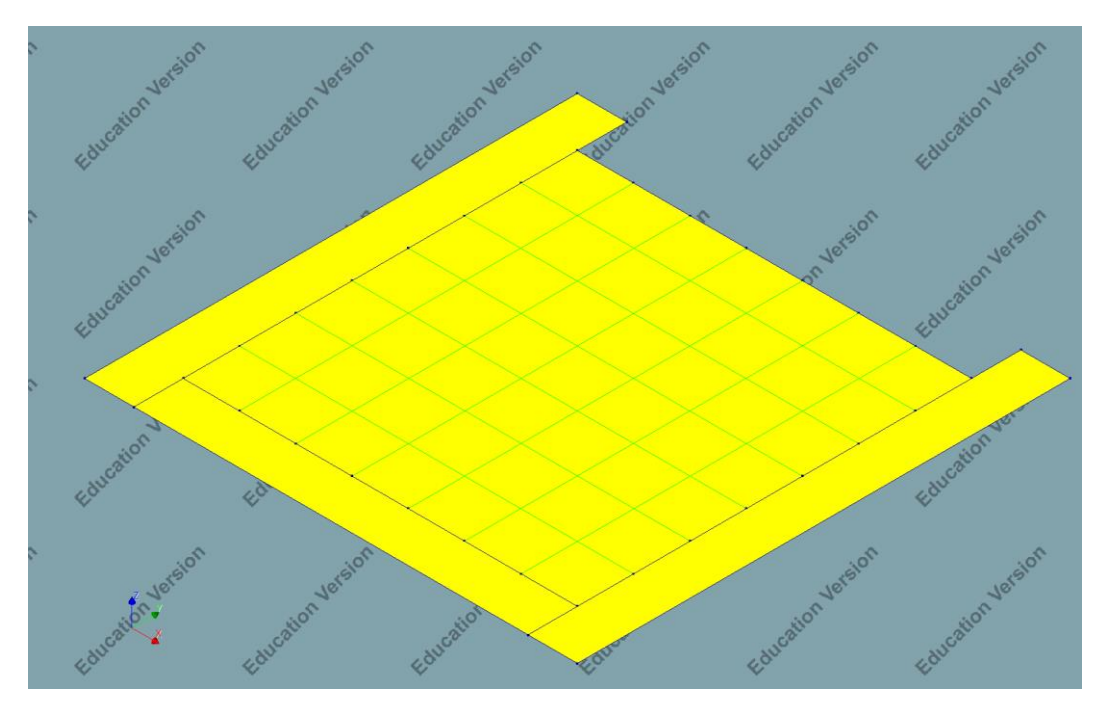

*Εικόνα 48: Απεικόνιση προσθήκης zonex1*

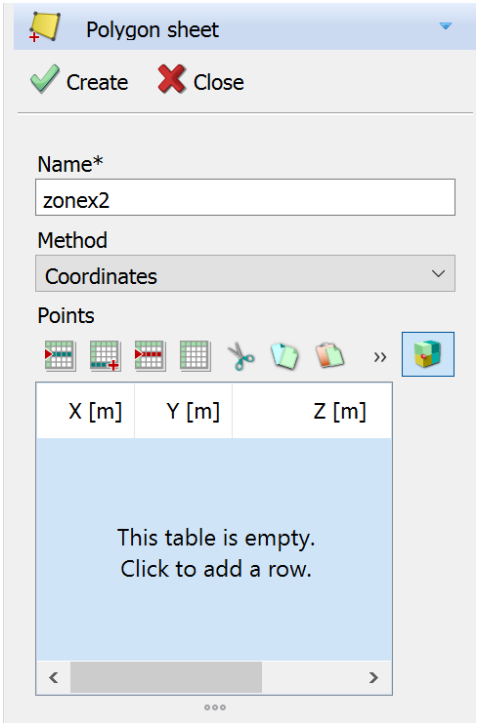

*Εικόνα 49: Εισαγωγή συμπαγούς ζώνης zonex2 κατά τη διεύθυνση Y, μέσω συντεταγμένων*

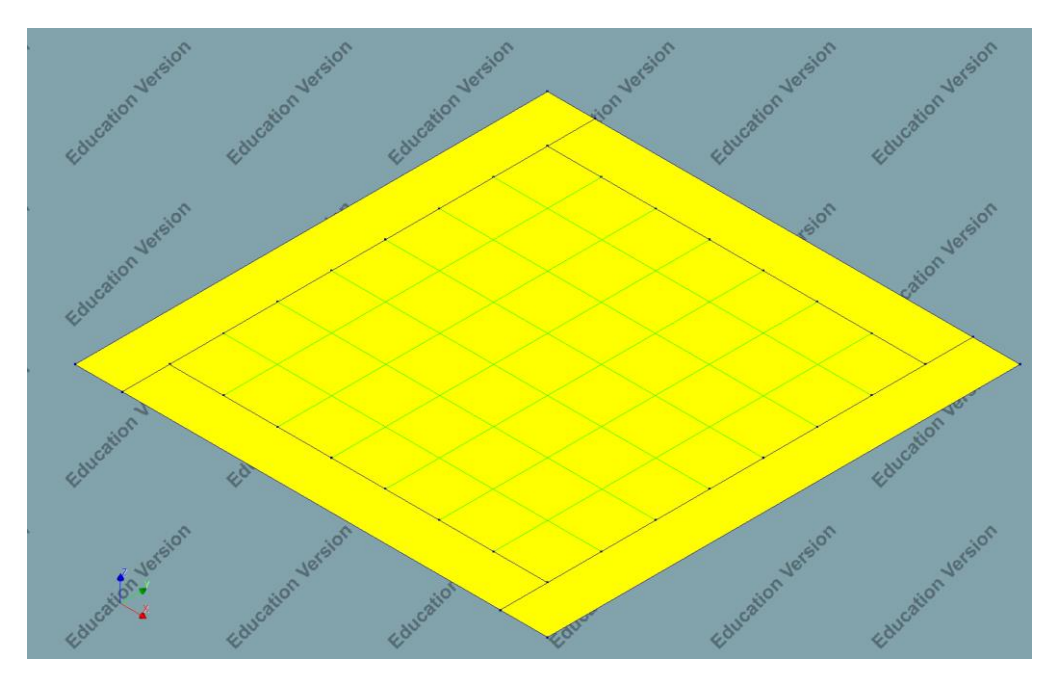

*Εικόνα 50: Απεικόνιση προσομοιώματος*

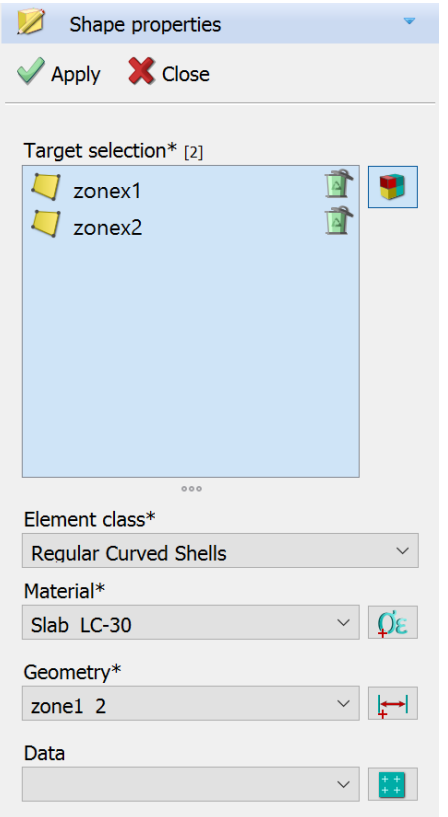

*Εικόνα 51: Εισαγωγή υλικού και γεωμετρίας zonex1 και zonex2*

# **4.3.5 Στηρίξεις**

Η στήριξη του φορέα πραγματοποιείται μέσω αρθρώσεων στις δύο από τις τέσσερις παράλληλες πλευρές, επομένως η κατασκευή σε αυτήν την περίπτωση είναι αμφιέριστη.

Λόγω του ότι θέλουμε μέσω των στηρίξεων να προσομοιάσουμε τη σύνδεση μεταξύ συμπαγής ζώνης και δοκού, πρέπει να τοποθετηθούν γραμμικές στηρίξεις και όχι σημειακές. Αυτό πετυχαίνετε μέσω της εντολής Create line support. Ως Target type έχει επιλεχθεί edge, για την εισαγωγή στηρίξεων πάνω σε ήδη υπάρχον γραμμικά στοιχεία και δεσμευμένοι βαθμοί ελευθερίας, όλες οι μετακινήσεις πλην στροφών.

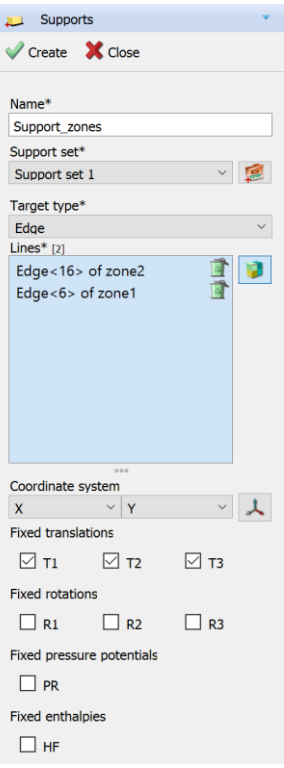

*Εικόνα 52: Εισαγωγή γραμμικών στηρίξεων-αρθρώσεων στις δύο συμπαγείς ζώνες κατά τη διεύθυνση Χ*

# **4.4 Δράσεις στατικής ανάλυσης**

### **4.4.1 Ίδιο βάρος και πρόσθετα μόνιμα**

• Το ίδιο βάρος G, με ονομασία Self weight, της κατασκευής υπολογίζεται αυτόματα μέσω του DIANA, από την επιλογή Add Global load, Load case που έχει δημιουργηθεί και ονομαστεί Self\_weight και Load type → Dead weight.

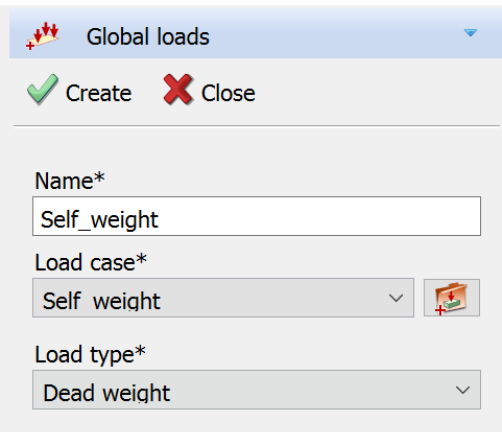

*Εικόνα 53: Εισαγωγή ιδίου βάρους κατασκευής, φορτίο Self\_weight*

• Τα πρόσθετα μόνιμα φορτία, με δοσμένη ονομασία Gextra, εισάγονται στο προσομοίωμα με την προσθήκη νέου Load case → Gextra. Έπειτα, με την εντολή εισαγωγή επιφανειακού φορτίου - Add face Load, στόχο φόρτισης – Load target type  $\rightarrow$  Face, τύπο φορτίου – Load type  $\rightarrow$  Distributed force (κατανεμημένο φορτίο), φορτιζόμενες επιφάνειες – Loaded surface → thin\_slab, zone1, zone2, zonex1, zonex2, τιμή επιφανειακού φορτίου – Surface force value -2000 N/m<sup>2</sup> κατά τη διεύθυνση Ζ.

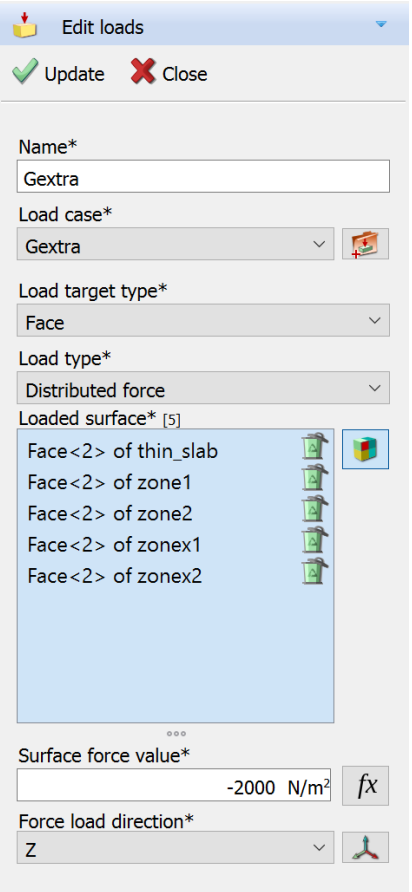

*Εικόνα 54: Εισαγωγή πρόσθετου μόνιμου φορτίου Gextra*

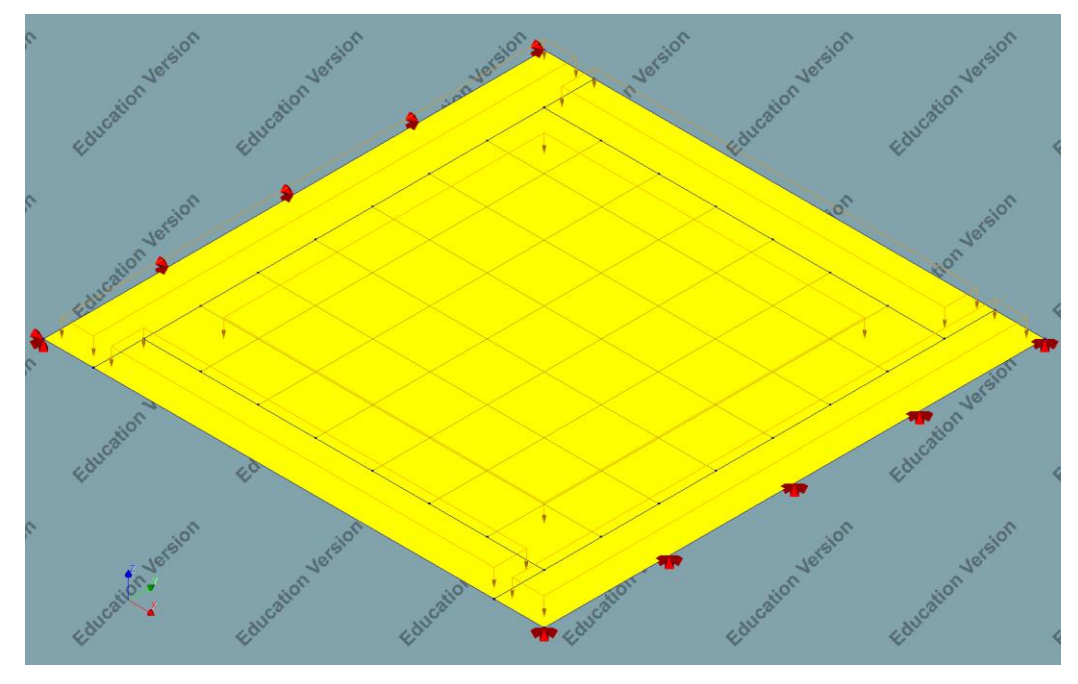

*Εικόνα 55: Απεικόνιση προσομοιώματος ύστερα από εφαρμογή Gextra*

# **4.4.2 Κινητά φορτία**

Το κινητό φορτίο που θα εφαρμοσθεί στον φορέα που έχει επιλεγεί από την εντολή Add face Load, είναι το φορτίο Q που έχει Load case  $\rightarrow$  Accidental, στόχο φόρτισης – Load target type  $\rightarrow$  Face, τύπο φορτίου – Load type  $\rightarrow$  Distributed force (κατανεμημένο φορτίο), φορτιζόμενες επιφάνειες – Loaded surface  $\rightarrow$  thin\_slab, zone1, zone2, zonex1, zonex2, τιμή επιφανειακού φορτίου – Surface force value -2000  $N/m^2$  ( 2 kN για οικίες, 5 kN για γραφεία και 7 kN για αποθήκες ) κατά τη διεύθυνση Z.

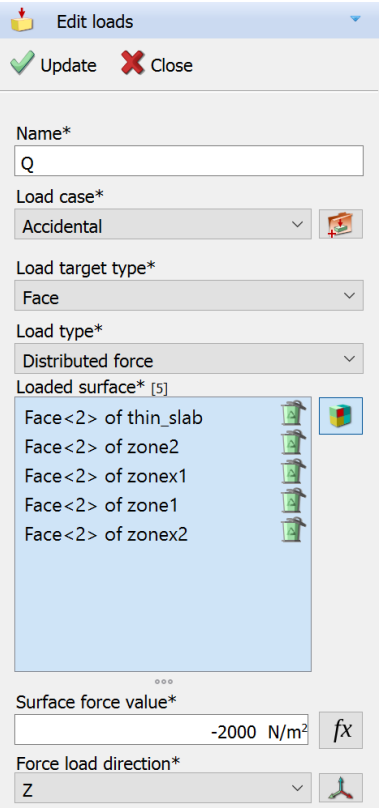

*Εικόνα 56: Εισαγωγή κινητού φορτίου Q*

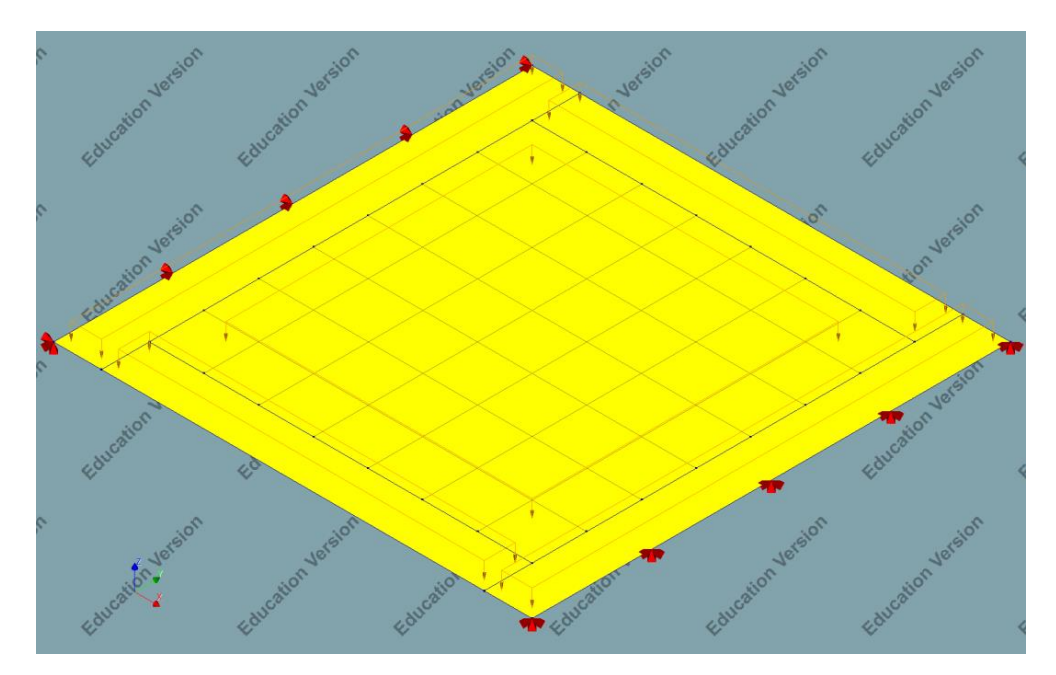

*Εικόνα 57: Απεικόνιση προσομοιώματος ύστερα από εφαρμογή φορτίου Q*

### **4.5 Συνδυασμοί δράσεων ανάλυσης κατά ΕΝ1990**

### **4.5.1 Συνδυασμοί δράσεων στην Οριακή Κατάσταση Αστοχίας ( ΟΚΑ )**

Σύμφωνα με την §6.5.3 ΕΝ1990 ο βασικό συνδυασμός είναι:

$$
\sum_{j\geq 1}\gamma_{G}\cdot G_{kj}+\gamma_{Q1}\cdot Q_{k1}+\sum_{i>1}\gamma_{Qi}\cdot\psi_{oi}\cdot Q_{ki}
$$

Όπου:

- $G_{kj}$  είναι οι μόνιμες δράσεις με τις χαρακτηριστικές τιμές τους
- $Q_{ki}$  είναι οι μεταβλητές με τις χαρακτηριστικές τιμές τους
- $\gamma_G = 1.35$  για ευμενή επιρροή και  $\gamma_G = 1.00$  για δυσμενή επιρροή

• 
$$
\gamma_Q = 1.50
$$

### **4.5.2 Συνδυασμοί δράσεων στην Οριακή Κατάσταση Λειτουργίας ( ΟΚΛ )**

• Χαρακτηριστικός συνδυασμός

$$
\sum_{j\geq 1}G_{kj}+Q_{k1}+\sum_{i>1}\psi_{0i}\cdot Q_{ki}
$$

• Συχνός συνδυασμός

$$
\sum_{j\geq 1} G_{kj} + \psi_{11} \cdot Q_{k1} + \sum_{i>1} \psi_{21} \cdot Q_{ki}
$$

• Οιονεί μόνιμος συνδυασμός

$$
\sum_{j\geq 1}G_{kj}+\sum_{i>1}\psi_{2i}\cdot Q_{ki}
$$

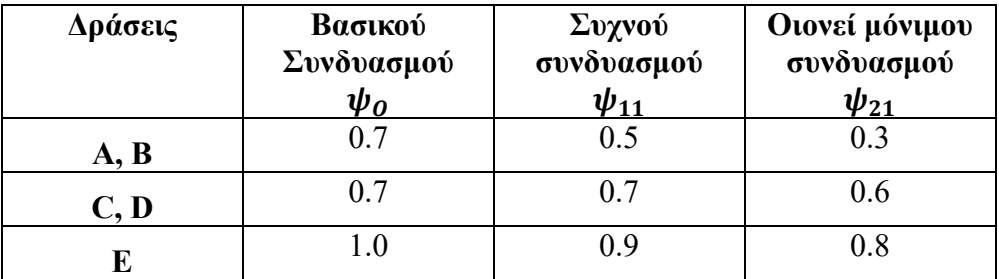

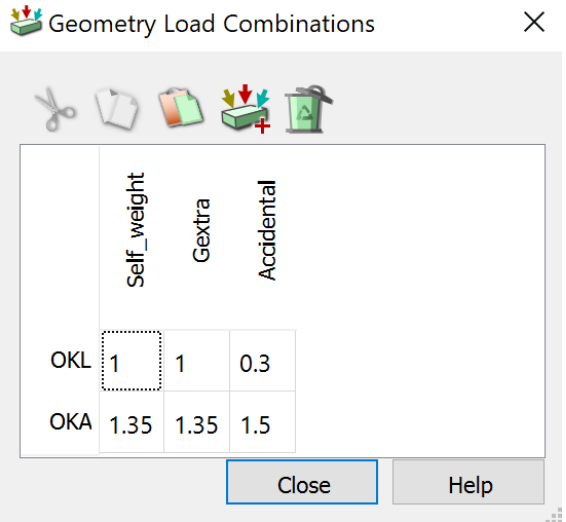

*Εικόνα 58: Εισαγωγή συνδυασμών OKL και OKA, με τους αντίστοιχους συντελεστές τους*

### **4.6 Διακριτοποίηση προσομοιώματος**

Η διακριτοποίηση του φορέα έγινε με Πεπερασμένα Στοιχεία, μεγέθους 0.5 m. Ως στόχος - Target type → Shape, μέθοδος σποράς – Seeding method → Element size και επιλέχθηκαν όλα τα στοιχεία του καννάβου και ως τύπο διακριτοποιήσης – Mesher type → Default.

**Σημείωση:** Επιλέχθηκε η μέθοδος Element size έναντι της Divisions, διότι ναι μεν η δεύτερη είναι πιο αξιόπιστη από την πρώτη, αλλά η γεωμετρία των σχημάτων είναι αρκετά απλή, για αυτό και επιλέχθηκε ως Mesher type → Default, δηλαδή διακριτοποίηση κυρίως σε τετραγωνικά σχήματα.

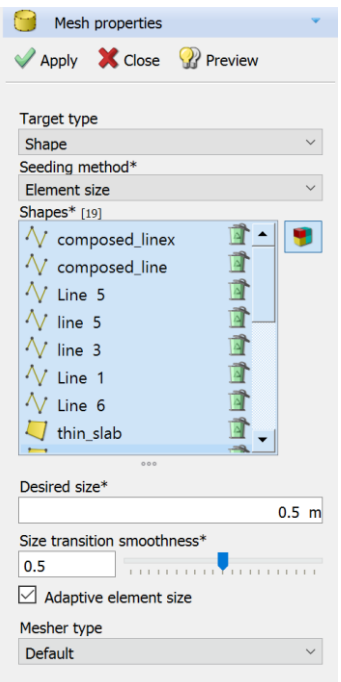

*Εικόνα 59: Διακριτοποίηση όλων των στοιχείων με μέγεθος 0.5*

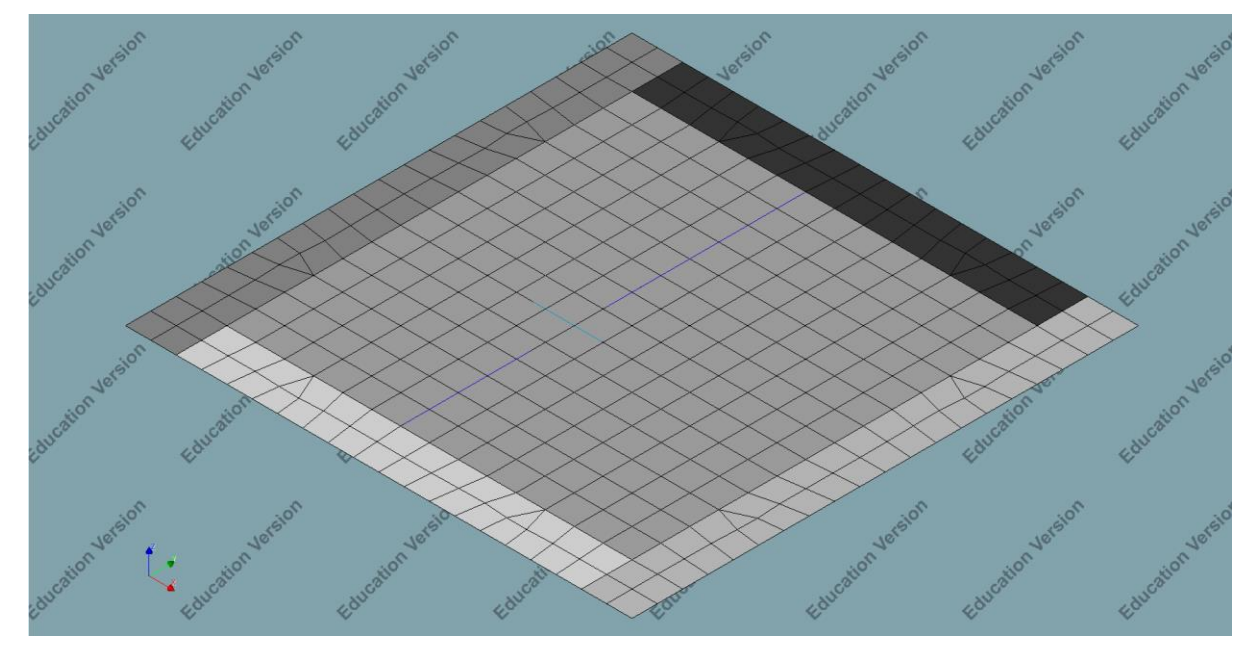

*Εικόνα 60: Απεικόνιση δισδιάστατου διακριτοποιημένου φορέα*

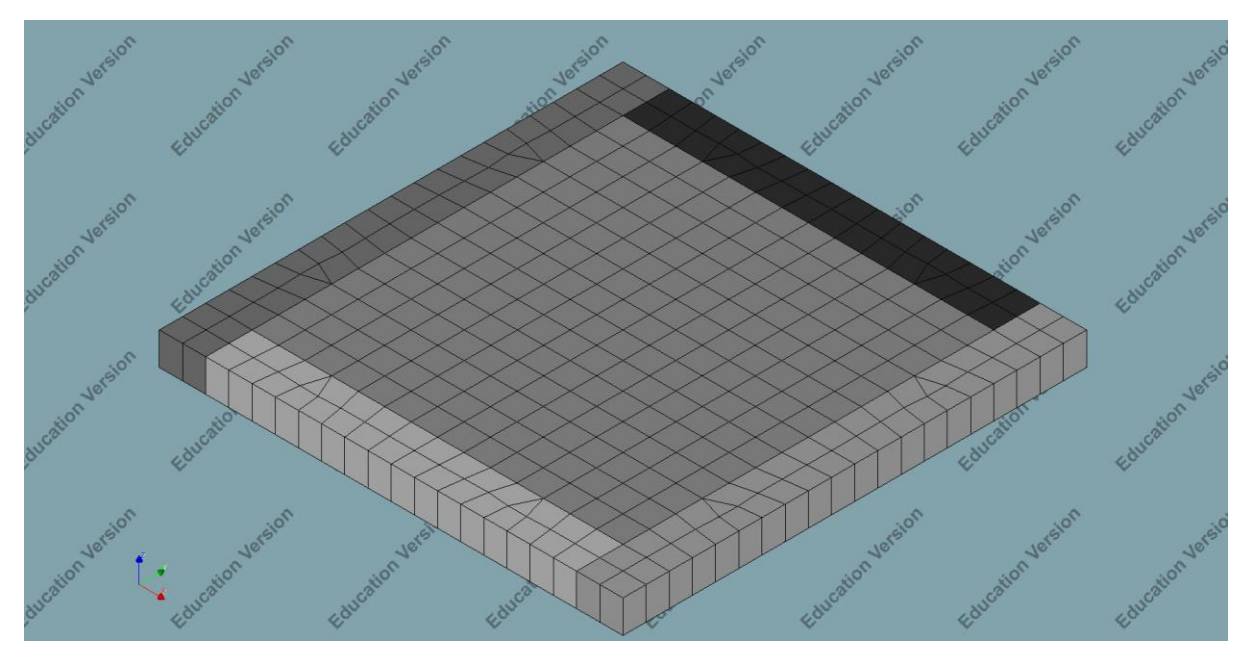

*Εικόνα 61: Τρισδιάστατη διακριτοποιημένη απεικόνιση άνω όψης φόρεα*

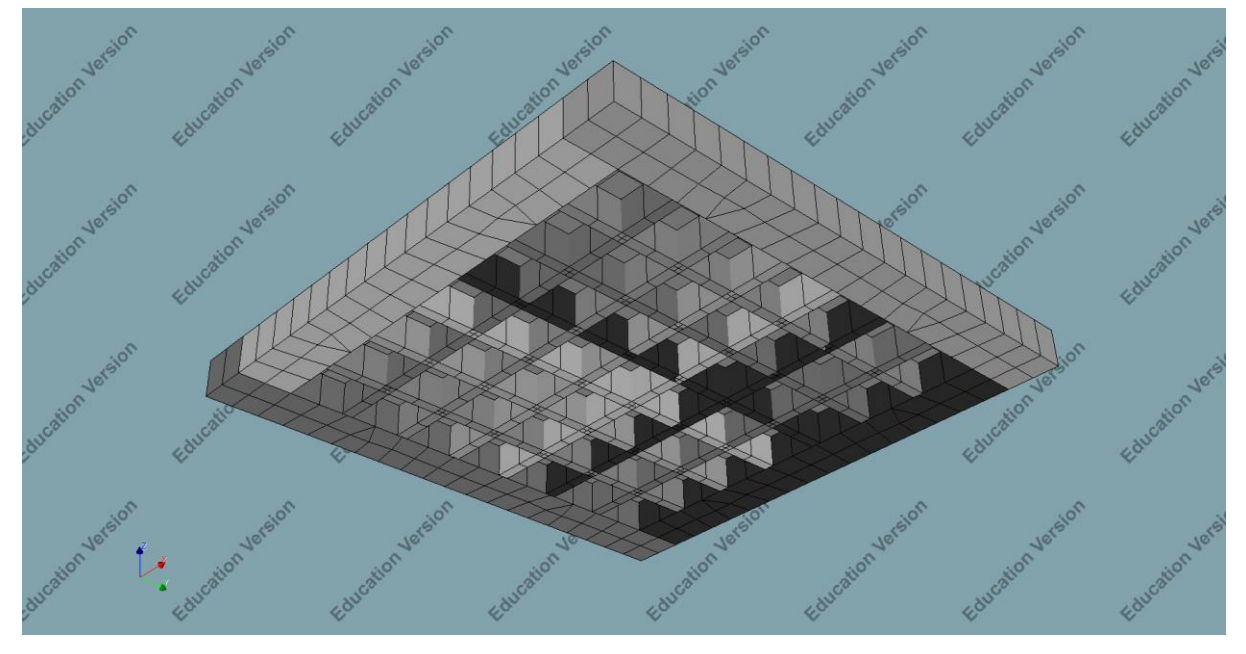

*Εικόνα 62: Τρισδιάστατη διακριτοποιημένη απεικόνιση κάτω όψης φόρεα*

### **4.7 Ανάλυση προσομοιώματος**

Για την ανάλυση του προσομοιώματος επιλέχθηκε στατική γραμμική ανάλυση – Structural linear static, με τα απαιτούμενα χαρακτηριστικά, όπως φαίνεται στις παρακάτω εικόνες.

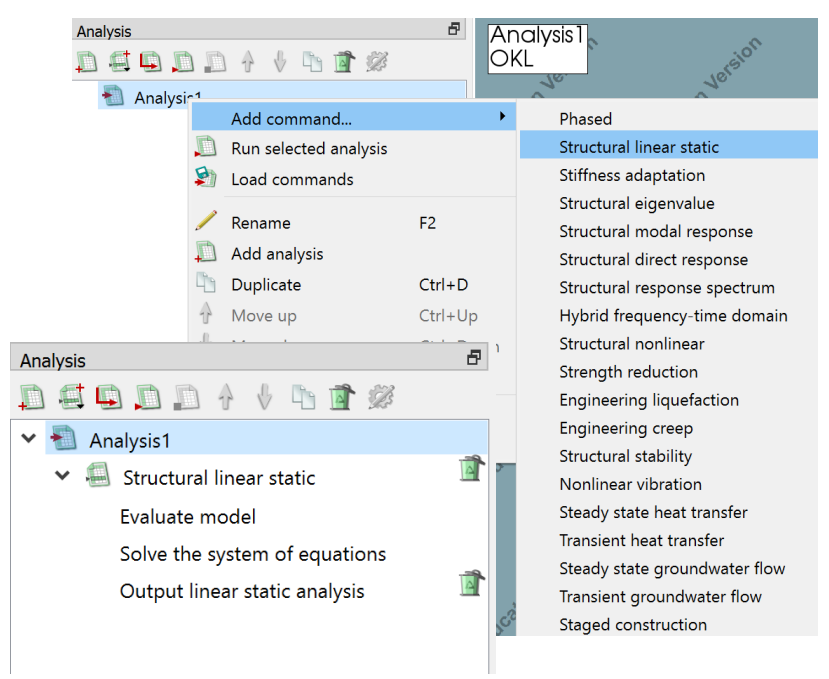

*Εικόνα 63: Εισαγωγή στατικής γραμμικής ανάλυσης*

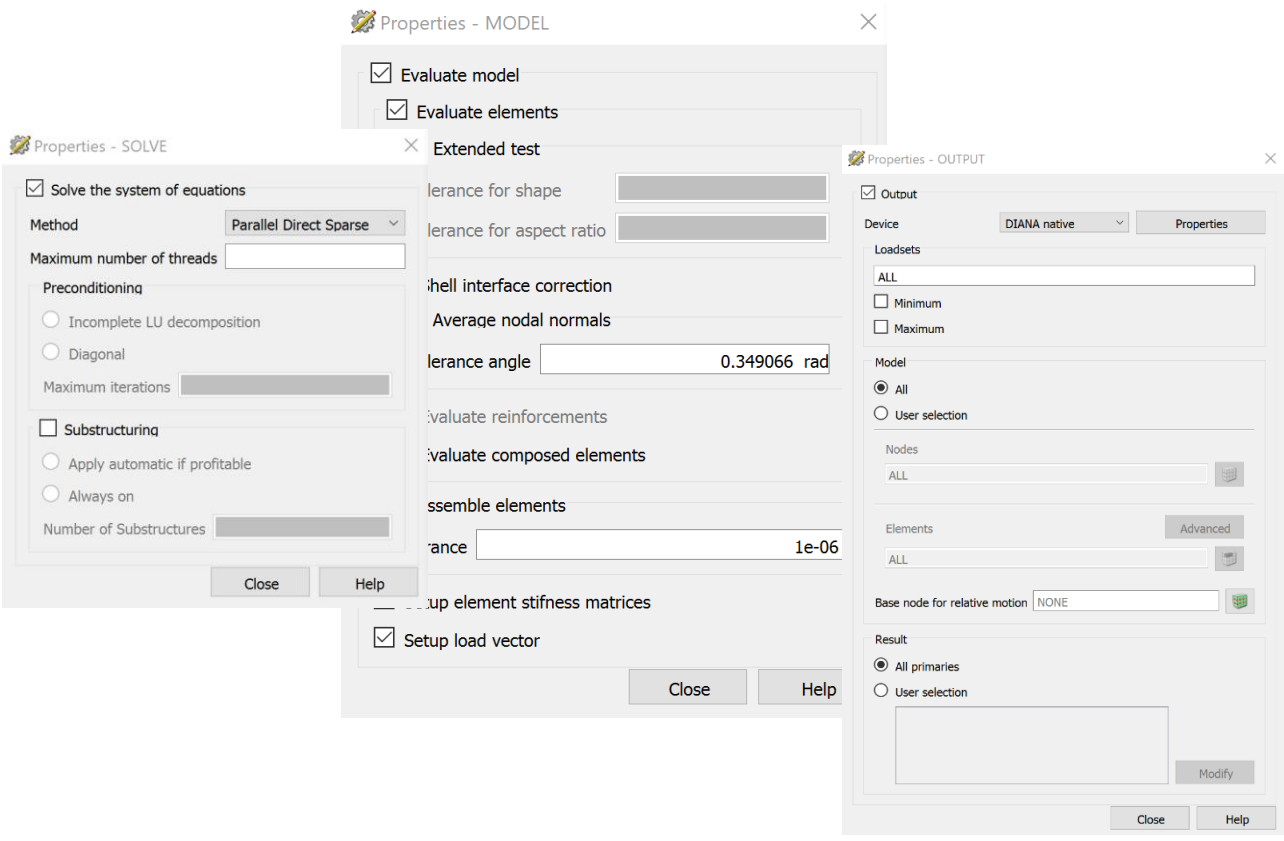

*Εικόνα 64: Εισαγωγή χαρακτηριστικών ανάλυσης*

# **4.9 Εντολές python λαμβανόμενες από το λογισμικό DIANA**

Παρακάτω παρατίθενται όλες οι απαιτούμενες εντολές σε γλώσσα Python που έχουν ληφθεί από το command console του προγράμματος DIANA, με την κατάλληλη σειρά προκειμένου να κατασκευασθεί ο προαναφερόμενος φορέας.

1. Δημιουργία γραμμών δοκίδων και composed lines

```
> createLine( "Line 1", [ 1, 2.14, 0 ], [ 9, 2.14, 0 ])
> createLine( "composed_liney 1", [ 1, 2.14, 0 ], [ 9, 2.14, 0 ] )
> createLine( "Line 2", [ 1, 3.29, 0 ], [ 9, 3.29, 0 ] )
> createLine( "composed_liney 2", [ 1, 3.29, 0 ], [ 9, 3.29, 0 ] )
> createLine( "Line 3", [ 1, 4.43, 0 ], [ 9, 4.43, 0 ])
> createLine( "composed_liney 3", [ 1, 4.43, 0 ], [ 9, 4.43, 0 ] )
> createLine( "Line 4", [ 1, 5.57, 0 ], [ 9, 5.57, 0 ] )
> createLine( "composed_liney 4", [ 1, 5.57, 0 ], [ 9, 5.57, 0 ])
> createLine( "Line 5", [ 1, 6.71, 0 ], [ 9, 6.71, 0 ])
> createLine( "composed_liney 5", [ 1, 6.71, 0 ], [ 9, 6.71, 0 ])
> createLine( "Line 6", [ 1, 7.86, 0 ], [ 9, 7.86, 0 ])
> createLine( "composed_liney 6", [ 1, 7.86, 0 ], [ 9, 7.86, 0 ])
> createLine( "line 1", [ 2.14, 1, 0 ], [ 2.14, 9, 0 ])
> createLine( "composed_linex 1", [ 2.14, 1, 0 ], [ 2.14, 9, 0 ] )
> createLine( "line 2", [ 3.29, 1, 0 ], [ 3.29, 9, 0 ])
> createLine( "composed_linex 2", [ 3.29, 1, 0 ], [ 3.29, 9, 0 ] )
> createLine( "line 3", [ 4.43, 1, 0 ], [ 4.43, 9, 0 ])
```

```
> createLine( "composed_linex 3", [4.43, 1, 0], [4.43, 9, 0])
> createLine( "line 4", [ 5.57, 1, 0 ], [ 5.57, 9, 0 ])
> createLine( "composed_linex 4", [ 5.57, 1, 0 ], [ 5.57, 9, 0 ])
> createLine( "line 5", [ 6.71, 1, 0 ], [ 6.71, 9, 0 ])
> createLine( "composed_linex 5", [ 6.71, 1, 0 ], [ 6.71, 9, 0 ] )
> createLine( "line 6", [ 7.86, 1, 0 ], [ 7.86, 9, 0 ])
> createLine( "composed_linex 6", [ 7.86, 1, 0 ], [ 7.86, 9, 0 ] )
> createSheet( "zone1", [ [ 0, 0, 0 ], [ 1, 0, 0 ], [ 1, 10, 0 ], [ 0, 10, 0 ] ])
> createSheet( "thin_slab", [ [ 1, 1, 0 ], [ 9, 1, 0 ], [ 9, 9, 0 ], [ 1, 9, 0 ] ] )
> createSheet( "zone2", [ [ 9, 0, 0 ], [ 10, 0, 0 ], [ 10, 10, 0 ], [ 9, 10, 0 ] ])
> createSheet( "zonex1", [ [ 1, 0, 0 ], [ 9, 0, 0 ], [ 9, 1, 0 ], [ 1, 1, 0 ] ] )
> createSheet( "zonex2", [ [ 1, 9, 0 ], [ 9, 9, 0 ], [ 9, 10, 0 ], [ 1, 10, 0 ] ] )
> fitAll( )
```
#### 2. Εισαγωγή υλικών και παραμέτρων αυτών

```
> addMaterial( "LC-30/33", "CONCDC", "EN1992", [] )
> setParameter( "MATERIAL", "LC-30/33", "EC2CON/WEIGCC", "LIGHT" )
> setParameter( "MATERIAL", "LC-30/33", "EC2CON/LIGHT/CLASS", "LC30/33" )
> setParameter( "MATERIAL", "LC-30/33", "EC2CON/LIGHT/DENCLA", "DENC16" )
```

```
> addGeometry( "Element geometry Beam", "LINE", "CLS1B3", [] )
```
### 3. Εισαγωγή γεωμετρικών χαρακτηριστικών και παραμέτρων δοκίδων

```
> setParameter( "GEOMET", "Element geometry Beam", "LOCAXS", True )
> setParameter( "GEOMET", "Element geometry Beam", "LOCAXS/ZAXIS", [ 0, 1, 0 ] )
> setParameter( "GEOMET", "Element geometry Beam", "PREDEF/SHAPE/RECTAN", [ 
0.4, 0.2]
> addGeometry( "Element geometry Beamx", "LINE", "CLS1B3", [] )
> setParameter( "GEOMET", "Element geometry Beamx", "LOCAXS", True )
> setParameter( "GEOMET", "Element geometry Beamx", "LOCAXS/ZAXIS", [ 0, 0, 1 ] )
> setParameter( "GEOMET", "Element geometry Beamx", "PREDEF/SHAPE/RECTAN", [ 
0.2, 0.4])
> setParameter( "GEOMET", "Element geometry Beam", "ECCENT/ECCENY", 0.25 )
> setParameter( "GEOMET", "Element geometry Beamx", "ECCENT/ECCENZ", -0.25 )
> setElementClassType( "SHAPE", [ "Line 1" ], "CLS1B3" )
> setElementClassType( "SHAPE", [ "Line 2" ], "CLS1B3" )
> setElementClassType( "SHAPE", [ "Line 3" ], "CLS1B3" )
> setElementClassType( "SHAPE", [ "Line 4" ], "CLS1B3" )
> setElementClassType( "SHAPE", [ "Line 5" ], "CLS1B3" )
> setElementClassType( "SHAPE", [ "Line 6" ], "CLS1B3" )
> setElementClassType( "SHAPE", [ "line 1" ], "CLS1B3" )
> setElementClassType( "SHAPE", [ "line 2" ], "CLS1B3" )
> setElementClassType( "SHAPE", [ "line 3" ], "CLS1B3" )
> setElementClassType( "SHAPE", [ "line 4" ], "CLS1B3" )
> setElementClassType( "SHAPE", [ "line 5" ], "CLS1B3" )
```

```
> setElementClassType( "SHAPE", [ "line 6" ], "CLS1B3" )
```
#### 4. Εισαγωγή υλικού σε κάθε δοκίδα

> assignMaterial( "LC-30/33", "SHAPE", [ "Line 1" ] )  $\rightarrow$ Message: Assigned material 'LC-30/33' to 1 shape(s) > assignMaterial( "LC-30/33", "SHAPE", [ "Line 2" ] )  $\rightarrow$ Message: Assigned material 'LC-30/33' to 1 shape(s) > assignMaterial( "LC-30/33", "SHAPE", [ "Line 3" ] ) > Message: Assigned material 'LC-30/33' to 1 shape(s) > assignMaterial( "LC-30/33", "SHAPE", [ "Line 4" ] ) > Message: Assigned material 'LC-30/33' to 1 shape(s) > assignMaterial( "LC-30/33", "SHAPE", [ "Line 5" ] ) > Message: Assigned material 'LC-30/33' to 1 shape(s) > assignMaterial( "LC-30/33", "SHAPE", [ "Line 6" ] )  $\rightarrow$ Message: Assigned material 'LC-30/33' to 1 shape(s) > assignMaterial( "LC-30/33", "SHAPE", [ "line 1" ] ) > Message: Assigned material 'LC-30/33' to 1 shape(s) > assignMaterial( "LC-30/33", "SHAPE", [ "line 2" ] )  $\geq$ Message: Assigned material 'LC-30/33' to 1 shape(s) > assignMaterial( "LC-30/33", "SHAPE", [ "line 3" ] )  $\rightarrow$ Message: Assigned material 'LC-30/33' to 1 shape(s) > assignMaterial( "LC-30/33", "SHAPE", [ "line 4" ] ) > Message: Assigned material 'LC-30/33' to 1 shape(s) > assignMaterial( "LC-30/33", "SHAPE", [ "line 5" ] )  $\geq$ Message: Assigned material 'LC-30/33' to 1 shape(s) > assignMaterial( "LC-30/33", "SHAPE", [ "line 6" ] )  $\geq$ Message: Assigned material 'LC-30/33' to 1 shape(s) > assignGeometry( "Element geometry Beam", "SHAPE", [ "Line 1" ] ) >

5. Εισαγωγή γεωμετρίας σε κάθε δοκίδα

Message: Assigned geometry 'Element geometry Beam' to 1 shape(s) > assignGeometry( "Element geometry Beam", "SHAPE", [ "Line 2" ] )  $\rightarrow$ Message: Assigned geometry 'Element geometry Beam' to 1 shape(s) > assignGeometry( "Element geometry Beam", "SHAPE", [ "Line 3" ] ) >

Message: Assigned geometry 'Element geometry Beam' to 1 shape(s)

> assignGeometry( "Element geometry Beam", "SHAPE", [ "Line 4" ] )  $\overline{\phantom{a}}$ Message: Assigned geometry 'Element geometry Beam' to 1 shape(s) > assignGeometry( "Element geometry Beam", "SHAPE", [ "Line 5" ] ) > Message: Assigned geometry 'Element geometry Beam' to 1 shape(s) > assignGeometry( "Element geometry Beam", "SHAPE", [ "Line 6" ] ) > Message: Assigned geometry 'Element geometry Beam' to 1 shape(s) > assignGeometry( "Element geometry Beamx", "SHAPE", [ "line 1" ] )  $\rightarrow$ Message: Assigned geometry 'Element geometry Beamx' to 1 shape(s) > assignGeometry( "Element geometry Beamx", "SHAPE", [ "line 2" ] )  $\rightarrow$ Message: Assigned geometry 'Element geometry Beamx' to 1 shape(s) > assignGeometry( "Element geometry Beamx", "SHAPE", [ "line 3" ] ) > Message: Assigned geometry 'Element geometry Beamx' to 1 shape(s) > assignGeometry( "Element geometry Beamx", "SHAPE", [ "line 4" ] )  $>$ Message: Assigned geometry 'Element geometry Beamx' to 1 shape(s) > assignGeometry( "Element geometry Beamx", "SHAPE", [ "line 5" ] ) > Message: Assigned geometry 'Element geometry Beamx' to 1 shape(s) > assignGeometry( "Element geometry Beamx", "SHAPE", [ "line 6" ] )  $\rightarrow$ Message: Assigned geometry 'Element geometry Beamx' to 1 shape(s)

### 6. Εισαγωγή χαρακτηριστικών επιφανειακού υλικού λεπτής πλάκας

```
> addMaterial( "Slab_LC-30", "CONCR", "LEI", [] )
```

```
> addGeometry( "Slab_geom", "SHEET", "CURSHL", [] )
```

```
> setParameter( "GEOMET", "Slab_geom", "THICK", 0.1 )
```

```
> setParameter( "GEOMET", "Slab_geom", "LOCAXS", True )
```

```
> setParameter( "GEOMET", "Slab_geom", "LOCAXS/XAXIS", [ 0, 1, 0 ] )
```

```
> addGeometry( "zone1_2", "SHEET", "CURSHL", [] )
```

```
> setParameter( "GEOMET", "zone1_2", "THICK", 0.5 )
```

```
> setParameter( "GEOMET", "zone1_2", "LOCAXS", True )
```

```
> setParameter( "GEOMET", "zone1_2", "LOCAXS/XAXIS", [ 0, 1, 0 ] )
```

```
> setParameter( "GEOMET", "zone1_2", "ECCENT/ECCENZ", -0.2 )
```

```
> setParameter( "MATERIAL", "Slab_LC-30", "LINEAR/MASS/DENSIT", 1600 )
```

```
> setParameter( "MATERIAL", "Slab_LC-30", "LINEAR/ELASTI/POISON", 0.2 )
```

```
> setParameter( "MATERIAL", "Slab_LC-30", "LINEAR/ELASTI/YOUNG", 2.77e+10 )
```

```
> setElementClassType( "SHAPE", [ "thin_slab" ], "CURSHL" )
```

```
> assignMaterial( "Slab LC-30", "SHAPE", [ "thin slab" ] )
```

```
\rightarrow
```

```
Message: Assigned material 'Slab_LC-30' to 1 shape(s)
```

```
> assignGeometry( "Slab_geom", "SHAPE", [ "thin_slab" ] )
\geq
```

```
Message: Assigned geometry 'Slab_geom' to 1 shape(s)
```
> setElementClassType( "SHAPE", [ "zone1" ], "CURSHL" ) > assignMaterial( "Slab\_LC-30", "SHAPE", [ "zone1" ] )  $\rightarrow$ Message: Assigned material 'Slab\_LC-30' to 1 shape(s) > assignGeometry( "zone1\_2", "SHAPE", [ "zone1" ] ) >

7. Εισαγωγή γεωμετρίας συμπαγών ζωνών

Message: Assigned geometry 'zone1\_2' to 1 shape(s) > setElementClassType( "SHAPE", [ "zone2" ], "CURSHL" ) > assignMaterial( "Slab\_LC-30", "SHAPE", [ "zone2" ] )  $\rightarrow$ Message: Assigned material 'Slab LC-30' to 1 shape(s) > assignGeometry( "zone1\_2", "SHAPE", [ "zone2" ] ) > Message: Assigned geometry 'zone1\_2' to 1 shape(s) > setElementClassType( "SHAPE", [ "zonex1" ], "CURSHL" ) > assignMaterial( "Slab\_LC-30", "SHAPE", [ "zonex1" ] )  $>$ Message: Assigned material 'Slab\_LC-30' to 1 shape(s) > assignGeometry( "zone1\_2", "SHAPE", [ "zonex1" ] ) > Message: Assigned geometry 'zone1 2' to 1 shape(s) > setElementClassType( "SHAPE", [ "zonex2" ], "CURSHL" ) > assignMaterial( "Slab\_LC-30", "SHAPE", [ "zonex2" ] )  $\rightarrow$ Message: Assigned material 'Slab\_LC-30' to 1 shape(s) > assignGeometry( "zone1\_2", "SHAPE", [ "zonex2" ] )  $\rightarrow$ Message: Assigned geometry 'zone1\_2' to 1 shape(s)

8. Εισαγωγή στηρίξεων – αρθρώσεων

```
> addSet( "GEOMETRYSUPPORTSET", "Supports" )
```

```
> createLineSupport( "Support 1", "Supports" )
```

```
> setParameter( "GEOMETRYSUPPORT", "Support 1", "AXES", [ 1, 2 ] )
```

```
> setParameter( "GEOMETRYSUPPORT", "Support 1", "TRANSL", [ 1, 1, 1 ] )
```

```
> setParameter( "GEOMETRYSUPPORT", "Support 1", "ROTATI", [ 0, 0, 0 ] )
```

```
> attach( "GEOMETRYSUPPORT", "Support 1", "zone1", [0, 10, 0]])
```

```
> attach( "GEOMETRYSUPPORT", "Support 1", "zone2", [ [ 10, 10, 0 ] ])
```
### 9. Εισαγωγή γεωμετρίας και σχήματος composed line κατά Χ και κατά Υ

```
> addGeometry( "Element geometry 1", "LINE", "COMLIN", [] )
> setParameter( "GEOMET", "Element geometry 1", "DISTAN/DOMTYP", "RECTAN" )
> setParameter( "GEOMET", "Element geometry 1", "DISTAN/LOCAXS", True )
> setParameter( "GEOMET", "Element geometry 1", "DISTAN/LOCAXS/ZAXIS", [ 0, 1, 0 ] 
\lambda
```

```
> setParameter( "GEOMET", "Element geometry 1", "DISTAN/RECTAN/THICK", [ 0.2, 0.4 
] )
> addGeometry( "Element geometry 2", "LINE", "COMLIN", [] )
> setParameter( "GEOMET", "Element geometry 2", "DISTAN/DOMTYP", "RECTAN" )
> setParameter( "GEOMET", "Element geometry 2", "DISTAN/LOCAXS", True )
> setParameter( "GEOMET", "Element geometry 2", "DISTAN/LOCAXS/ZAXIS", [ 0, 0, 1 ] 
\lambda> setParameter( "GEOMET", "Element geometry 2", "DISTAN/RECTAN/THICK", [ 0.2, 0.4 
] )
> setElementClassType( "SHAPE", [ "composed_liney 1" ], "COMLIN" )
> setElementClassType( "SHAPE", [ "composed_liney 2" ], "COMLIN" )
> setElementClassType( "SHAPE", [ "composed_liney 3" ], "COMLIN" )
> setElementClassType( "SHAPE", [ "composed_liney 4" ], "COMLIN" )
> setElementClassType( "SHAPE", [ "composed_liney 5" ], "COMLIN" )
> setElementClassType( "SHAPE", [ "composed_liney 6" ], "COMLIN" )
> setElementClassType( "SHAPE", [ "composed_linex 1" ], "COMLIN" )
> setElementClassType( "SHAPE", [ "composed_linex 2" ], "COMLIN" )
> setElementClassType( "SHAPE", [ "composed_linex 3" ], "COMLIN" )
> setElementClassType( "SHAPE", [ "composed_linex 4" ], "COMLIN" )
> setElementClassType( "SHAPE", [ "composed_linex 5" ], "COMLIN" )
> setElementClassType( "SHAPE", [ "composed_linex 6" ], "COMLIN" )
> assignGeometry( "Element geometry 1", "SHAPE", [ "composed_liney 1" ] )
> 
Message: Assigned geometry 'Element geometry 1' to 1 shape(s)
> assignGeometry( "Element geometry 1", "SHAPE", [ "composed_liney 2" ] )
\geqMessage: Assigned geometry 'Element geometry 1' to 1 shape(s)
> assignGeometry( "Element geometry 1", "SHAPE", [ "composed_liney 3" ] )
\geqMessage: Assigned geometry 'Element geometry 1' to 1 shape(s)
> assignGeometry( "Element geometry 1", "SHAPE", [ "composed_liney 4" ] )
> 
Message: Assigned geometry 'Element geometry 1' to 1 shape(s)
> assignGeometry( "Element geometry 1", "SHAPE", [ "composed_liney 5" ] )
> 
Message: Assigned geometry 'Element geometry 1' to 1 shape(s)
> assignGeometry( "Element geometry 1", "SHAPE", [ "composed_liney 6" ] )
\geqMessage: Assigned geometry 'Element geometry 1' to 1 shape(s)
> assignGeometry( "Element geometry 2", "SHAPE", [ "composed_linex 1" ] )
\overline{\phantom{0}}Message: Assigned geometry 'Element geometry 2' to 1 shape(s)
> assignGeometry( "Element geometry 2", "SHAPE", [ "composed_linex 2" ] )
> 
Message: Assigned geometry 'Element geometry 2' to 1 shape(s)
> assignGeometry( "Element geometry 2", "SHAPE", [ "composed_linex 3" ] )
>Message: Assigned geometry 'Element geometry 2' to 1 shape(s)
> assignGeometry( "Element geometry 2", "SHAPE", [ "composed_linex 4" ] )
>
```

```
61
```
Message: Assigned geometry 'Element geometry 2' to 1 shape(s) > assignGeometry( "Element geometry 2", "SHAPE", [ "composed\_linex 5" ] )  $\rightarrow$ Message: Assigned geometry 'Element geometry 2' to 1 shape(s) > assignGeometry( "Element geometry 2", "SHAPE", [ "composed\_linex 6" ] )  $\rightarrow$ Message: Assigned geometry 'Element geometry 2' to 1 shape(s)

10. Εισαγωγή φορτίων προσομοιώματος

```
> addSet( "GEOMETRYLOADSET", "Self_weight" )
> createModelLoad( "Self_weight", "Self_weight" )
> addSet( "GEOMETRYLOADSET", "Gextra" )
> createSurfaceLoad( "Gextra", "Gextra" )
> setParameter( "GEOMETRYLOAD", "Gextra", "FORCE/VALUE", -2000 )
> setParameter( "GEOMETRYLOAD", "Gextra", "FORCE/DIRECT", 3 )
> attach( "GEOMETRYLOAD", "Gextra", "thin_slab", [ [ 7.255248, 5.73573, 0 ] ] )
> attach( "GEOMETRYLOAD", "Gextra", "zone1", [ [ 0.573573, 5.73573, -0.2 ] ] )
> attach( "GEOMETRYLOAD", "Gextra", "zone2", [ [ 9.14715, 5.73573, -0.2 ] ] )
> attach( "GEOMETRYLOAD", "Gextra", "zonex1", [ [ 0.573573, 5.73573, -0.2 ] ] )
> attach( "GEOMETRYLOAD", "Gextra", "zonex2", [ [ 9.14715, 5.73573, -0.2 ] ] )
> addSet( "GEOMETRYLOADSET", "Accidental" )
> createSurfaceLoad( "Q", "Accidental" )
> setParameter( "GEOMETRYLOAD", "Q", "FORCE/VALUE", -2000 )
> setParameter( "GEOMETRYLOAD", "Q", "FORCE/DIRECT", 3 )
> attach( "GEOMETRYLOAD", "Q", "thin_slab", [ [ 7.255248, 5.73573, 0 ] ] )
> attach( "GEOMETRYLOAD", "Q", "zone1", [ [ 0.573573, 5.73573, -0.2 ] ] )
> attach( "GEOMETRYLOAD", "Q", "zone2", [ [ 9.14715, 5.73573, -0.2 ] ] )
```

```
> attach( "GEOMETRYLOAD", "Q", "zonex1", [[0.573573, 5.73573, -0.2]])
> attach( "GEOMETRYLOAD", "Q", "zonex2", [ [ 9.14715, 5.73573, -0.2 ] ] )
```
11. Εισαγωγή συνδυασμών φορτίσεων

```
> addGeometryLoadCombination( "OKL" )
```

```
> setGeometryLoadCombinationFactor( "OKL", "Self_weight", 1 )
```

```
> setGeometryLoadCombinationFactor( "OKL", "Accidental", 0.30000001 )
```
- > setGeometryLoadCombinationFactor( "OKL", "Gextra", 1 )
- > addGeometryLoadCombination( "OKA" )

```
> setGeometryLoadCombinationFactor( "OKA", "Self_weight", 1.35 )
```

```
> setGeometryLoadCombinationFactor( "OKA", "Accidental", 1.5 )
```

```
> setGeometryLoadCombinationFactor( "OKA", "Gextra", 1.35 )
```
### 12. Διακριτοποίηση στοιχείων

```
> setElementSize( [ "thin_slab", "zone2", "zone1", "zonex2", "zonex1" ], 0.5, 0.5, True )
```
> clearMesherType( [ "thin\_slab", "zone2", "zone1", "zonex2", "zonex1" ] )

```
> setElementSize( [ "thin_slab", "zone2", "zone1", "zonex2", "zonex1" ], 0.5, 0.5, True )
```
> clearMesherType( [ "thin\_slab", "zone2", "zone1", "zonex2", "zonex1" ] )

```
> setElementSize( [ "thin_slab", "zone2", "zone1", "zonex2", "zonex1" ], 0.5, 0.5, True )
```
> clearMesherType( [ "thin\_slab", "zone2", "zone1", "zonex2", "zonex1" ] )

```
> setElementSize( [ "thin_slab", "zone2", "zone1", "zonex2", "zonex1" ], 0.5, 0.5, True )
> clearMesherType( [ "thin_slab", "zone2", "zone1", "zonex2", "zonex1" ] )
> setElementSize( [ "Line 1" ], 0.5, 0.5, True )
> clearMesherType( [ "Line 1" ] )
> setElementSize( [ "Line 2" ], 0.5, 0.5, True )
> clearMesherType( [ "Line 2" ] )
> setElementSize( [ "Line 3" ], 0.5, 0.5, True )
> clearMesherType( [ "Line 3" ] )
> setElementSize( [ "Line 4" ], 0.5, 0.5, True )
> clearMesherType( [ "Line 4" ] )
> setElementSize( [ "Line 5" ], 0.5, 0.5, True )
> clearMesherType( [ "Line 5" ] )
> setElementSize( [ "Line 6" ], 0.5, 0.5, True )
> clearMesherType( [ "Line 6" ] )
> setElementSize( [ "line 1" ], 0.5, 0.5, True )
> clearMesherType( [ "line 1" ] )
> setElementSize( [ "line 2" ], 0.5, 0.5, True )
> clearMesherType( [ "line 2" ] )
> setElementSize( [ "line 3" ], 0.5, 0.5, True )
> clearMesherType( [ "line 3" ] )
> setElementSize( [ "line 4" ], 0.5, 0.5, True )
> clearMesherType( [ "line 4" ] )
> setElementSize( [ "line 5" ], 0.5, 0.5, True )
> clearMesherType( [ "line 5" ] )
> setElementSize( [ "line 6" ], 0.5, 0.5, True )
> clearMesherType( [ "line 6" ] )
> generateMesh( [] )
> hideView( "GEOM" )
> showView( "MESH" )
           13. Δημιουργία στατικής γραμμικής ανάλυσης
```
> addAnalysis( "Analysis1" ) Message: Created analysis 'Analysis1'. > addAnalysisCommand( "Analysis1", "LINSTA", "Structural linear static" ) **> runSolver( [ "Analysis1" ] )**

### **4.9 Αποτελέσματα ανάλυσης**

**Σημείωση:** Όλες οι μονάδες μέτρησης έχουν διατηρηθεί στο S.I. Όλα τα διαγράμματα αναφέρονται στις δύο composed lines κατά X και κατά Y για τους λόγους που έχουν προαναφερθεί.

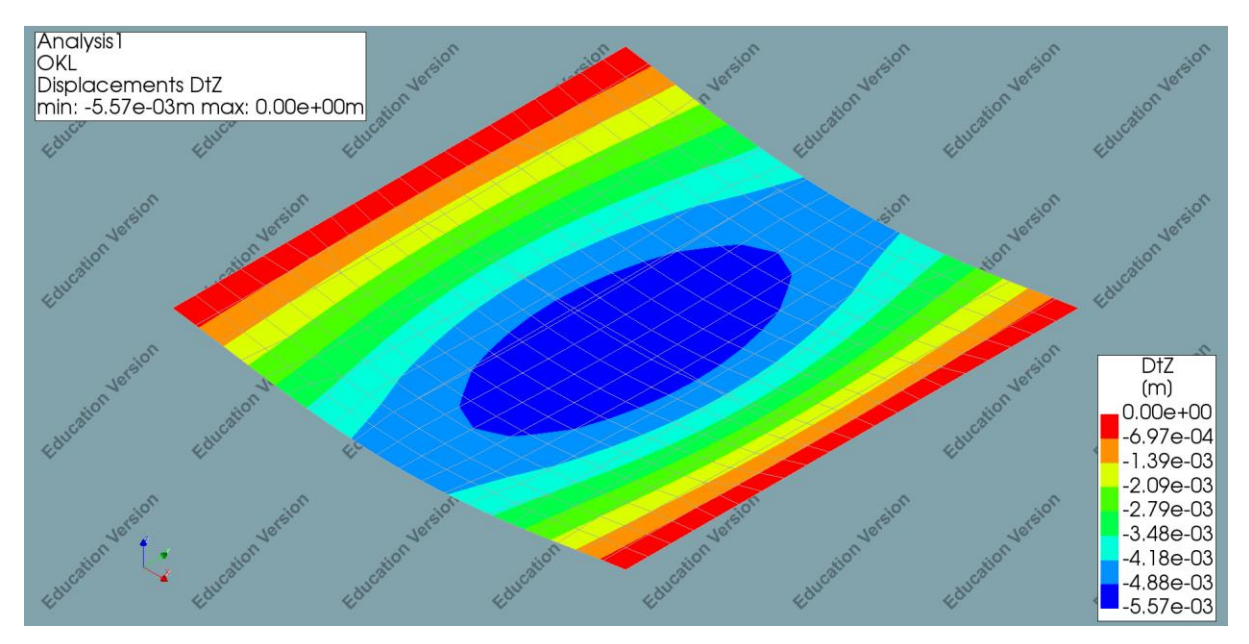

*Εικόνα 65: Dtz OKL*

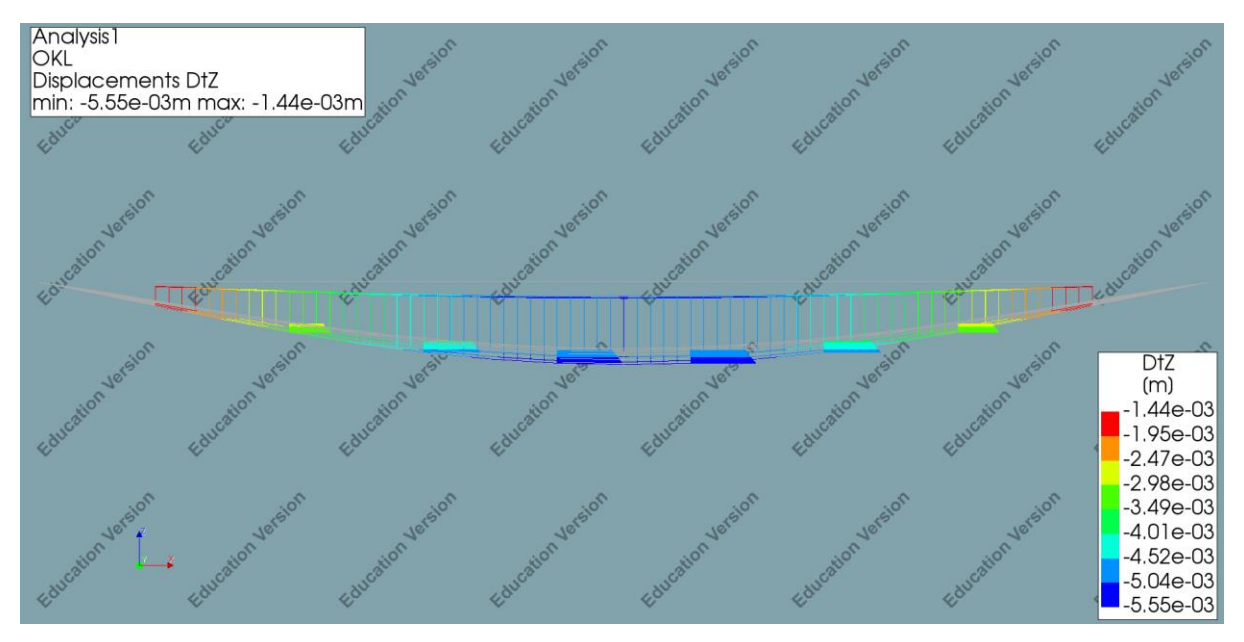

*Εικόνα 66: Τομή πλάκας DtZ OKL*

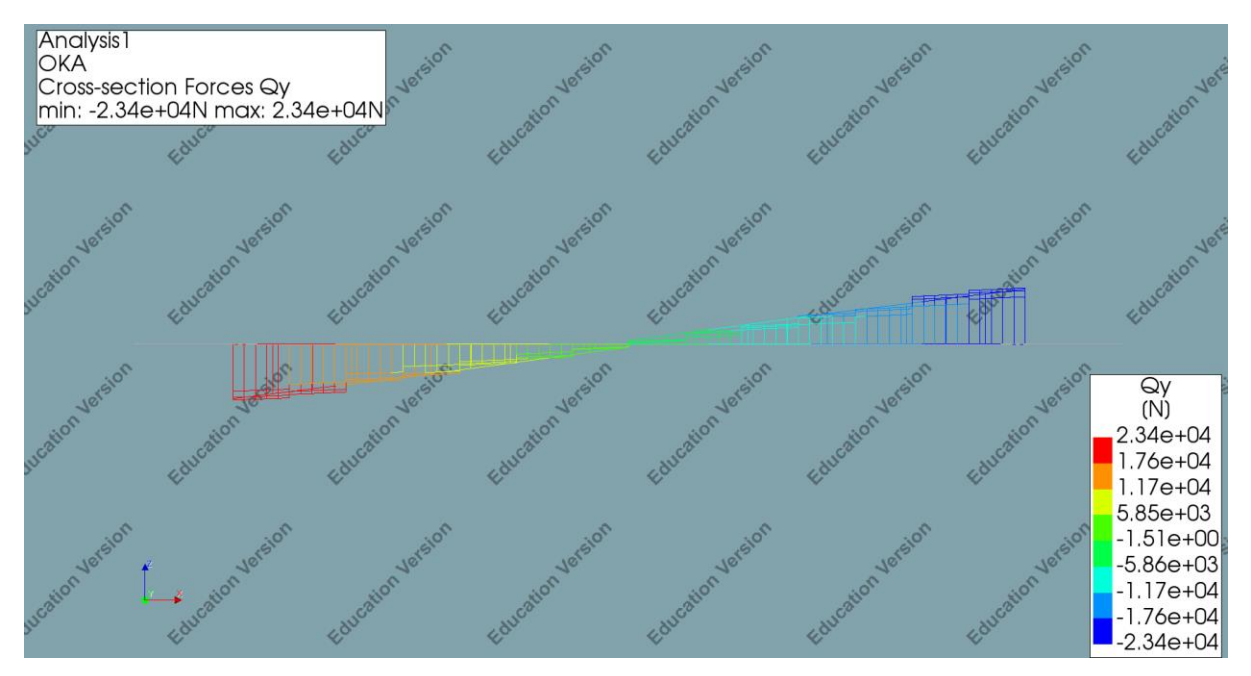

*Εικόνα 67: Cross-section Forces Qy, OKA*

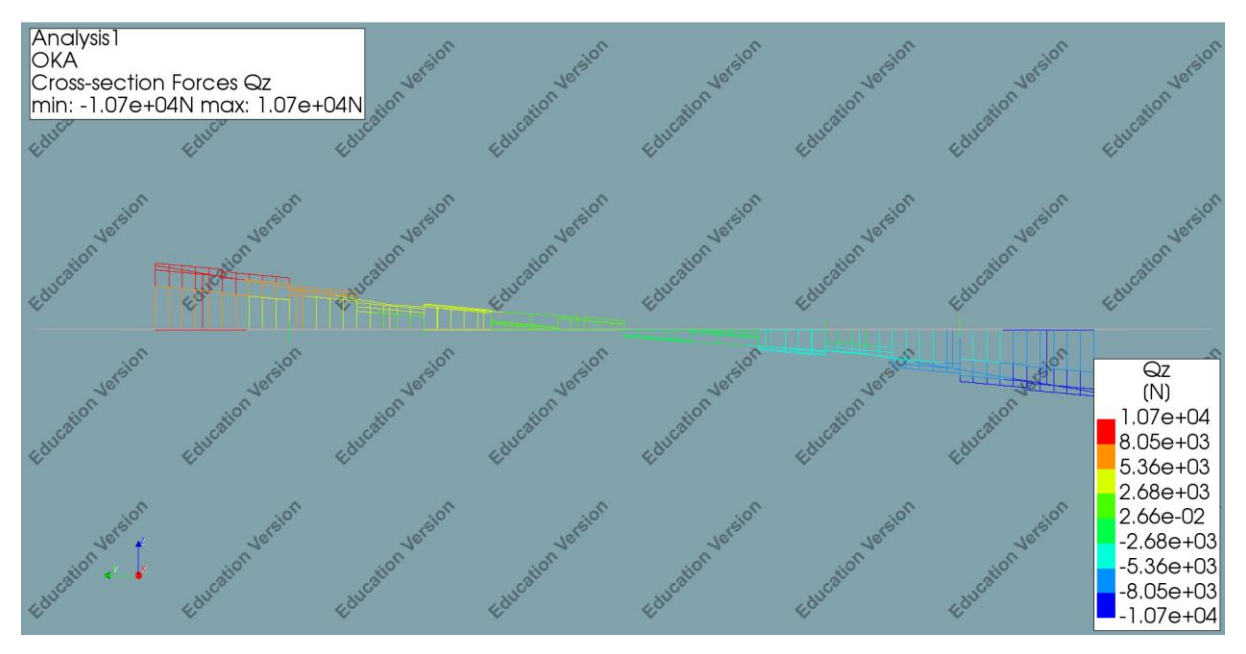

*Εικόνα 67: Cross-section Forces Qz, OKA*

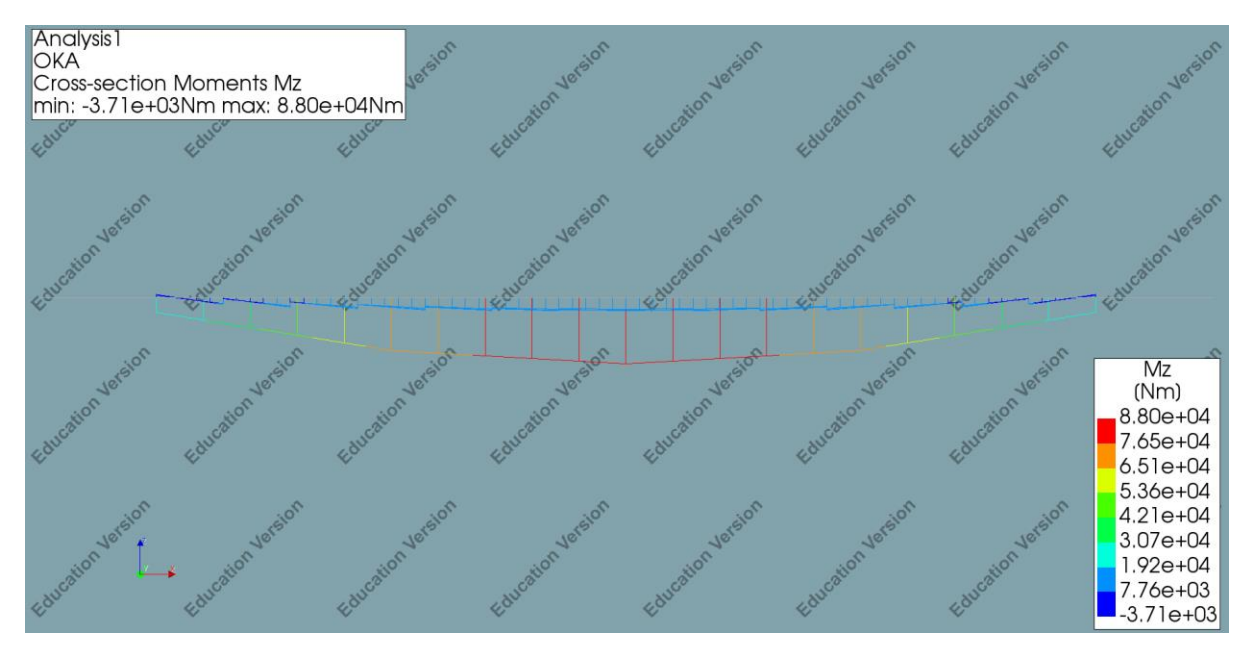

*Εικόνα 68: Cross-section Moment Mz, OKA*

# **5. Κώδικας Matlab – DIANA**

# **5.1 Αρχική ιδέα μόρφωσης κώδικα**

Ως αρχική ιδέα για την υλοποίηση του στόχου της διπλωματικής ήταν η δημιουργία ενός Matlab script, όπου σε κάθε συνδυασμό θα άνοιγε και θα έκλεινε αυτόματα την εφαρμογή DIANA και πιο συγκεκριμένα το GUI ( γραφικό περιβάλλον ) της ( προκειμένου να ήταν διακριτή όλη η κατασκευή και ανάλυση του προσομοιώμτατος ), από την επιφάνεια εργασίας. Αυτός ο κώδικας ήταν αποδοτικός και λειτουργικός για ένα απλό προσομοίωμα και για ένα αρκετά περιορισμένο πλήθος συνδυασμών, κάτι που στην παρούσα διπλωματική δεν λειτούργησε λόγω του πλήθους των συνδυασμών και της πολυπλοκότητας της κατασκευής. Για αυτό το λόγο, ως εργαλείο επίλυσης χρησιμοποιήθηκε το API ( Application Programming Interfaces ) του DIANA μέσω του command prompt και κατάλληλων εντολών που θα αναλυθούν παρακάτω. Έτσι, επιτεύχθηκε ένα βασικό σκέλος, το οποίο ήταν η αυτοματοποίηση του προγράμματος για ταχύτερη και πολυπληθέστερη εξαγωγή και συλλογή δεδομένων.

# **5.2 Γλώσσα προγραμματισμού DIANA – Python**

Κάθε εντολή του DIANA που επιλέγεται, εμφανίζεται στο command console ως μία python command. Οπότε, κατά τη διάρκεια μέχρι και την ολοκλήρωση της προσομοίωσης του κτιρίου μέσω χειροκίνητων εντολών, το command console θα περιέχει όλα τα απαραίτητα python commands που έπειτα θα χρησιμοποιηθούν για την εύκολη και αυτοματοποιημένη κατασκευή νέων προσομοιωμάτων.

Για να επιτευχθεί αυτό, πρέπει να εξάγεται ένα αρχείο .py με χρήση κατάλληλων εντολών μέσω matlab, όπου θα περιέχει όλα τα αναγραφόμενα python commands. Ύστερα, αυτό το αρχείο θα εισάγεται στο DIANA και θα το τρέχει με την εντολή Run saved script.

**Σημείωση:** Χάρη στην Python που παρέχεται από το DIANA, είναι εφικτό να επεκταθούν οι λειτουργίες του προγράμματος και να αυτοματοποιηθούν καθήκοντα και αναλύσεις.

# **5.3 Αποσαφήνιση διαφόρων Matlab script**

Σε αυτό το κεφάλαιο θα αναλυθούν όλοι οι κώδικες, αρχικά μεμονωμένοι, έως ότου την ένωσή τους.

### **5.3.1 Script combinations**

Στον παρακάτω κώδικα, σε κάθε διαφορετικό case, εισάγουμε το εύρος τιμών για κάθε δεδομένο μας. Πιο συγκεκριμένα:

- Case 1, πυκνότητα σκυροδέματος den
- Case 2, πλάτος κορμού δοκίδας bw
- Case 3, μήκος πλάκας l
- Case 4, θλιπτική αντοχή σκυροδέματος fck
- Case 5, συντελεστής  $\xi = x/d ksi$
- $\bullet$  Case 6, ύψος δοκού ha
- Case 7, κινητό φορτίο Q

Με το size(L,1) εξάγουμε το πλήθος των πιθανών συνδυασμών.

Με την for loop, κατασκευάζεται ένας πίνακας – matrix με το όνομα data, όπου κάθε σειρά του είναι και ένας πιθανός συνδυασμός, προκειμένου να είναι εφικτό να επιλέγεται μία μία κάθε σειρά του, μέσω αυτομάτων εντολών, με τις στήλες να ακολουθούν την από πάνω διάταξη των Cases.

```
d
e
\text{Bw} = (0.10:0.05:0.20); \rightarrow \text{Case 2 m}l = (6:3:15)'; \rightarrow Case 3 m
\bar{f}ck = (25:5:35)'; → Case 4 mPa
[
ksi = (0.10:0.10:0.30); \rightarrow Case 5
\text{fa} = (0.4:0.8); \rightarrow \text{Case } 6 \text{ m};
\mathbf{\hat{Q}} = [2000; 5000; 7000]; \rightarrow \text{Case } 7 \text{ N/m}^28
\hat{\mathbf{f}} = \{d, \text{r}, \text{bw}, \text{l}, \text{fck}, \text{ksi}, \text{ha}, \text{Q}\};\dot{\mathbf{n}} = \text{length}(L);[<b>L</b>{:}] = ndgrid(L{end:-1:1});L = \text{cat}(n+1, L\{:\});
C
\mathbf{L} = \text{fliplr}(\text{reshape}(L,[],n));s
\frac{1}{2}ize(L,1)
1
for irow=1:size(L,1)data = L(irow,:);\overline{2}
end
\overline{?}\overline{?}\timesFor C:\Users\USER\Desktop\diana_dokidoti\amfieristi\...
                                                                                               \Box/
                       File Edit Search View Encoding Language Settings Tools Macro Run
\overline{?}Plugins Window ?
\sqrt{2}\blacktriangledown\timesBBBBBGAINDDIAHARRIGGET
3
den= [16;18]; - \blacksquare data.txt \boxtimesden bw 1 fck ksi ha
                          \mathbf{1}Q
                                                                                                           \sim\mathcal{L}16 0.1 6 25 0.1 0.4 2000
                          \overline{z}16 0.1 6 25 0.1 0.4 5000
                                 16 0.1 6 25 0.1 0.4 7000
                          \Delta5
                                 16 0.1 6 25 0.2 0.4 2000
                          6
                                 16 0.1 6 25 0.2 0.4 5000
                          7\phantom{.}16 0.1 6 25 0.2 0.4 7000
                          8
                                 16 0.1 6 25 0.3 0.4 2000
                          \overline{9}16 0.1 6 25 0.3 0.4 5000
                        1016 0.1 6 25 0.3 0.4 7000
                      Ln: 1 Col: 23 Pos: 23
                                                    Windows (CR LF)
                                                                             UTF-8
                                                                                                      IN
```
*Εικόνα 66: Αρχείο σε μορφή .txt με πιθανούς συνδυασμούς*

### **5.3.2 Script εντολών Python – Diana**

Η εντολή matlab που χρησιμοποιήθηκε για να εισάγεται στο αρχείο .py η κάθε εντολή python είναι η εξής:

```
formatSpec ='………';
fprintf(fileID,formatSpec);
fclose(fileID);
   • Για να ανοίξει ένα νέο αρχείο στο DIANA:
```

```
formatSpec ='newProject(
"C:/Users/USER/Desktop/diana_dokidoti/amfieristi/amfieristo", 1000, {} )\n\n';
fprintf(fileID,formatSpec);
```
• Για τη δημιουργία των γραμμών του καννάβου (Line%1.0f, line%1.0f):

```
formatSpec ='createLine("Line %2.0f", [ %2.2f, %2.2f, %2.2f ], [ %2.2f, %2.2f, %2.2f 
] )\n';
```

```
fprintf(fileID,formatSpec,iliney,[zone,zone+yi,z],[0.9*l,zone+yi,z]);
```
• Για τη δημιουργία των composed linex και composed liney του καννάβου:

```
formatSpec ='createLine("line %2.0f", [ %2.2f, %2.2f, %2.2f ], [ %2.2f, %2.2f, %2.2f 
] )\n'; fprintf(fileID,formatSpec,ilinex,[zone+xi,zone,z],[zone+xi,0.9*l,z]);
```
• Για τη δημιουργία επιφανειακών στοιχείων ( thin slab, zone1, zone2, zonex1, zonex2 ):

```
formatSpec ='createSheet( "thin_slab", [ [ %2.2f, %2.2f, %2.2f ], [ %2.2f, %2.2f, 
%2.2f ], [ %2.2f, %2.2f, %2.2f ], [ %2.2f, %2.2f, %2.2f ] ] )\n';
fprintf(fileID,formatSpec,d,e,f,g);
```
• Για την εισαγωγή υλικού:

```
formatSpec='addMaterial("LC-%2.0f/%2.0f","CONCDC","EN1992",[])\n';
fprintf(fileID,formatSpec,fck,fccube);
```

```
formatSpec='setParameter("MATERIAL", "LC-%2.0f/%2.0f", "EC2CON/WEIGCC", "LIGHT" 
)\n';
```

```
fprintf(fileID,formatSpec,fck,fccube);
```

```
formatSpec='setParameter("MATERIAL", "LC-%2.0f/%2.0f", "EC2CON/LIGHT/CLASS", 
"LC%2.0f/%2.0f" )\n';
```
fprintf(fileID,formatSpec,fck,fccube,fck,fccube);

```
formatSpec= 'setParameter( "MATERIAL", "LC-%2.0f/%2.0f", "EC2CON/LIGHT/DENCLA", 
"DENC%2.0f" )\n\n';
fprintf(fileID,formatSpec,fck,fccube,den);
```
• Για την εισαγωγή ιδιοτήτων των δοκών:

```
formatSpec='addGeometry( "Element geometry Beam", "LINE", "CLS1B3", [] ) \n';
fprintf(fileID,formatSpec);
```

```
formatSpec='setParameter( "GEOMET", "Element geometry Beam", "LOCAXS", True ) \n';
fprintf(fileID,formatSpec);
```

```
formatSpec='setParameter( "GEOMET", "Element geometry Beam", "LOCAXS/ZAXIS", [ 0, 
1, 0 \} ) \n\n';
fprintf(fileID,formatSpec);
```
• Για την εισαγωγή διαστάσεων των δοκών:

```
formatSpec='setParameter( "GEOMET", "Element geometry Beam", "PREDEF/SHAPE/RECTAN", 
[ %1.1f, %1.1f ] ) \n';
fprintf(fileID,formatSpec,ha,bw);
```
• Για την μετατροπή γραμμής σε σχήμα 3d:

```
formatSpec='setElementClassType( "SHAPE", ["Line %2.0f"], "CLS1B3" ) \n';
fprintf(fileID,formatSpec,linenu);
```
• Για την εισαγωγή υλικού σε κάθε διατομή:

```
formatSpec='assignMaterial( "LC-%2.0f/%2.0f", "SHAPE", ["Line %2.0f"] ) \n';
fprintf(fileID,formatSpec,fck,fccube,linenu);
```
- Για την εισαγωγή γεωμετρίας στις γραμμές: formatSpec='assignGeometry( "Element geometry Beam", "SHAPE", ["Line %2.0f"] ) \n'; fprintf(fileID,formatSpec,linenu);
	- Για την εισαγωγή υλικού επιφανειακού στοιχείου:

```
formatSpec='addMaterial( "Slab_LC-%2.0f", "CONCR", "LEI", [] ) \n'; % linear elastic 
isotropic
fprintf(fileID,formatSpec,fck);
```
• Για την εισαγωγή γεωμετρίας επιφανειακού στοιχείου:

```
formatSpec='addGeometry( "Slab geom", "SHEET", "CURSHL", [] ) \n';
fprintf(fileID,formatSpec);
```
• Για την εισαγωγή παραμέτρων και ιδιοτήτων επιφανειακού στοιχείου:

```
formatSpec='setParameter( "GEOMET", "Slab_geom", "THICK", %1.3f ) \n';
fprintf(fileID,formatSpec,hs);
formatSpec='setParameter( "GEOMET", "Slab_geom", "LOCAXS", True ) \n';
fprintf(fileID,formatSpec);
```

```
formatSpec='setParameter( "GEOMET", "Slab_geom", "LOCAXS/XAXIS", [ 0, 1, 0 ] )
\n\ln\;
fprintf(fileID,formatSpec);
```
• Για την εισαγωγή κλάσης στοιχείου ως επιφανειακού:

```
formatSpec='setElementClassType( "SHAPE", [ "thin slab" ], "CURSHL" ) \n';
fprintf(fileID,formatSpec);
```
• Για την εισαγωγή υλικού σε επιφανειακό στοιχείο:

```
formatSpec='assignMaterial( "Slab_LC-%2.0f", "SHAPE", [ "thin_slab" ] ) \n'; 
fprintf(fileID,formatSpec,fck);
```
• Για τον ορισμό και εισαγωγή γραμμικών στηρίξεων στο προσομοίωμα:

```
formatSpec='addSet( "GEOMETRYSUPPORTSET", "Supports" ) \n';
fprintf(fileID,formatSpec);
formatSpec='createLineSupport( "Support 1", "Supports" ) \n\n';
fprintf(fileID,formatSpec);
formatSpec='setParameter( "GEOMETRYSUPPORT", "Support 1", "AXES", [ %1.0f, %1.0f ] 
) \ln;
fprintf(fileID,formatSpec,X,Y);
```

```
formatSpec='setParameter( "GEOMETRYSUPPORT", "Support 1", "TRANSL", [ %1.0f, %1.0f, 
%1.0f ] ) \n'; 
fprintf(fileID,formatSpec,ft);
```

```
formatSpec='setParameter( "GEOMETRYSUPPORT", "Support 1", "ROTATI", [ %1.0f, %1.0f, 
%1.0f ) \n';
fprintf(fileID,formatSpec,fr);
```

```
formatSpec='attach( "GEOMETRYSUPPORT", "Support 1", "zone1", [ [ 0, %2.2f, 0 ] ] )
\mathcal{M}';
fprintf(fileID,formatSpec,ly);
```

```
formatSpec='attach( "GEOMETRYSUPPORT", "Support 1", "zone2", [ [ %2.2f, %2.2f, 0 ] 
\vert ) \n\n';
fprintf(fileID,formatSpec,l,ly);
```
• Για τον ορισμό και εισαγωγή της composed line:

```
formatSpec='addGeometry( "Element geometry 1", "LINE", "COMLIN", [] ) \n';
fprintf(fileID,formatSpec);
formatSpec='setParameter( "GEOMET", "Element geometry 1", "DISTAN/DOMTYP", "RECTAN" 
) \ln:
fprintf(fileID,formatSpec);
formatSpec='setParameter( "GEOMET", "Element geometry 1", "DISTAN/LOCAXS", True ) 
\ln:
fprintf(fileID,formatSpec);
```

```
formatSpec='setParameter( "GEOMET", "Element geometry 1", "DISTAN/LOCAXS/ZAXIS", [ 
0, 1, 0 ] ) \n'; 
fprintf(fileID,formatSpec);
```

```
formatSpec='setParameter( "GEOMET", "Element geometry 1", "DISTAN/RECTAN/THICK", [ 
%1.2f, %1.2f] ) \n';
```

```
fprintf(fileID,formatSpec,bw,ha);
```

```
formatSpec ='createLine("composed_line", [ %2.2f, %2.2f, %2.2f ], [ %2.2f, %2.2f, 
%2.2f ) \n';
```
```
formatSpec='assignGeometry( "Element geometry 1", "SHAPE", [ "composed_line" ] ) 
\n'; 
fprintf(fileID,formatSpec);
```

```
formatSpec='setElementClassType( "SHAPE", [ "composed_line" ], "COMLIN" ) \n\n'; 
fprintf(fileID,formatSpec);
```
• Για την εισαγωγή και εφαρμογή των μόνιμων δράσεων – self\_weight στον φορέα:

```
formatSpec ='addSet( "GEOMETRYLOADSET", "Self_weight")\n';
fprintf(fileID,formatSpec);
```
fprintf(fileID,formatSpec,[0.1\*l,yi,z],[0.9\*l,yi,z]);

```
formatSpec ='createModelLoad( "Self_weight", "Self_weight" )\n';
fprintf(fileID,formatSpec);
```
• Για την εισαγωγή και εφαρμογή των πρόσθετων μόνιμων δράσεων – G' στον φορέα:

```
formatSpec ='addSet( "GEOMETRYLOADSET", "Gextra")\n';
fprintf(fileID,formatSpec);
```

```
formatSpec ='createSurfaceLoad( "Gextra", "Gextra" )\n';
fprintf(fileID,formatSpec);
```

```
formatSpec ='setParameter( "GEOMETRYLOAD", "Gextra", "FORCE/VALUE", %4.0f )\n';
fprintf(fileID,formatSpec,Gex);
```

```
formatSpec ='setParameter( "GEOMETRYLOAD", "Gextra", "FORCE/DIRECT", %1.0f )\n';
fprintf(fileID,formatSpec,axis);
```

```
formatSpec ='attach( "GEOMETRYLOAD", "Gextra", "thin slab", [ [ 0.906906*%1.0f,
0.573573*%1.0f, 0 ] ] )\n';
fprintf(fileID,formatSpec,(l-2*zone),ly);
```
• Για την εισαγωγή και εφαρμογή των κινητών δράσεων – Q στον φορέα:

```
formatSpec ='addSet( "GEOMETRYLOADSET", "Accidental" )\n';
fprintf(fileID,formatSpec);
```

```
formatSpec ='createSurfaceLoad( "Q", "Accidental" )\n';
fprintf(fileID,formatSpec);
formatSpec ='setParameter( "GEOMETRYLOAD", "Q", "FORCE/VALUE", %4.0f )\n';
fprintf(fileID,formatSpec,-Q);
formatSpec ='setParameter( "GEOMETRYLOAD", "Q", "FORCE/DIRECT", %1.0f )\n';
fprintf(fileID,formatSpec,axis);
```

```
formatSpec ='attach( "GEOMETRYLOAD", "Q", "thin_slab", [ [ 0.906906*%1.0f, 
0.573573*%1.0f, 0 ] ] )\n';
fprintf(fileID,formatSpec,(l-2*zone),ly);
```
• Για την εισαγωγή του συνδυασμού δράσεως ΟΚΛ με τους αντίστοιχους συντελεστές:

```
formatSpec ='addGeometryLoadCombination( "OKL" )\n';
fprintf(fileID,formatSpec);
```
formatSpec ='setGeometryLoadCombinationFactor( "OKL", "Self\_weight", %1.0f )\n'; fprintf(fileID,formatSpec,y1);

formatSpec ='setGeometryLoadCombinationFactor( "OKL", "Accidental", %1.2f )\n\n'; fprintf(fileID,formatSpec,y2);

formatSpec ='setGeometryLoadCombinationFactor( "OKL", "Gextra", %1.2f )\n\n'; fprintf(fileID,formatSpec,y3);

• Για την εισαγωγή του συνδυασμού δράσεως ΟΚΑ με τους αντίστοιχους συντελεστές:

```
formatSpec ='addGeometryLoadCombination( "OKA" )\n';
fprintf(fileID,formatSpec);
```

```
formatSpec ='setGeometryLoadCombinationFactor( "OKA", "Self weight", %1.2f )\n';
fprintf(fileID,formatSpec,y11);
```
formatSpec ='setGeometryLoadCombinationFactor( "OKA", "Accidental", %1.2f )\n\n'; fprintf(fileID,formatSpec,y22);

formatSpec ='setGeometryLoadCombinationFactor( "OKA", "Gextra", %1.2f )\n\n'; fprintf(fileID,formatSpec,y33);

• Για την διακριτοποίηση των στοιχείων του προσομοιώματος:

```
formatSpec='setElementSize( [ "Line %2.0f" ], %1.2f, %1.2f, True )\n';
fprintf(fileID,formatSpec,linenu,sizem);
```

```
formatSpec='clearMesherType( [ "Line %2.0f" ] )\n';
fprintf(fileID,formatSpec,linenu);
```

```
formatSpec='generateMesh( [] )\n';
fprintf(fileID,formatSpec);
```

```
formatSpec='hideView( "GEOM" )\n';
fprintf(fileID,formatSpec);
```

```
formatSpec='showView( "MESH" )\n\n';
fprintf(fileID,formatSpec);
```
• Για την εισαγωγή της ανάλυσης:

```
formatSpec='addAnalysis( "Analysis1" )\n';
fprintf(fileID,formatSpec);
```

```
formatSpec='addAnalysisCommand( "Analysis1", "LINSTA", "Structural linear static" 
)\n\in;
fprintf(fileID,formatSpec);
```

```
formatSpec='runSolver( [ "Analysis1" ] )\n';
fprintf(fileID,formatSpec);
```
• Για την εξαγωγή αποτελεσμάτων εντατικών μεγεθών της ανάλυσης και για τους δύο συνδυασμούς δράσεων, εξαγωγή λίστας για κάθε composed line:

```
formatSpec='list1%d= elementsInElementSet( "composed_liney %2.0f" )\n';
fprintf(fileID,formatSpec,linenu,linenu);
```
formatSpec='exportResults( "OKA\_Mz\_%d\_%d.txt", { "analysis": "Analysis1", "cases": [ "OKA" ], "result": "Cross-section Moments", "components": [ "Mz" ], "elements": list1%d } )\n';

fprintf(fileID,formatSpec,i,linenu,linenu);

```
formatSpec='exportResults( "OKA_Qy_%d_%d.txt", { "analysis": "Analysis1", "cases": 
[ "OKA" ], "result": "Cross-section Forces", "components": [ "Qy" ], "elements": 
list1%d } )\n';
```
fprintf(fileID,formatSpec,i,linenu,linenu);

formatSpec='exportResults( "OKA\_My\_%d\_%d.txt", { "analysis": "Analysis1", "cases": [ "OKA" ], "result": "Cross-section Moments", "components": [ "My" ], "elements": list2%d } )\n';

fprintf(fileID,formatSpec,i,linenux,linenux);

```
formatSpec='exportResults( "OKA_Qz_%d_%d.txt", { "analysis": "Analysis1", "cases": 
[ "OKA" ], "result": "Cross-section Forces", "components": [ "Qz" ], "elements": 
list2%d } )\n';
```
fprintf(fileID,formatSpec,i,linenux,linenux);

```
formatSpec='exportResults( "OKL DtZ %d.txt", { "analysis": "Analysis1", "cases": [
"OKL" ], "result": "Displacements", "components": [ "DtZ" ], "elements": list } 
)\n\in :
```
fprintf(fileID,formatSpec,i);

• Για να ολοκληρωθεί η εξαγωγή του .py αρχείου πρέπει να δηλωθεί το τέλος του, κλείνοντας με την εντολή:

fclose(fileID);

### **5.3.3 API DIANA ( Command Prompt )**

Σε αυτή τη φάση κατασκευής του κώδικα παρεμβάλλεται και η χειροκίνητη εκκίνηση του command prompt, προκειμένου να ξεκινήσουν οι αναλύσεις και να εξαχθούν τα επιθυμητά αποτελέσματα για τον έλεγχο επάρκειας των διατομών.

Αρχικά γίνεται η εκκίνηση του command prompt και εισάγεται η εντολή:

cd C:/Users/USER/Desktop/diana\_dokidoti/amfieristi

for %f in (\*.py) do DEConsole %f

όπου τρέχει όλα τα αρχεία που είναι μορφής .py και βρίσκονται στο directory σε φάκελο στην επιφάνεια εργασίας diana\_dokidoti/amfieristi.

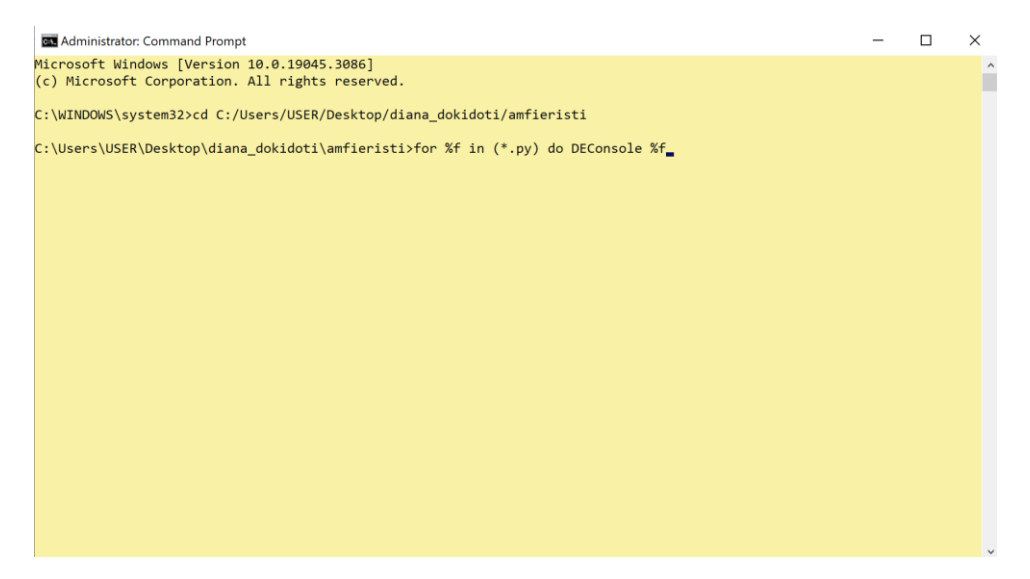

*Εικόνα 70: Εκκίνηση command console με κατάλληλες εντολές για τρέξιμο των αρχείων .py*

| Administrator: Command Prompt - DEConsole amfieristi1.py                                                                                                    | П | $\times$ |
|----------------------------------------------------------------------------------------------------|---|----------|
| Logging to "C:/Users/USER/.DianaIE/IEhistory 230615 005820.vpGfHJ.running.py"<br>Removing "IEhistory 230613 154304.py"<br>Removing "IEhistory 230613 154315.pv" |   |          |
| DianaIE version 10.5.<br>Message: Created new project 'amfieristo' in 'C:\Users\USER\Desktop\diana dokidoti\amfieristi'                                         |   |          |
| Message: Assigned material 'LC-30/33' to 1 shape(s)                                                                                                    |   |          |
| Message: Assigned material 'LC-30/33' to 1 shape(s)                                                                                                    |   |          |
| Message: Assigned material 'LC-30/33' to 1 shape(s)                                                                                                    |   |          |
| Message: Assigned material 'LC-30/33' to 1 shape(s)                                                                                                    |   |          |
| Message: Assigned material 'LC-30/33' to 1 shape(s)                                                                                                    |   |          |
| Message: Assigned material 'LC-30/33' to 1 shape(s)                                                                                                    |   |          |
| Message: Assigned material 'LC-30/33' to 1 shape(s)                                                                                                    |   |          |
| Message: Assigned material 'LC-30/33' to 1 shape(s)                                                                                                    |   |          |
| Message: Assigned material 'LC-30/33' to 1 shape(s)<br>Message: Assigned material 'LC-30/33' to 1 shape(s)                                                      |   |          |
| Message: Assigned material 'LC-30/33' to 1 shape(s)                                                                                                    |   |          |
| Message: Assigned material 'LC-30/33' to 1 shape(s)                                                                                                    |   |          |
| Message: Assigned geometry 'Element geometry Beam' to 1 shape(s)                                                                                                |   |          |
| Message: Assigned geometry 'Element geometry Beam' to 1 shape(s)                                                                                                |   |          |
| Message: Assigned geometry 'Element geometry Beam' to 1 shape(s)                                                                                                |   |          |
| Message: Assigned geometry 'Element geometry Beam' to 1 shape(s)                                                                                                |   |          |
| Message: Assigned geometry 'Element geometry Beam' to 1 shape(s)                                                                                                |   |          |
| Message: Assigned geometry 'Element geometry Beam' to 1 shape(s)                                                                                                |   |          |
| Message: Assigned geometry 'Element geometry Beamx' to 1 shape(s)                                                                                               |   |          |
| Message: Assigned geometry 'Element geometry Beamx' to 1 shape(s)                                                                                               |   |          |
| Message: Assigned geometry 'Element geometry Beamx' to 1 shape(s)                                                                                               |   |          |
| Message: Assigned geometry 'Element geometry Beamx' to 1 shape(s)                                                                                               |   |          |
| Message: Assigned geometry 'Element geometry Beamx' to 1 shape(s)                                                                                               |   |          |
| Message: Assigned geometry 'Element geometry Beamx' to 1 shape(s)                                                                                               |   |          |

*Εικόνα 71: Ενδεικτική πορεία τρεξίματος API*

#### **5.3.4 Script ελέγχου επάρκειας διατομών – checking\_design**

Σημασία της συγκεκριμένης φάσης κατασκευής κώδικα είναι ο έλεγχος επάρκειας κάθε μεμονωμένης διατομής, ανοίγωντας και συγκρατώντας συγκεκριμένες πληροφορίες από τα παραπάνω εξαγόμενα αρχεία .txt εντατικών μεγεθών.

• Δημιουργία αρχείου Tsection.txt για συγκέντρωση όλων των αποτελεσμάτων, αποδεκτών και μη αποδεκτών διατομών ( στην πρώτη γραμμή περιλαμβάνονται όλοι οι παράμετροι των συνδυασμών ):

```
fileID= fopen('Tsection.txt','w');
```

```
formatSpec= 'acc fck l ly bw ha ρ ksi Msd Mrd Vsd Vrd l/250 (1+ftt0)*DtZ DtZ 10*hs 
Asw sw As2 As\n';
```

```
fprintf(fileID,formatSpec);
```
• Άνοιγμα και ανάγνωση αρχείων και συγκράτηση μέγιστων απόλυτων τιμών, συγκεκριμένης στήλης και τελικά διαγραφής τους για αποφόρτιση του υπολογιστή:

```
fid = fopen(sprintf('OKA Mz %d.txt', i),'r');
a= textscan(fid, '%s %f %f %f %f %f %f %f %f %f', 'Delimiter', ',', 'headerlines', 
3);
fclose(fid); 
b1=max(abs(a{10}));
c3=min(a{10});
filename=sprintf('OKA Mz %d.txt',i);
delete(filename);
fid = fopen(sprintf('OKA My %d.txt', i),'r');
a= textscan(fid, '%s %f %f %f %f %f %f %f %f %f', 'Delimiter', ',', 'headerlines', 
3);
fclose(fid); 
b2=max(abs(a{10}));
filename=sprintf('OKA My %d.txt',i);
delete(filename);
fid = fopen(sprintf('OKA_Qy_%d.txt',i),'r');
a= textscan(fid, '%s %f %f %f %f %f %f %f %f %f', 'Delimiter', ',', 'headerlines', 
3);
fclose(fid); 
q1=max(a{10});
filename=sprintf('OKA_Qy_%d.txt',i);
delete(filename);
fid = fopen(sprintf('OKA_Qz_%d.txt',i),'r');
a= textscan(fid, '%s %f %f %f %f %f %f %f', 'Delimiter', ',', 'headerlines', 3);
fclose(fid); 
q2 = max(a{8});
filename=sprintf('OKA_Qz_%d.txt',i);
delete(filename);
fid = fopen(sprintf('OKL DtZ %d.txt',i),'r');
a= textscan(fid, '%s %f %f %f %f %f %f %f', 'Delimiter', ',', 'headerlines', 3);
fclose(fid); 
bZ=max(abs(a{8}));
cZ=min(a{8});
DtZ=abs(bZ);
```

```
filename=sprintf('OKL_Dtz_%d.txt',i);
delete(filename);
```
• Εύρεση συντελεστών ερπυσμού:

```
Ac2= (bw*ha+beff*hs)*10<sup>0</sup>6;u= ((ha-tf)*2+bw+2*beff-bw)*10^3;
RH=50; 
t0=28; 
t=50;
h0= 2*Ac2/u;
a1=(35/fcm)^(0.7);a2=(35/fcm)^(0.2);a3= (35/fcm)^(0.5);
bfcm= 16.8/(sqrt(fcm));
bt0= 1/(0.1+t0^(0.2));if fcm <= 35
    fRH= (1-RH/100)/(0.1*h0^(1/3))+1;bh= 1.5*(1 + (0.012*RH)^{18})*h0 + 250; if bh>=1500
         bh=1500;
     end
end
if fcm > 35fRH= ((1-RH/100)/(0.1*h0^(1/3))*a1+1)*a2;bh= 1.5*(1 + (0.012*RH)^{18}*)*h0 + 250*a3; if bh<=1500*a3
         bh=1500*a3;
     end
end
bctt0=((t-t0)/(bh+t-t0))^(0.3);
f0= fRH*bfcm*bt0;
ftt0= f0*bctt0;
```
• Εύρεση θλιβόμενης ζώνης:

```
if x < tf
   ec= es*x/(d-x);if ec < 0.002
     a= (ec*1000)*(6-(ec*1000))/12;
     zcm= (8-(ec*1000))/(4*(6-(ec*1000))); 
     aa= zcm*x;
elseif ec > 0.002
     a= (3*(ec*1000)-2)/(3*(ec*1000));
     zcm= ((ec*1000)*(3*(ec*1000)-4)+2)/(2*(ec*1000)*(3*(ec*1000)-2));
     aa= zcm*x;
end
end
if x > tfec1 = es*x/(d-x);ec2= es*(x-tf)/(d-x);if ec1 < 0.002 a1= (ec1*1000)*(6-(ec1*1000))/12;
    zcm1= (8-(ec1*1000))/(4*(6-(ec1*1000)));
   aa1=zcm1*x;elseif ec1 > 0.002
    a1= (3*(ec1*1000)-2)/(3*(ec1*1000));
    zcm1= ((ec1*1000)*(3*(ec1*1000)-4)+2)/(2*(ec1*1000)*(3*(ec1*1000)-2));
   aa1= zcm1*x;end
if ec2 < 0.002
    a2= (ec2*1000)*(6-(ec2*1000))/12;
    zcm2= (8-(ec2*1000))/(4*(6-(ec2*1000)));
   aa2= zcm2*x;elseif ec2 > 0.002
   a2= (3*(ec2*1000)-2)/(3*(ec2*1000)); zcm2= ((ec2*1000)*(3*(ec2*1000)-4)+2)/(2*(ec2*1000)*(3*(ec2*1000)-2));
```

```
aa2=zcm2*x;end
end
   • Υπολογισμός ροπής αντοχής Mrd:
if x < tf
     Fc= a*x*beff*fcd;
     Fs= As*fyd;
    Mrd= Fc.*(ha/2-aa) + Fs.*(ha/2-d1);elseif x > tf
     Fc1= a1*x*beff*fcd; 
    Fc2= a2*(x-tf)*(beff-bw)*fcd; Fc= Fc1-Fc2;
     Fs= As*fyd;
     Mrd= Fc1.*(ha/2-aa1) + Fs.*(ha/2-d1) - Fc2.*(ha/2-tf-aa2);
end
```
• Εύρεση διαμήκων σίδερων μέσω επιβαλλόμενης ροπής Msd:

```
msd= Msd/(beff*(d^2)*fcd); 
w= 1-sqrt(1-2*msd);
As= w*beff*d*10^4*fcd/fyd; 
Aslim= 0.26*(fctm/500)*bw*d*10000; 
Asmax= 0.04*Ac*10000;
if As < Aslim
     As=Aslim;
elseif As > Aslim
     As;
end
if As > Asmax
     As= Asmax;
elseif As < Asmax
     As;
```
end

```
As2= Aslim;
```
• Υπολογισμός τέμνουσας αντοχής Vsd:

```
v1= 0.6*(1-fck/250/1000);
Vrd= v1*fck/1.5*bw*0.9*d/2;
Vsd=max(q1,q2)/1000;
```
• Εύρεση συνδετήρων λόγω επιβαλλόμενης τέμνουσας Vsd:

```
if Vrd > Vsd
    Asw= 1.05;
    pwmin= 0.08*sqrt(fck)/fyk;
    Asws= pwmin*bw*10000; 
    sw= Asw/Asws;
else 
     sw= 1.05*(0.9*d*100*fyd/10000)/(Vsd);
end
stmax= 0.75*d;
if sw > stmax
     sw= stmax;
end
   • Για αποδεκτή διατομή 
if Mrd > Msd && (1+ftt0)*DtZ < 1/250 && Vrd > Vsd
acc=1;
formatSpec= '%1.0f %1.2f %1.2f %1.2f %1.3f %1.3f %1.0f %1.2f %1.2f %1.2f %1.2f %1.2f
```

```
%1.8f %1.8f %1.8f %1.2f %1.2f %1.2f %2.3f %2.3f\n';
fprintf(fileID,formatSpec,acc,fck,l,ly,bw,ha,den*100,ksi,Msd,Mrd,Vsd,Vrd,l/250,(1+
```

```
ftt0)*DtZ,DtZ,10*hs,Asw,sw,As2,As);
```
• Για μη αποδεκτή διατομή λόγω μη επάρκειας Mrd < Msd

elseif Mrd < Msd

acc=2;

formatSpec= '%1.0f %1.2f %1.2f %1.2f %1.3f %1.3f %1.0f %1.2f %1.2f %1.2f %1.2f %1.2f %1.8f %1.8f\n';

fprintf(fileID,formatSpec,0,fck,l,ly,bw,ha,den\*100,ksi,Msd,Mrd,Vsd,Vrd,l/250,DtZ);

• Για μη αποδεκτή διατομή λόγω μη επάρκειας Vrd < Vsd

```
elseif Vrd < Vsd
acc=3;
```

```
formatSpec= '%1.0f %1.2f %1.2f %1.2f %1.3f %1.3f %1.0f %1.2f %1.2f %1.2f %1.2f %1.2f
%1.8f %1.8f\n';
```
fprintf(fileID,formatSpec,0,fck,l,ly,bw,ha,den\*100,ksi,Msd,Mrd,Vsd,Vrd,l/250,DtZ);

• Για μη αποδεκτή διατομή λόγω μη επάρκειας  $(1+ftt0)*DtZ > L/250$ elseif (1+ftt0)\*DtZ > l/250 acc=4;

```
formatSpec= '%1.0f %1.2f %1.2f %1.2f %1.3f %1.3f %1.0f %1.2f %1.2f %1.2f %1.2f %1.2f 
%1.8f %1.8f\n';
```
fprintf(fileID,formatSpec,0,fck,l,ly,bw,ha,den\*100,ksi,Msd,Mrd,Vsd,Vrd,l/250,DtZ);

• Κλείσιμο ολοκληρωμένου αρχείου

fclose(fileID);

### **5.3.5 Script database**

Σε αυτό το αρχείο Tsection.txt είναι συγκεντρωμένα όλα τα στοιχεία των διατομών ( για αυτό μπορεί να χαρακτηριστεί και ως βάση δεδομένων – data base), με κάθε στήλη να είναι συγκεκριμένη παράμετρος και κάθε γραμμή να αναφέρεται αποκλειστικά σε μία διατομή, ανεξαιρέτως αν είναι αποδεκτή ή μη.

**Σημείωση:** Αν μία διατομή επαρκεί ή όχι δηλώνεται από τον χαρακτηριστικό αριθμό της παραμέτρου acc.

| *C:\Users\USER\Desktop\diana_dokidoti\database_16_18_24.txt - Notepad++ |                       |                                                                                  |          |            |      |       |    |                 |          |     |     |                 |       | П                                                                                                    | $\times$       |     |                       |
|-------------------------------------------------------------------------|-----------------------|----------------------------------------------------------------------------------|----------|------------|------|-------|----|-----------------|----------|-----|-----|-----------------|-------|----------------------------------------------------------------------------------------------------|----------------|-----|-----------------------|
|                                                                         |                       | File Edit Search View Encoding Language Settings Tools Macro Run Plugins Window? |          |            |      |       |    |                 |          |     |     |                 |       |                                                                                                    |                |     | $+ \mathbf{v} \times$ |
|                                                                         |                       |                                                                                  |          |            |      |       |    |                 |          |     |     |                 |       |                                                                                                    |                |     |                       |
|                                                                         | database_16_18_24.txt |                                                                                  |          |            |      |       |    |                 |          |     |     |                 |       |                                                                                                    |                |     |                       |
|                                                                         |                       | acc fck                                                                          | $\Omega$ |            | lv   | bw    | ha | $\Omega$        | ksi      | Msd | Mrd | Vsd             | Vrd   | 1/250                                                                                                    | $(1+fft0)*DtZ$ | DtZ |                       |
| $\overline{2}$                                                          |                       | 1, 25, 00                                                                        | 7000     | 6.00       | 6.00 | 0.100 |    |                 |          |     |     |                 |       | 0.600 1600 0.30 36.40 447.71 20.30 269.32 0.02400000 0.00095471 0.00042900                                                                               |                |     |                       |
| 3                                                                       |                       | 1 30,00                                                                          |          |            |      |       |    |                 |          |     |     |                 |       | 7000 6.00 6.00 0.100 0.600 1600 0.30 37.30 534.16 20.60 316.01 0.02400000 0.00074061 0.00042300                                                          |                |     |                       |
| 4                                                                       |                       |                                                                                  |          |            |      |       |    |                 |          |     |     |                 |       | 1 35 00 7000 6 00 6 00 0 100 0 600 1600 0 30 38 00 620 52 20 80 360 30 0 02400000 0 00069721 0 00041700                                                  |                |     |                       |
| 5                                                                       |                       |                                                                                  |          |            |      |       |    |                 |          |     |     |                 |       | 1 25.00 7000 9.00 9.00 0.100 0.600 1600 0.30 79.00 468.41 33.50 269.32 0.03600000 0.00456213 0.00205000                                                  |                |     |                       |
| 6                                                                       |                       |                                                                                  |          |            |      |       |    |                 |          |     |     |                 |       | 1 30 00 7000 9 00 9 00 0 100 0 600 1600 0 30 80 80 555 27 33 90 316 01 0 03600000 0 00353673 0 00202000                                                  |                |     |                       |
| $\overline{7}$                                                          |                       |                                                                                  |          |            |      |       |    |                 |          |     |     |                 |       | $1$ 35,00 7000 9,00 9,00 0,100 0,600 1600 0,30 82,40 642,04 34,20 360,30 0,03600000 0,00332720 0,00199000                                                |                |     |                       |
| 8                                                                       |                       |                                                                                  |          |            |      |       |    |                 |          |     |     |                 |       | $1\;\,25.00\;\,7000\;\,12.00\;\,12.00\;\,0.100\;\,0.600\;\,1600\;\,0.30\;\,141.00\;\,498.82\;\,48.10\;\,269.32\;\,0.04800000\;\,0.01422050\;\,0.0063900$ |                |     |                       |
| 9                                                                       |                       |                                                                                  |          |            |      |       |    |                 |          |     |     |                 |       | 1 30.00 7000 12.00 12.00 0.100 0.600 1600 0.30 144.00 586.18 48.60 316.01 0.04800000 0.01103039 0.006300                                                 |                |     |                       |
| 10                                                                      |                       |                                                                                  |          |            |      |       |    |                 |          |     |     |                 |       | $1\;\;35.00\;\;7000\;\;12.00\;\;12.00\;\;0.100\;\;0.600\;\;1600\;\;0.30\;\;147.00\;\;673.57\;\;49.10\;\;360.30\;\;0.04800000\;\;0.01039959\;\;0.0062200$ |                |     |                       |
| 11                                                                      |                       |                                                                                  |          |            |      |       |    |                 |          |     |     |                 |       | 1 25.00 7000 15.00 15.00 0.100 0.600 1600 0.30 216.00 536.06 60.60 269.32 0.06000000 0.03427162 0.015400                                                 |                |     |                       |
| 12                                                                      |                       |                                                                                  |          |            |      |       |    |                 |          |     |     |                 |       | $1\,$ 30,00 7000 15,00 15,00 0,100 0,600 1600 0,30 221,00 624,23 61,20 316,01 0,06000000 0,02661301 0,015200                                             |                |     |                       |
| 13                                                                      |                       |                                                                                  |          |            |      |       |    |                 |          |     |     |                 |       | $1\,$ 35,00 7000 15,00 15,00 0,100 0,600 1600 0,30 225,00 711,98 61,80 360,30 0,06000000 0,02507939 0,015000                                             |                |     |                       |
| 14                                                                      |                       |                                                                                  |          |            |      |       |    |                 |          |     |     |                 |       | $125.0070006.006.0001500.60016000.3056.90529.9028.20407.020.024000000.000822310.00038100$                                                                |                |     |                       |
| 15                                                                      |                       | 1, 30, 00                                                                        |          |            |      |       |    |                 |          |     |     |                 |       | 7000 6.00 6.00 0.150 0.600 1600 0.30 58.00 630.89 28.60 477.58 0.02400000 0.00064573 0.00037400                                                          |                |     |                       |
| 16                                                                      |                       | 1, 35, 00                                                                        |          |            |      |       |    |                 |          |     |     |                 |       | 7000 6.00 6.00 0.150 0.600 1600 0.30 59.00 731.84 28.90 544.51 0.02400000 0.00060762 0.00036800                                                          |                |     |                       |
| 17                                                                      |                       |                                                                                  |          |            |      |       |    |                 |          |     |     |                 |       | $1\,$ 25.00 7000 9.00 9.00 0.150 0.600 1600 0.30 129.00 565.11 46.60 407.02 0.03600000 0.00405760 0.0018800( $\sim$                                      |                |     |                       |
| $\langle$                                                               |                       |                                                                                  |          |            |      |       |    |                 |          |     |     |                 |       |                                                                                                    |                |     | $\rightarrow$         |
| Normal text file                                                        |                       | length: 22.723                                                                   |          | lines: 111 |      |       |    | $Ln:1$ Col: 117 | Pos: 118 |     |     | Windows (CR LF) | UTF-8 |                                                                                                    | IN             |     |                       |

*Εικόνα 72: Database με όλα τα αποτελέσματα κάθε συνδυασμού*

# **6. Αποτελέσματα επιλύσεων**

Στο παρόν κεφάλαιο, θα παρουσιασθούν, θα σχολιασθούν και θα συγκριθούν τα διαγράμματα που κατασκευάσθηκαν από όλες τις αναλύσεις.

## **6.1 Μέγεθος πιθανών συνδυασμών και αναλύσεων**

Πιο συγκεκριμένα, προέκυψαν 2430 συνδυασμοί για τις δοκιδωτές πλάκες από ελαφροσκυρόδεμα και 1215 συνδυασμοί για τις δοκιδωτές πλάκες από κανονικό σκυρόδεμα, εισάγοντας ένα εύρος τιμών σε όλες τις παραμέτρους. Οι αναλύσεις διαχωρίζονται σε δύο σκέλη, σε πλάκες από 6m – 9m με ύψος δοκού 0.4m, 0.5m, 0.6m και σε πλάκες από 9m – 12m με ύψος δοκού 0.6m, 0.7m, 0.8m. Αιτία, αυτού, ύστερα από δοκιμές, είναι ότι πλάκες άνω των 9m, δεν είναι εφικτό να είναι λειτουργικές με ύψη δοκών από 0.4m έως 0.6m.

**Σημείωση:** Κάθε ανάλυση για να ολοκληρωθεί χρειάζεται 15sec, οπότε χρειάστηκαν 10 ώρες για το LWC και 5 ώρες για το NWC.

Συνοπτικά για το LWC είναι:

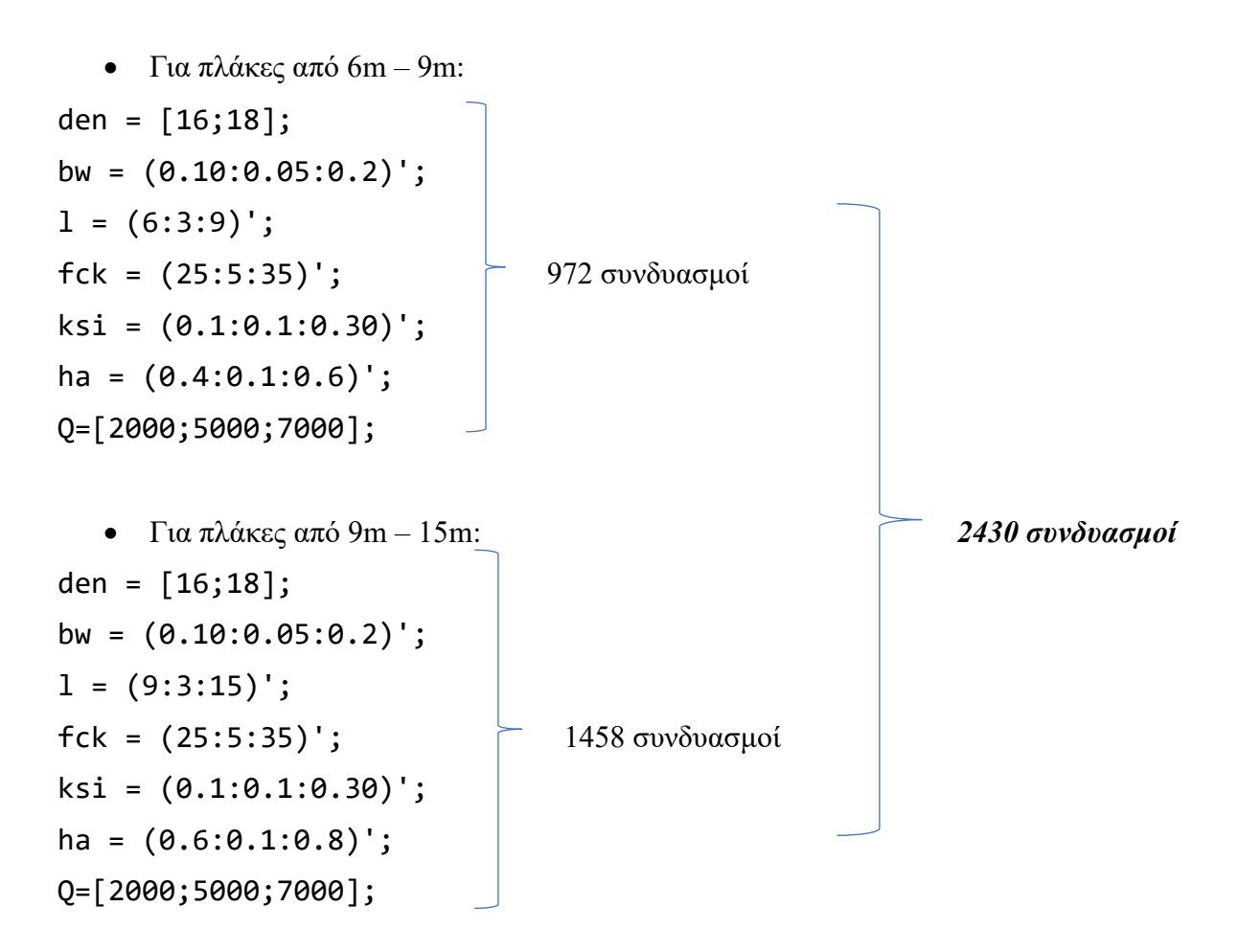

#### Συνοπτικά για το NWC είναι:

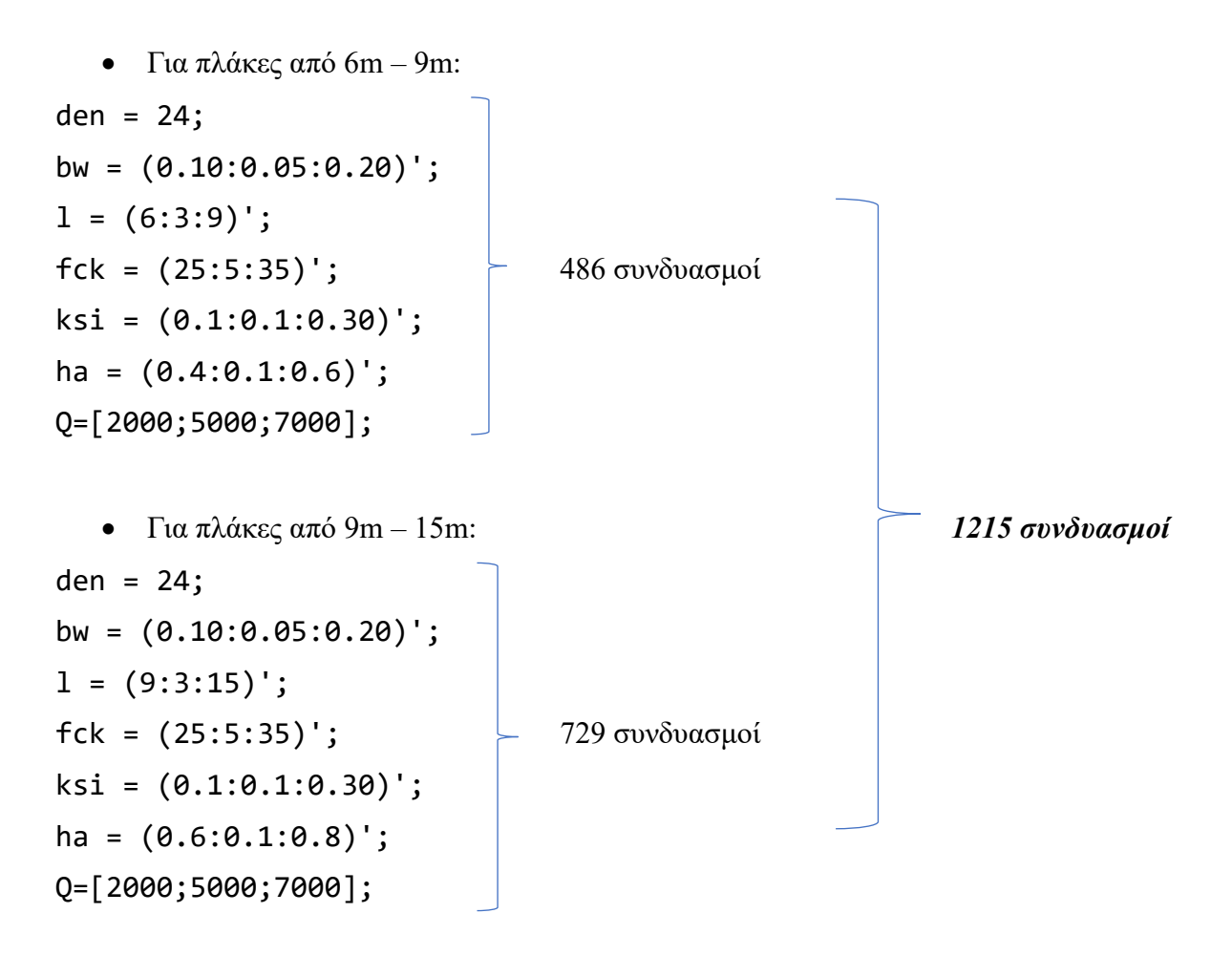

### **6.2 Διαγράμματα L(m) – DtZ**

**6.2.1 L(m) - βύθιση πλάκας με πυκνότητες LWC** ⁄ **και** ⁄ **και NWC** 2400  $ka/m^3$ .

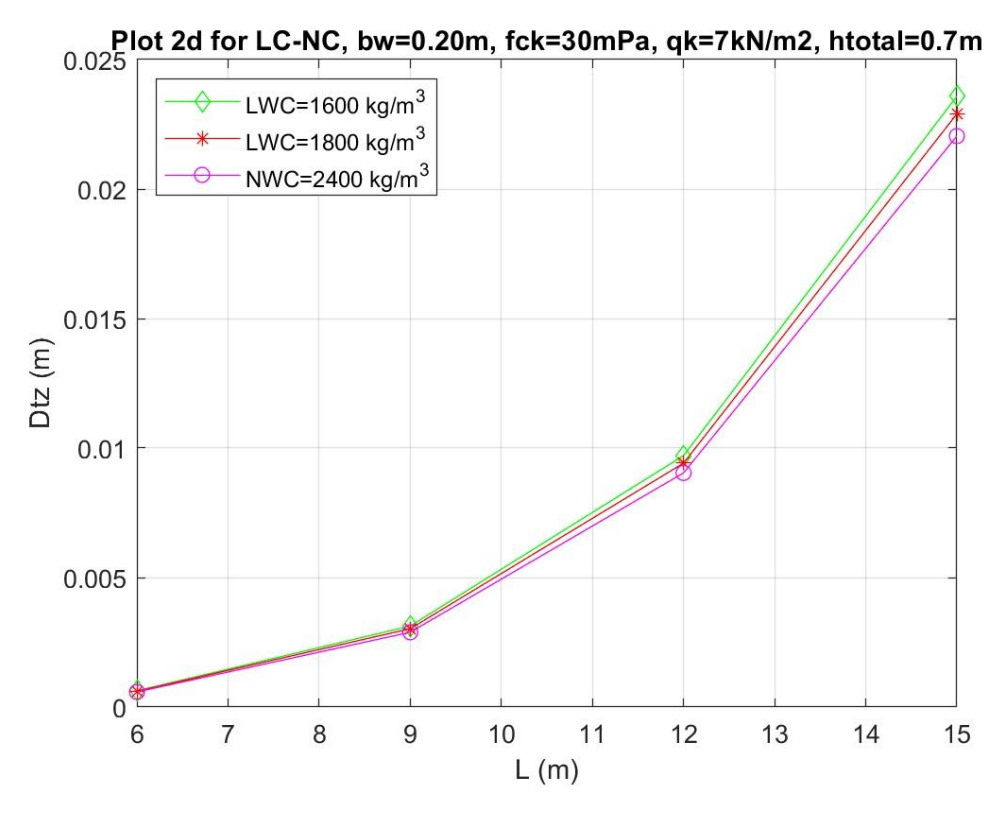

*Διάγραμμα 1 : L(m) - DtZ για LWC 1600kg/m^3, 1800kg/m^3 και NWC 2400kg/m^3, bw=0.20m, fck=30mPa, qk=7kN/m^2.*

Σύμφωνα με το παραπάνω διάγραμμα, με αύξηση του μήκους της πλάκας υπό τα ίδια χαρακτηριστικά και φόρτιση, η βύθιση στο μέσο είναι μεγαλύτερη. Συγκρίνοντας τις τρεις πυκνότητες LWC και NWC, είναι φυσιολογικό με την αύξηση της πυκνότητας να επέρχονται και μικρότερες παραμορφώσεις, εξαιτίας του αυξημένου μέτρου ελαστικότητας Ε, του μικρότερου πορώδους που κατανέμει πιο ομοιόμορφα τις εσωτερικές τάσεις και που προκύπτουν μικρότερες παραμορφώσεις λόγω συστολής ξήρανσης και της μεγαλύτερης θλιπτικής αντοχής του.

### **6.2.2 Μήκος πλάκας L(m) - κιλά χάλυβα οπλισμού (kg) για fck=25mPa, 30mPa, 35mPa**

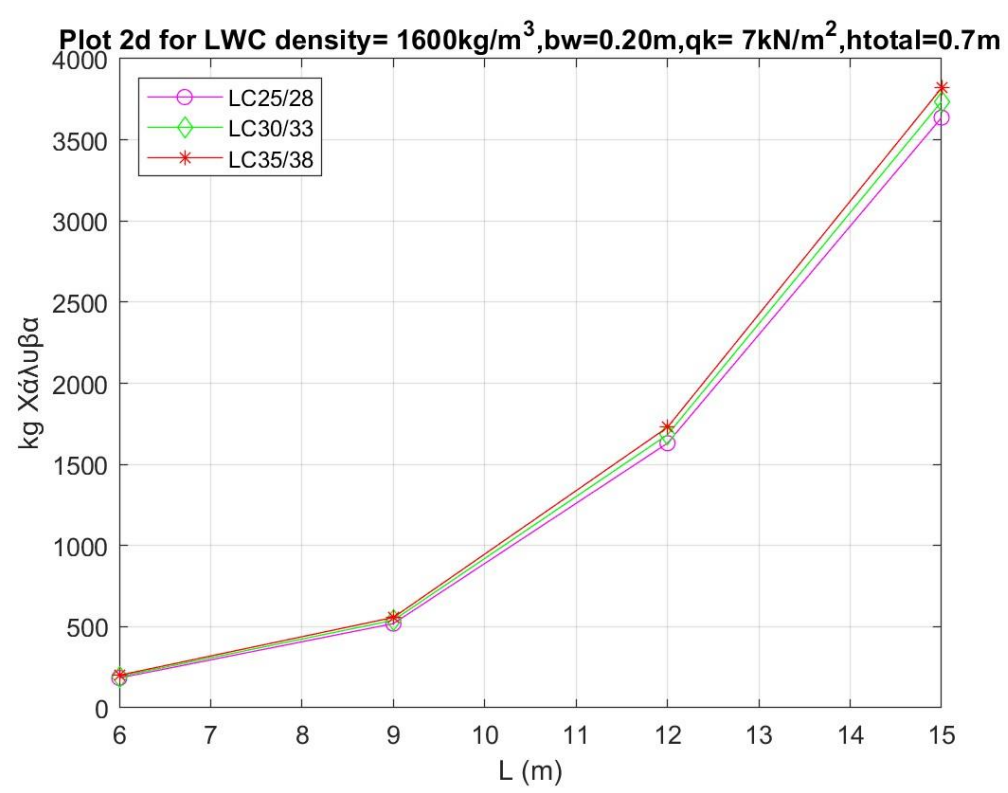

*Διάγραμμα 2: L(m) - kg χάλυβα για LWC 1600kg/m^3,fck=25mPa, 30mPa, 35mPa, bw=0.20m, qk=7kN/m^2, htotal=0.7m.*

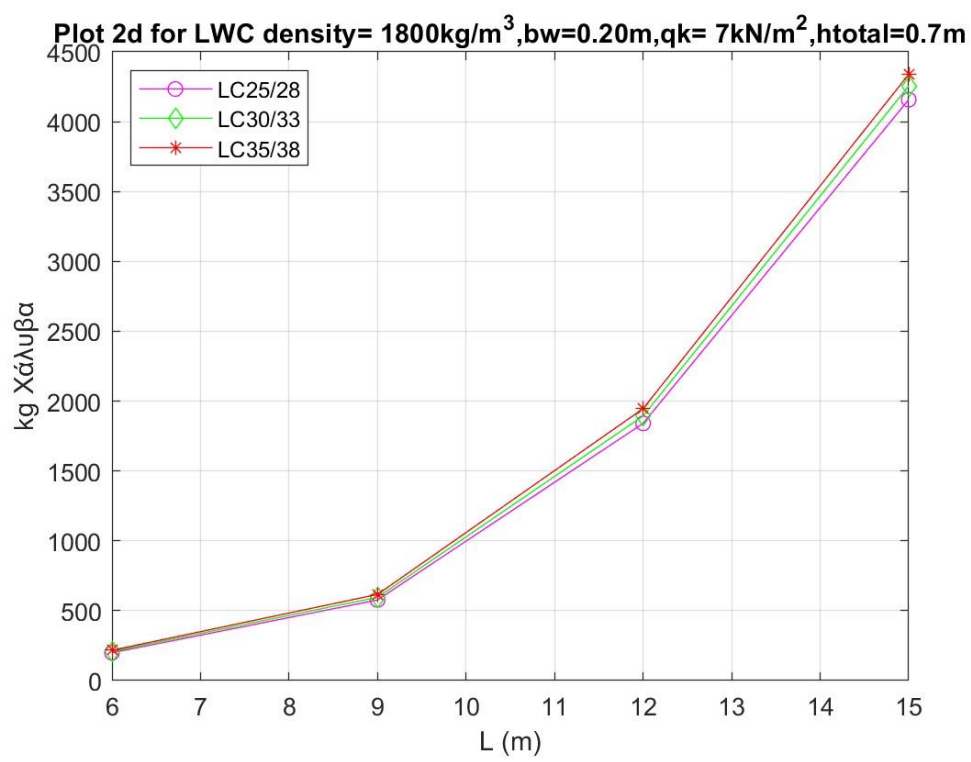

*Διάγραμμα 3: L(m) - kg χάλυβα για LWC 1800kg/m^3, fck=25mPa, 30mPa, 35mPa, bw=0.20m, qk=7kN/m^2, htotal=0.7m.*

88

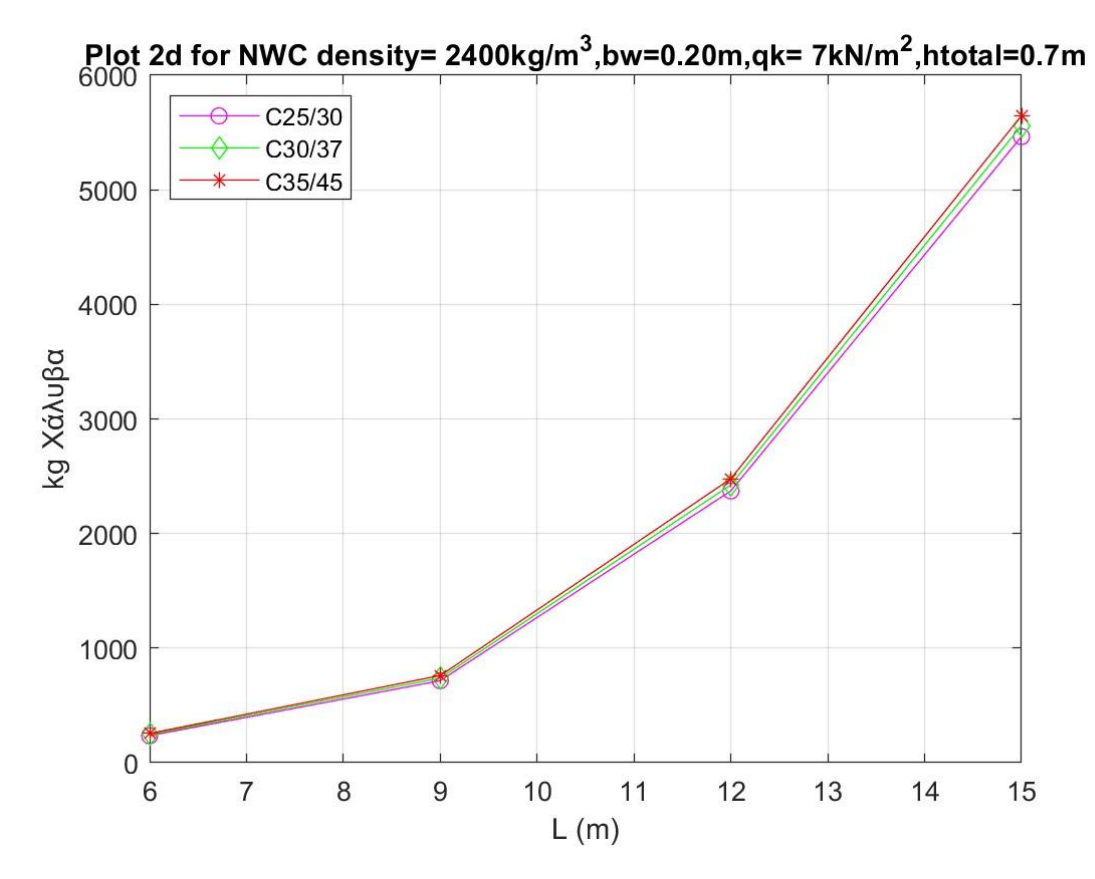

*Διάγραμμα 4: L(m) - kg χάλυβα για NWC 2400kg/m^3, fck=25mPa, 30mPa, 35mPa, bw=0.20m, qk=7kN/m^2, htotal=0.7m.*

Με αύξηση του μήκους προκύπτουν μεγαλύτερες επιβαλλόμενες ροπές Msd. Παράλληλα με την αύξηση της πυκνότητας μεγαλώνουν τα ιδία βάρη G. Και με την αύξηση της θλιπτικής αντοχής του σκυροδέματος fck από τον τύπο:

$$
As1 = \omega * bef f * d * f c d / f y d
$$

καταλήγουμε σε συνεχόμενη αύξηση του οπλισμού.

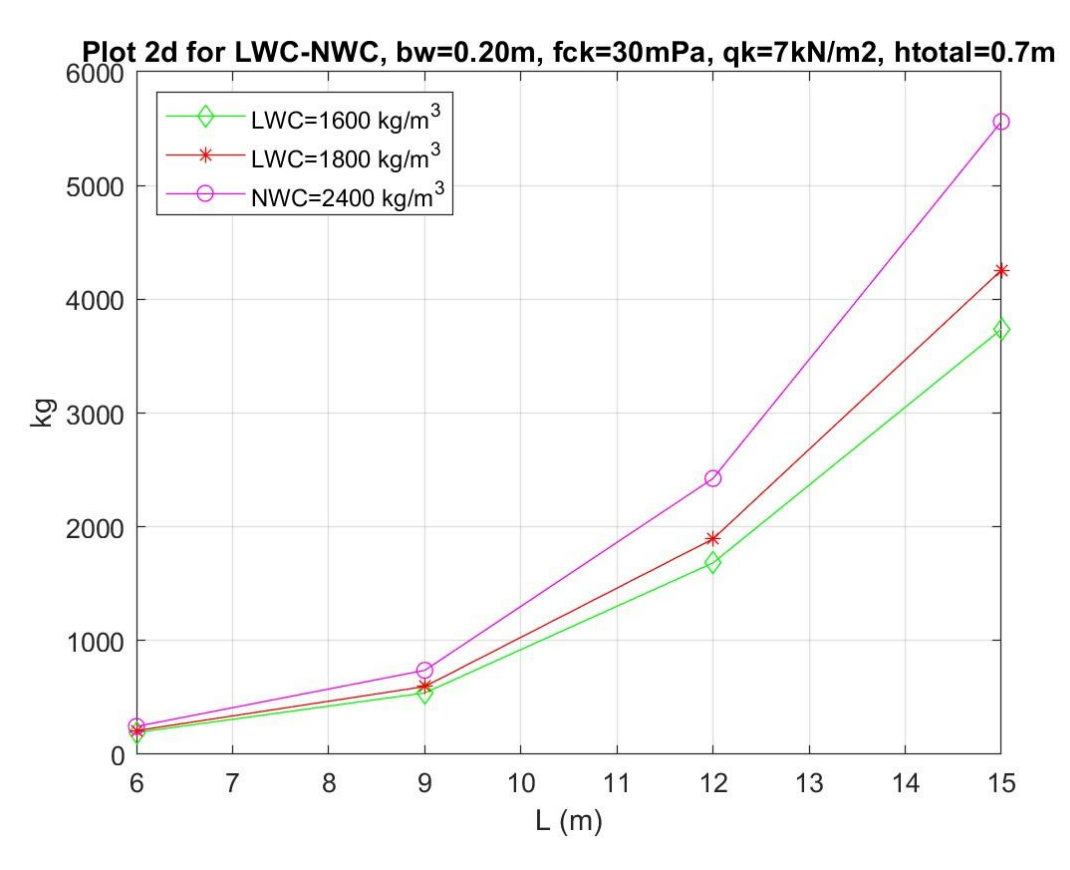

*Διάγραμμα 5: L(m) - kg χάλυβα για LWC 1600kg/m^3,1800kg/m^3 και NWC 2400kg/m^3, fck=30mPa, bw=0.20m, qk=7kN/m^2, htotal=0.7m.*

Αυξάνοντας την πυκνότητα του σκυροδέματος, αυξάνονται τα ίδια βάρη G και με ταυτόχρονη αύξηση του μήκους της πλάκας απαιτείται περισσότερος οπλισμός. Αυτό γίνεται αρκετά κατανοητό από την μεταξύ διαφορά LWC 1600 kg/m<sup>3</sup> – LWC 1800 kg/m<sup>3</sup> και την LWC 1800 kg/m<sup>3</sup> – NWC 2400 kg/m<sup>3</sup>, όπου εκεί είναι αρκετά μεγαλύτερη. Έτσι, γίνεται αντιληπτό ότι με την αύξηση του μήκους, τα χαρακτηριστικά μεταξύ LWC και NWC αποκλίνουν ολοένα και πιο πολύ.

**6.2.3 Μήκος πλάκας L(m) - κιλά χάλυβα οπλισμού (kg) για qk=2kN/m<sup>2</sup> , qk=5kN/m<sup>2</sup> , qk=7kN/m<sup>2</sup>**

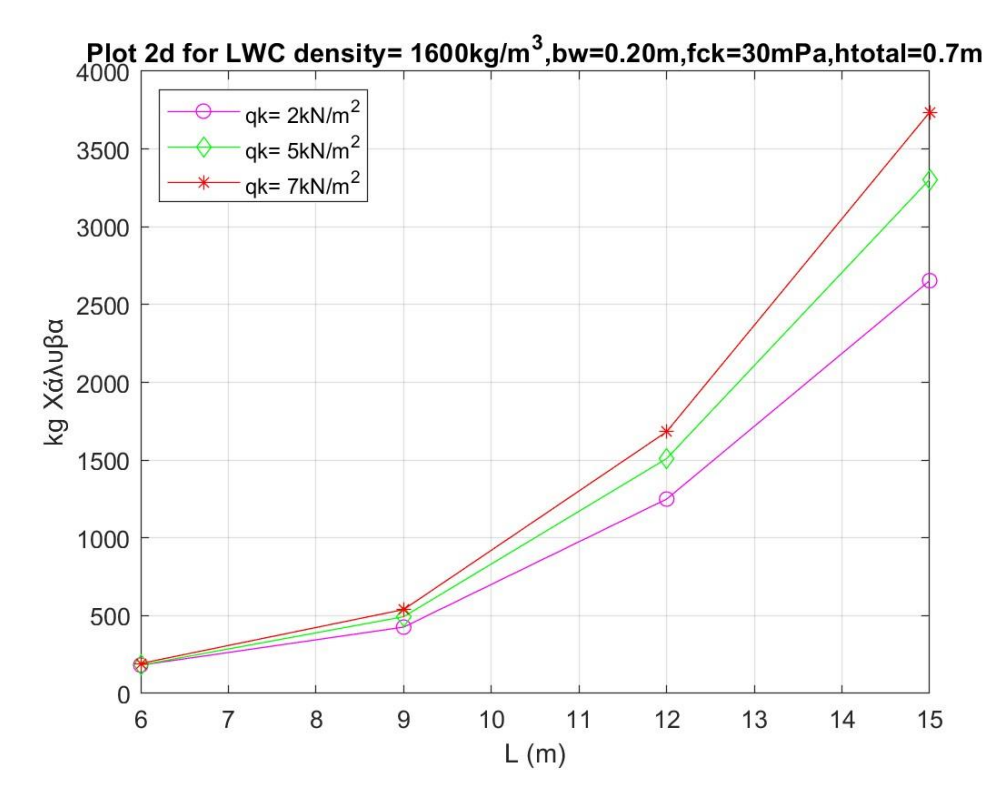

*Διάγραμμα 6: L(m) - kg χάλυβα για LWC 1600kg/m^3, fck=30mPa, bw=0.20m, qk=2, 5, 7kN/m^2, htotal=0.7m.*

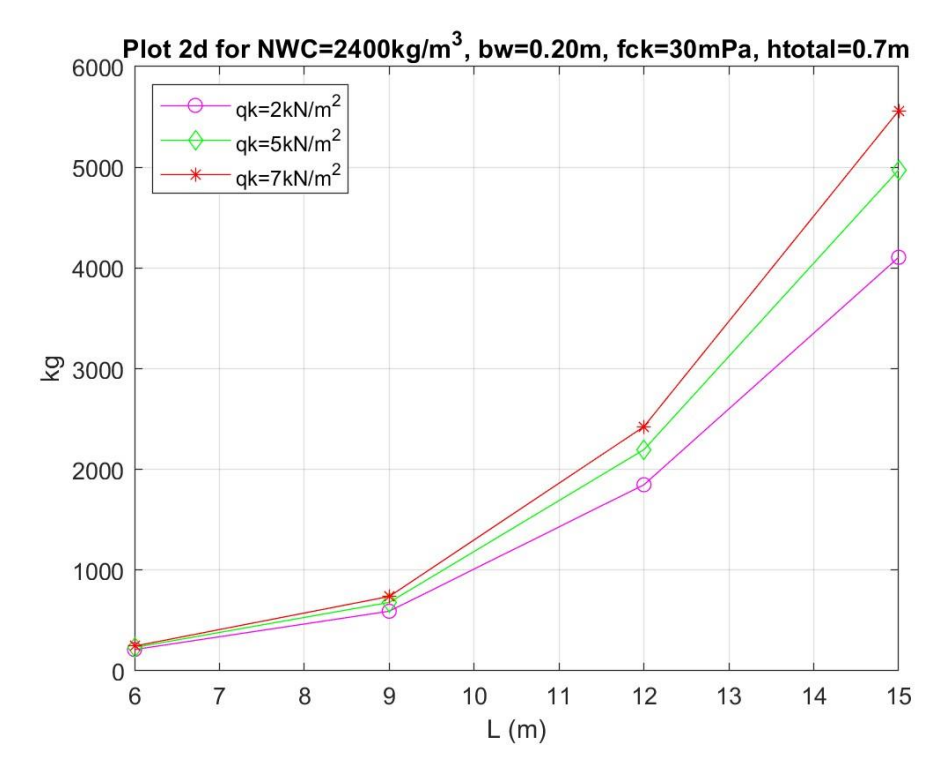

*Διάγραμμα 7: L(m) - kg χάλυβα για NWC 2400kg/m^3, fck=30mPa, bw=0.20m, qk=2, 5, 7kN/m^2, htotal=0.7m.*

Έγινε απεικόνιση μεταξύ του LWC ρ=1600kg/m<sup>3</sup> και NWC ρ=2400kg/m<sup>3</sup> για φορτία που αναφέρονται σε οικίες, γραφεία και αποθήκες, προκειμένου να γίνει κατανοητό, ότι για κινητά φορτία περί των 2kN/m<sup>2</sup>, μεγάλη απόκλιση στα κιλά χάλυβα οπλισμού μεταξύ των δύο διαφορετικών σκυροδεμάτων.

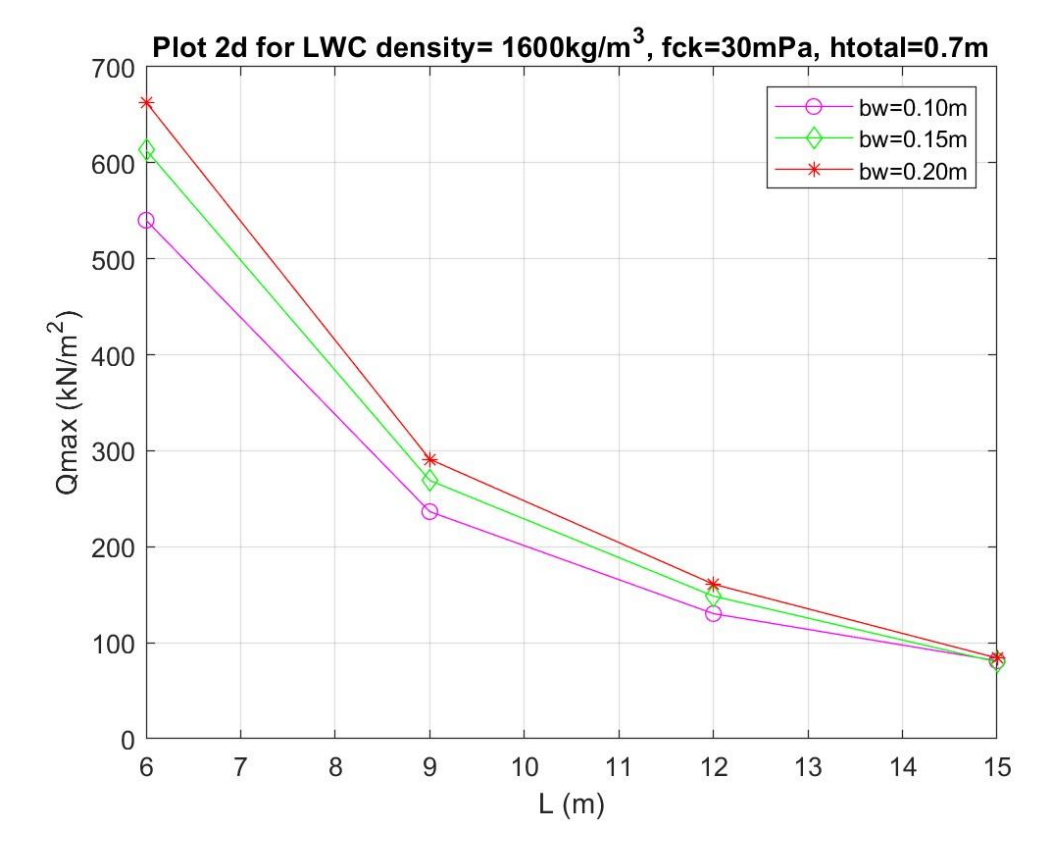

**6.2.4** Μήκος πλάκας L(m) – Qmax (kN/m<sup>2</sup>) για bw=0.10m, 0.15m, 0.20m

*Διάγραμμα 8: L(m) – Qmax (kN/m<sup>2</sup> ) για LWC 1600kg/m<sup>3</sup> , fck=30mPa, bw=0.10m, 0.15m, 0.20m, qk=7kN/m^2, htotal=0.7m.*

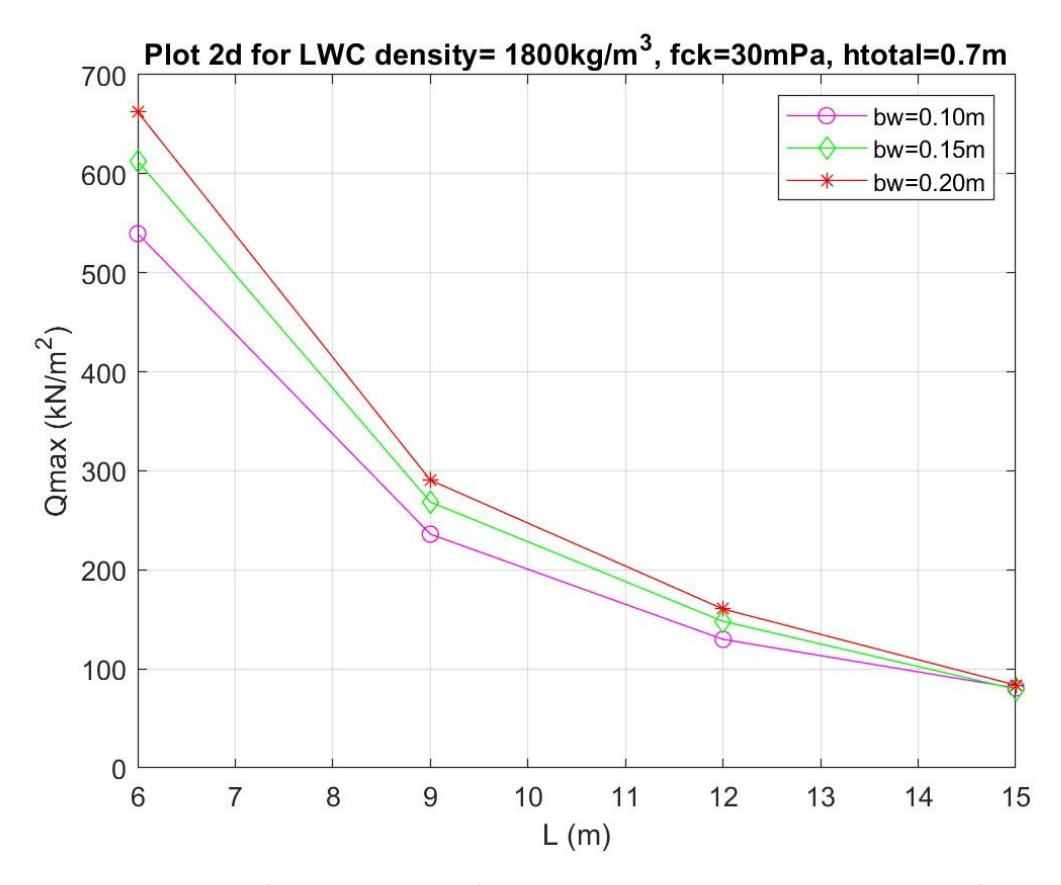

*Διάγραμμα 9: L(m) – Qmax (kN/m2) για LWC 1800kg/m3, fck=30mPa, bw=0.10m, 0.15m, 0.20m, qk=7kN/m^2, htotal=0.7m.*

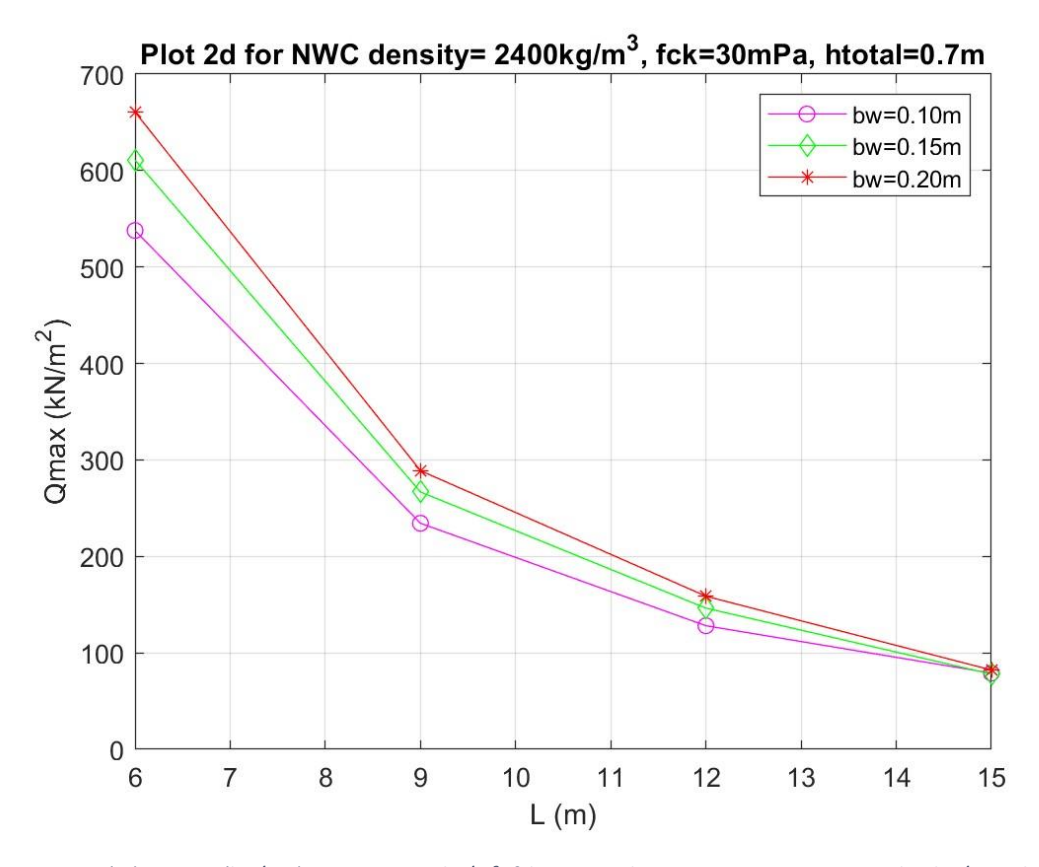

*Διάγραμμα 10: L(m) – Qmax (kN/m2) για LWC 2400kg/m<sup>3</sup> , fck=30mPa, bw=0.10m, 0.15m, 0.20m, qk=7kN/m^2, htotal=0.7m.*

Όπως παρατηρούμε και στους τρεις τύπους σκυροδέματος, τα ζεύγη L-Qmax είναι ίδια σε όλα, αφού η Qmax έχει υπολογισθεί με βάση τους πίνακες Πλακοδοκών για τους λόγους beff/bw και  $hf/d$ , λαμβάνοντας τις μlim και ωlim προκειμένου να βρεθεί η μέγιστη ροπή αντοχής της διατομή και άρα το μέγιστο κινητό φορτίο που μπορεί να δεχτεί.

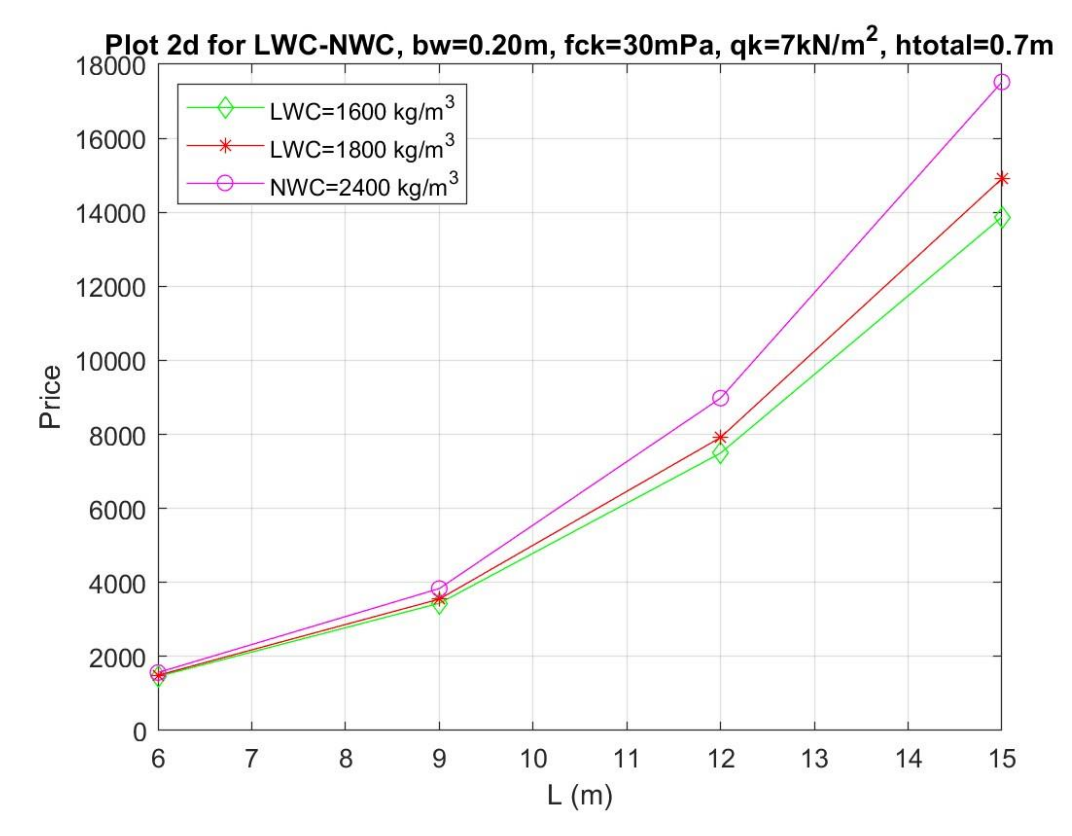

**6.2.5 Μήκος πλάκας L(m) – Price για LWC και NWC**

*Διάγραμμα 11 : L(m) - Price για LWC 1600kg/m<sup>3</sup> ,1800kg/m<sup>3</sup> και NWC 2400kg/m<sup>3</sup> , fck=30mPa, bw=0.20m, qk=7kN/m^2, htotal=0.7m.*

Δεδομένου ότι οι απεικονιζόμενες διατομές έχουν ίδια γεωμετρία και φορτία αλλά διαφορετικές πυκνότητες σκυροδεμάτων, είναι εμφανές ότι η αύξηση τιμής για μία πλάκα ίδιου μήκους και πλάτους (π.χ. 9m\*9m), διαφέρει από LWC σε LWC και σε NWC, οφείλεται μονάχα στην αύξηση του οπλισμού λόγω του μεγαλύτερου ιδίου βάρους G.

*Σημείωση***:** Οι τιμές που έχουν ληφθεί είναι 90€/m<sup>3</sup> για NWC, 100€/m<sup>3</sup> για LWC και τιμή χάλυβα οπλισμού 2€/kg.

### **6.2.6 Διάγραμμα L(m) – kg σκυροδέματος**

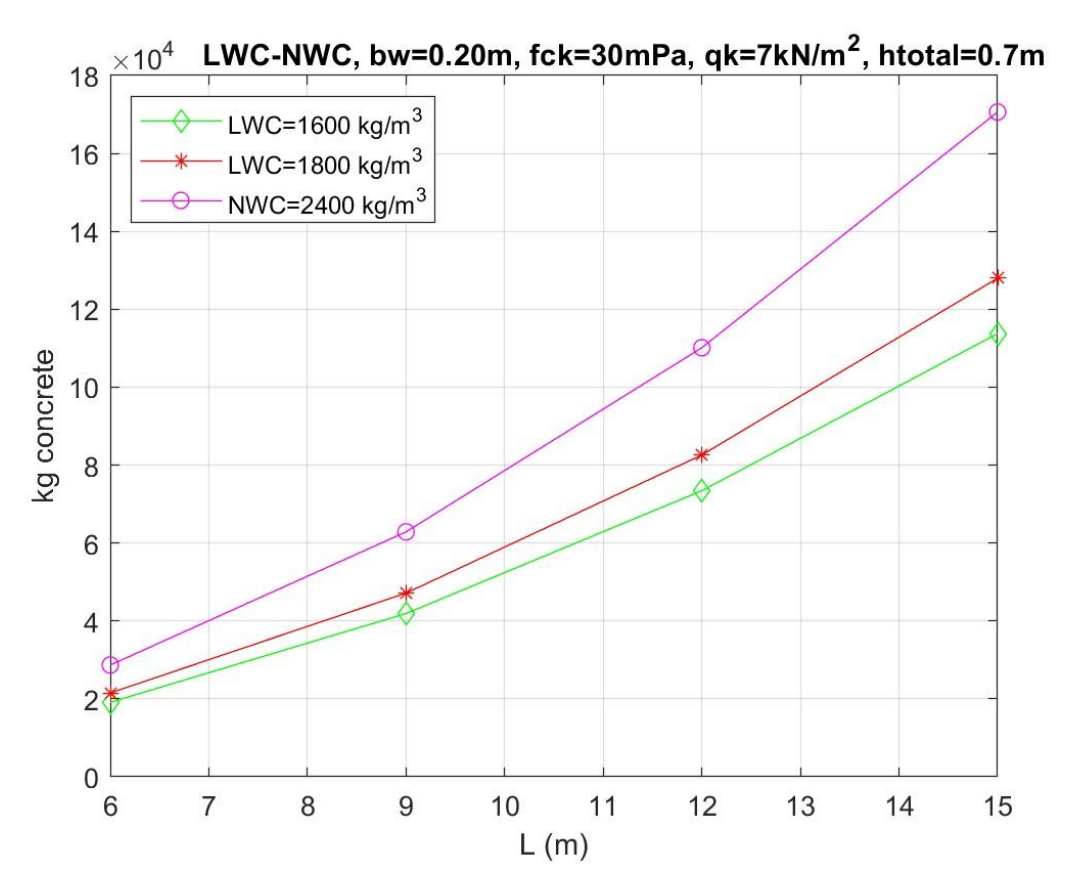

*Διάγραμμα 12: L(m) – kg concrete για LWC 1600kg/m<sup>3</sup> ,1800kg/m<sup>3</sup> και NWC 2400kg/m<sup>3</sup> , fck=30mPa, bw=0.20m, qk=7kN/m^2, htotal=0.7m.*

### **6.2.7 Συμπεράσματα**

- Όταν έχω υψηλά κινητά φορτία, πχ q=7kN/m<sup>2</sup>, η οποιαδήποτε μείωση του G αρχίζει και αλλοιώνεται, με αποτέλεσμα οι δοκιδωτές πλάκες από LWC να μην απέχουν και πολύ από αυτές από NWC.
- Για χαμήλα κινητά φορτία σχεδιασμού, πχ. αναφερόμενοι σε οικίες, το ελαφροσκυρόδεμα παρέχει μεγάλη οικονομία κιλών χάλυβα οπλισμού.
- Και οι δύο τύποι σκυροδεμάτων παρέχουν παρόμοιες και αρκετά ικανοποιητικές ιδιότητες σε θέμα βελών κάμψεως εξαιτίας της φύσεως των δοκιδωτών πλακών.
- Για χαμηλά κινητά φορτία, πχ. για οικίες, το LWC θα έχει πολύ καλύτερη αντισεισμική συμπεριφορά έναντι NWC, διότι καταλήγουμε σε μία αρκετά ελαφρύτερη κατασκευή, άρα και τυχόν μικροαστοχίες στα θεμέλια δεν θα επηρεάσουν την απόκριση και συμπεριφορά του.

# **7. Βιβλιογραφία**

- 1. Χ. Ν. Στεφανάκος (2011), Προγραμματίζοντας σε Matlab, Εκδόσεις Συμμετρία
- 2. DIANA FEA User's Manual, Release 10.5 (2022), Editor: Denise Ferreira
- 3. Κων/νος Γ. Τρέζος (2020), ΩΠΛΙΣΜΕΝΟ ΣΚΥΡΟΔΕΜΑ Με βάση τον Ευρωκώδικα 2, Εκδόσεις DaVinci
- 4. ΕΚΩΣ 2000, Κεφάλαιο 18: Κανόνες διαμόρφωσης και κατασκευαστικές λεπτομέρειες δομικών στοιχείων, Παράγραφος 2: Πλάκες με νευρώσεις, Αθήνα, Απρίλιος 2001
- 5. EN1992-1-1, Ευρωκώδικας 2: Σχεδιασμός φορέων από σκυρόδεμα, Μέρος 1-1: Γενικοί Κανόνες και κανόνες για κτίρια, Κεφάλαιο 11: Κατασκευές από ελαφροσκυρόδεμα, CEN, Απρίλιος 2004
- 6. EN1992-1-1, Ευρωκώδικας 2: Σχεδιασμός φορέων από σκυρόδεμα, Μέρος 1-1: Γενικοί Κανόνες και κανόνες για κτίρια, Παράγραφος 5.3: Προσομοίωση του φορέα, CEN, Απρίλιος 2004
- 7. EN1990 (Ελληνικά), Ευρωκώδικας: Βάσεις σχεδιασμού, CEN, Βρυξέλλες, Απρίλιος 2002
- 8. Akpan, I. (2021) Waffle slab purpose, uses, advantages and disadvantages, DAILY CIVIL.
- 9. Construction, H. (2021) 13 key advantages and disadvantages of waffle slab design: Uses and applications of waffle slabs - HPD team, HPD TEAM - Construction Civil & Structural.
- 10. What is lightweight concrete? -types, uses and advantages (2018) The Constructor.